## **University of Rhode Island [DigitalCommons@URI](http://digitalcommons.uri.edu?utm_source=digitalcommons.uri.edu%2Ftheses%2F380&utm_medium=PDF&utm_campaign=PDFCoverPages)**

[Open Access Master's Theses](http://digitalcommons.uri.edu/theses?utm_source=digitalcommons.uri.edu%2Ftheses%2F380&utm_medium=PDF&utm_campaign=PDFCoverPages)

1982

# A PROGRAMMABLE CALCULATOR APPLICATIONS NOTEBOOK FOR PRACTICING PLANNERS

Robert M. Ericson *University of Rhode Island*

Follow this and additional works at: [http://digitalcommons.uri.edu/theses](http://digitalcommons.uri.edu/theses?utm_source=digitalcommons.uri.edu%2Ftheses%2F380&utm_medium=PDF&utm_campaign=PDFCoverPages)

Terms of Use All rights reserved under copyright.

## Recommended Citation

Ericson, Robert M., "A PROGRAMMABLE CALCULATOR APPLICATIONS NOTEBOOK FOR PRACTICING PLANNERS" (1982). *Open Access Master's Theses.* Paper 380. http://digitalcommons.uri.edu/theses/380

This Thesis is brought to you for free and open access by DigitalCommons@URI. It has been accepted for inclusion in Open Access Master's Theses by an authorized administrator of DigitalCommons@URI. For more information, please contact [digitalcommons@etal.uri.edu](mailto:digitalcommons@etal.uri.edu).

# A PROGRAMMABLE CALCULATOR APPLICATIONS NOTEBOOK FOR PRACTICING PLANNERS

BY

ROBERT M. ERICSON

A RESEARCH PROJECT SUBMITTED IN PARTIAL FULFILLMENT OF THE REQUIREMENTS FOR THE DEGREE OF MASTER OF COMMUNITY PLANNING

UNIVERSITY OF RHODE ISLAND

MASTER OF COMMUNITY PLANNING

RESEARCH PROJECT

OF

ROBERT M. ERICSON

APPROVED:

DIRECTOR

·-

MASTER OF COMMUNITY PLANNING

## RESEARCH PROJECT

OF

·.

ROBERT M. ERICSON

APPROVED: MAJOR PROFESSOR DIRECTOR

## CONTENTS

INTRODUCTION 2

QUANTITATIVE METHODS IN PLANNING PRACTICE 6 ECONOMICS OF PROBLEM SOLVING 10 HARDWARE 15 SOFTWARE 24 PROGRAMMING FOR PLANNERS 32 DATA MANAGEMENT 45 CONVERSION 50 ROWS AND COLUMNS 60 POPULATION PROJECTION 67 LIFE CYCLE COSTING 79 HYDROELECTRIC SITES 85 BIBLIOGRAPHY 101 ·.

### INTRODUCTION

A practicing planner needs the capability to solve quantitative problems. No planning curriculum can prepare its students for every kind of quantitative problem they can conceivably encounter. In my own field, renewable energy planning, some of the most important problems have emerged within the past few years: shadow calculations for solar access, tax incentive calculations for small hydroelectric site redevelopment, etc. Planners in this field are turning to powerful programmable calculator/printer systems as a means of coping.

Electronics engineers have been using programmable calculators since these tools appeared in 1977. I first began using the TI-59/PC-lOOC system in late 1979, while working on passive solar design problems with architects at the Northeast Solar Energy Center. Since then I have done thousands of runs for a wide variety of problems, mostly energy-related. It has become increasingiy apparent that most of the advantages of the system can be transferred to other kinds of public planning.

Given an introductory notebook, most students should be able to acquire competence in calculator programming and applications more efficiently than I did. And so I decided to write such a notebook.

Quantitative problem solving with the TI-59/PC-100C is a blend of many things, from mathematical theory to keeping your fingerprints off the magnetic program cards.

Writing a notebook that respects the utility of brand-name and housekeeping information is not accepted academic practice in graduate schools, nor is the required double-spaced format appropriate for communicating this kind of information in the most efficient way. I have entered this project with some trepidation, despite my complete confidence in the hardware/software system.

Many of you will probably be unfamiliar with the specific hardware system discussed in this notebook. The Texas Instruments TI-59 programmable calculator operates much like the inexpensive TI-57. You may know someone who has a TI-57, so I will note here that its instruction manual, MAKING TRACKS INTO PROGRAMMING, is . the best possible introduction to the TI algebraic operating system (AOS) and programming in general.<sup>1</sup>

This notebook is based on several premises that should be discussed here. First, most planners will not have access to computers with the software they need. Furthermore, for problems with fewer than about 100 input data points, the TI-59 outperforms computers more often than not, simply because it is so easy to program, access and operate. I own a \$4000 microcomputer with a multi-purpose spreadsheet program, and the TI-59 is the minimal block time choice for most of the complex calculations in my work. The microcomputer works well for word processing and data storage, but it cannot compete as a calculator.

Second, the calculator's small size is a real advantage. It fits on the corner of a desktop or in an attache case

(with printer). Without the printer it operates on battery power for field applications. There is no substitute for this kind of close and constant utility.

Third, most planners will have at least a refreshable knowledge of algebra. Algebra is an important tool, good for understanding most of the quantitative problems you will face, and good for programming in an assembly language based on algebraic notation.

Fourth, consecutive, quick numerical solutions permit consideration of several values for variables that cannot be accurately determined or estimated. It is reassuring to know when improved accuracy of inputs adds little to the value of a solution, because then we can manage problemsolving resources more efficiently.

Fifth, the above process can be extended to provide broad understanding of the underlying dynamics of a problem, understanding that would otherwise be achieved only by more experienced or more analytical minds. It is difficult to appreciate this phenomenon without experiencing it once or twice. Trust me.

Sixth, the knowledge acquired from the process of quantitative problem solving is a commodity related to power. It can be used constructively to note specific options and consequences, thereby minimizing the latitude for politicizing decisions. Planners who cannot provide specific, accurate solutions to quantitative problems cannot

expect to be trusted by elected government officials.

Finally, the programmable calculator has been underestimated because of its small size, even though its speed and capacity exceed that of a central processing unit sold by IBM for a quarter million dollars in 1960. In 1980, when the federal government required utilities to provide on-site energy audits for their residential customers, I worked with a small group that designed a complying audit orocedure. It required more than a hundred data inputs, more than a thousand calculations, and a complete discussion of results on-site. While other states set up central computer systems to be accessed by portable modem terminals, we developed an incredibly compressed TI-59 program. The Rhode Island utilities' non-profit auditing firm uses twenty calculator/printer systems for more than 10,000 audits per year. These systems save some \$300,000 per year in computer programming, leasing and operations costs. The good feeling of having worked on that project has sustained me through more than a few disappointing days since then.

### NOTES

1Ralph Oliva et al, MAKING TRACKS INTO PROGRAMMING, (Lubbock: Texas Instruments, 1977).

## QUANTITATIVE METHODS IN PLANNING PRACTICE

Because quantitative methods have emerged from so many substantive fields and mathematical techniques, planning schools can include only the most practical and understandable in a two-year curriculum. And even this basic approach presents problems.

The economist John Kain has commented that quantitative methods courses in planning schools are too often about methods. Students complete degrees without gaining competence in methods as tools.

In 1974 Daniel Isserman surveyed AIP-recognized schools to find out what methods were being taught. He found almost no consensus: only population projection and economic base were widely taught beyond the introductory level. Isserman also surveyed practicing planners for recommendations on what they thought should be taught. Again he found almost no consensus, and practicing planners collectively had different priorities from those of schools.<sup>2</sup>

Practicing planners listed the methods in which they thought competence should be required, while schools listed methods in which a basic introduction was required. The following list is ranked according to the practicing planners' priorities:

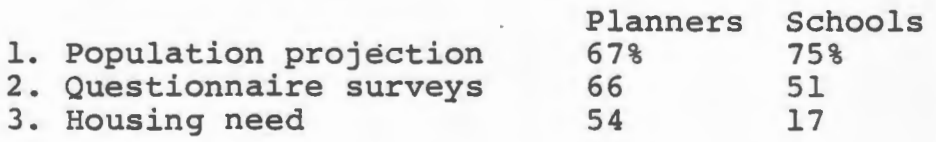

 $\delta$ 

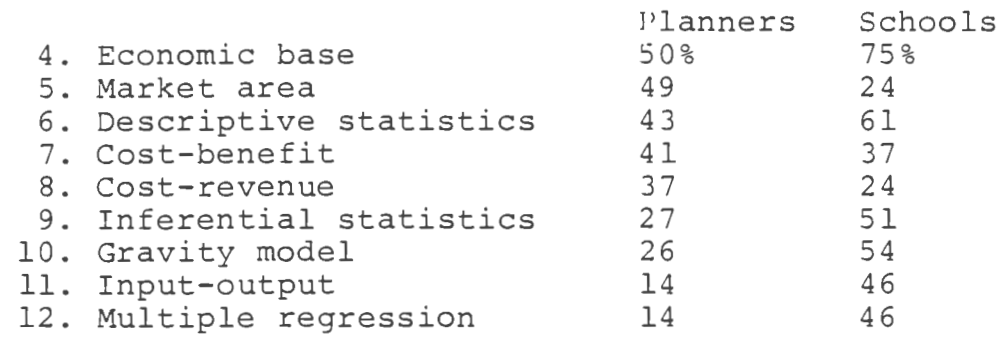

The schools were clearly not providing the training that the profession required, however farsighted they may have been in selected methods such as input-output. The surveys were inconsistent in several ways. Schools were questioned on the gravity model, while planners were questioned on land use and transportation models in general. This makes the planners' minimal interest all the more emphatic. Property development finance was not included, which may account for the practicing planners' response to the housing need methods.

Isserman accepted all responses at face value, despite misgivings. Terms such as "competence" and "introduction" are subjective. It would have been prohibitively expensive to monitor course offerings by questioning or testing students. It might have been even more disconcerting.

The Isserman survey raises some serious questions about the sources of "professional judgment" in planning. For the experienced planner a reputation for wisdom may be sufficient to secure support for a plan or program, but younger planners will be increasingly challenged by management and systems science techniques from tangential fields.

The Isserman survey also raises questions about the

classification of quantitative methods. The survey did not discriminate between substantive field applications and mathematical techniques. This was most obvious in the case of inferential statistics. How much of inferential statistics are we discussing? Is probability included? What substantive field applications are we concerned with beyond questionnaire surveys?

Many planning schools of fer statistics as an introductory techniques course, without attention to the mechanics of substantive field applications. This is particularly true when the course is taught outside the department. Students may concurrently be studying the mechanics of substantive field applications for other mathematical techniques they may not have learned before entering planning school. This double bind situation could be remedied with diagnostic tests and short tutorial courses that incorporate calculator programs. Business schools have done this within and parallel to their curricula.<sup>3</sup>

It would be helpful to classify commonly used planning methods in a two-way table that shows the intersections of mathematical techniques and substantive field applications. Each application method could be linked to. at least one published source. For example, the PRACTITIONER'S GUIDE TO FISCAL IMPACT ANALYSIS is probably the most important published information source for that method, although sources for variations of the method could be noted.<sup>4</sup> The manual

calculation method presented in the GUIDE has been enhanced in programmable calculator and microcomputer software, but nothing has been published to date.

### NOTES

 $1$ John Kain, "Rampant Schizophrenia: The Case of City and Regional Planning," JOURNAL OF THE AMERICAN INSTITUTE OF PLANNERS, (July 1970), p. 221.

 $2$  Daniel Isserman, PLANNING PRACTICE AND PLANNING EDUCATION: THE CASE OF QUANTITATIVE METHODS, (Urbana: Illinois, 1975).

3LRN, (January 1982), p. 3.

4Robert Burchell and David Listokin, PRACTITIONER'S GUIDE TO FISCAL IMPACT ANALYSIS, (New Brunswick: Rutgers, 1980).

### ECONOMICS OF PROBLEM SOLVING

Linear programming was developed in the USSR during the 1930's, but it became a practical operations research method *in* the United States during the 1950's. The number of man-hours required to perform thousands of arithmetic operations increased costs and limited the number of problems worth solving. High-speed computers simply decreased the costs of linear programming (and, of course, increased the speed for real time applications).

Although computation costs have decreased dramatically over the past thirty years, lower costs have not necessarily been directly accessible. Professionals with relatively infrequent quantitative problem solving requirements may find the first cost of a computer and appropriate software to be prohibitive. When consultants are hired to solve the problems, they absorb the difference between the cost of computation and the market value of the solution.

There are some adaptive methods for getting around the cost problem. Large computers may test the limits of error for less complex models that fit into programmable calculators or even nomographs. Screening methods developed from back-of-the-envelope calculations can eliminate alot of problem cases that are not even worth considering for the purpose at hand. This is a bit theoretical, but the bottom line conclusion is that we can often avoid being dependent on equipment we cannot afford.

Think for a moment about how problems are solved. I might begin with a pencil and some graph paper (non-repro blue, four squares to the inch). I generally try to assemble the graphic, numerical and verbal components I need: a stylized drawing, diagrams, some arrows, a few numbers, book citations, some equations, more arrows, and erasures of things that seemed gerrnaine but turned out not to be. I understand some of the dynamics of the problem from related experiences. In other ways I feel very inadequate. These are the times that professionals hide. We all try to cheat our limitations and avoid defeat (the area under a curve equals the number of squares you count on the graph paper).

If the problem is quantitative, it eventually boils down to data, mathematical operations and a useful format. Then is when it would be *nice* to have an inexpensive programmable calculator capable of doing things that would otherwise require computer access. There is something very satisfying about accomplishing the apparently impossible with tools you can easily conceal. To the extent that the Texas Instruments TI-59/PC-lOOC system can do this, the practicing planner has significant new opportunities.

In a world of complex problems, there are a few natural laws working for those of us using small tools. First, big models are not necessarily more useful than small models. William Alonso's old article on sources of error in models remains a good source of consolation and advice.<sup>1</sup> He notes

two kinds of error. Measurement errors are those acquired from inaccurate measurement. Specification errors come from deliberate (or mistaken) model simplification. Alonso's central point is that elaborate specification may in fact generate cumulative measurement errors beyond what a simpler modal would have produced. There is, in almost every case, a point of diminishing return. His summary advice is to avoid the operations that generate cumulative error fastest, namely intercorrelated variables, subtraction and exponentiation. Add where possible, and multiply or divide if you cannot add.

Second, complex problems can often be broken down into relatively autonomous sub-problems. If we can represent a problem graphically, it is often possible to understand how component parts are connected before that connection is expressed mathematically. Dennis Meadows' world systems model appears on the following page; it shows in some detail which sectors are most direct:y related to which. If these linkages were expressed only mathematically, relatively few people would understand what is going on. And some strange things would happen as a result of that lack of understanding.

Results generated from mathematical models that have not been graphically represented may be counterintuitive (contrary to our intuitive understanding of how things work). This might be because we have underestimated the extent to which certain combinations of variables could affect outcomes (watch out for exponents between 0.9 and 1.1: they strike surprisingly quickly). Once you know how the game is played,

- 
- KEY<br>IC, Industrial Capital<br>ICDR. Industrial Capital  $\frac{1}{2}$
- Depreciation Rate<br>ALIC. Average Lifetime of
- $\mathbf{a}$
- Industrial Capital<br>Industrial Capital  $\ddot{\phantom{a}}$
- **Utilisation Fraction 10. Industrial Output<br>ICOR. Industrial Capital**
- L
- Output Ratio  $\mathbf{r}$
- Investment Rate<br>FIOAC. Fraction of  $\pmb{\mathsf{u}}.$ Industrial Output Allocated
- to Consumption<br>IOPC, Industrial Output 11.
- Per Capita<br>ISOPC. Indicated Service 12.
- Output Per Capita 18. Industrial Output Allocated
- to Services **SCIR. Service Capital** 18.
- nvestment Rate **SC. Service Capital** 10.
- **SCDR. Service Capital** 20.
- Depreciation Rate<br>ALSC. Average Lifetime of 21. **Service Capital**
- Survice Cupitation<br>SCOR, Service Capital 쁤
- Output Ratio 24.
- Per Capita<br>F. Food
- 然.<br>第.1. LFH. Land Fraction
- Harvested PL. Processing Loss 85.
- **PAL Potentially Arable** 26. Land
- AL Arable Land 27. **LFC. Land Fraction** 28.
- Cultivated<br>PALT, Potentially Arable 28.1.
- **Land Total DCPH.** Development Cost 29.
- per Hectare<br>LDR. Land Development 30.
- Rate<br>IFPC. Indicated Food Per 31.
- Capita<br>TAI, Total Agricultural 34. Investment
- FIOAA. Fraction of 35. **Industrial Output Allocated**
- to Apriculture<br>FPC. Food Per Capita
- 36 **EY. Land Yield<br>LY. Land Yield<br>LYF. Land Yield Factor** 30.
- 40 **AIPH. Agricultural Inputs** ä.
- Per Hectare<br>LYMC, Land Yield Multiplier 42.
- from Capital **CAI.** Current Agricultural 43.
- tnputs Al. Agricultural Inputs<br>FIALD, Fraction of  $\frac{44}{46}$
- **Investment Allocated to** Land Development<br>MPLO, Marginal Productivity
- 47. of Land Development

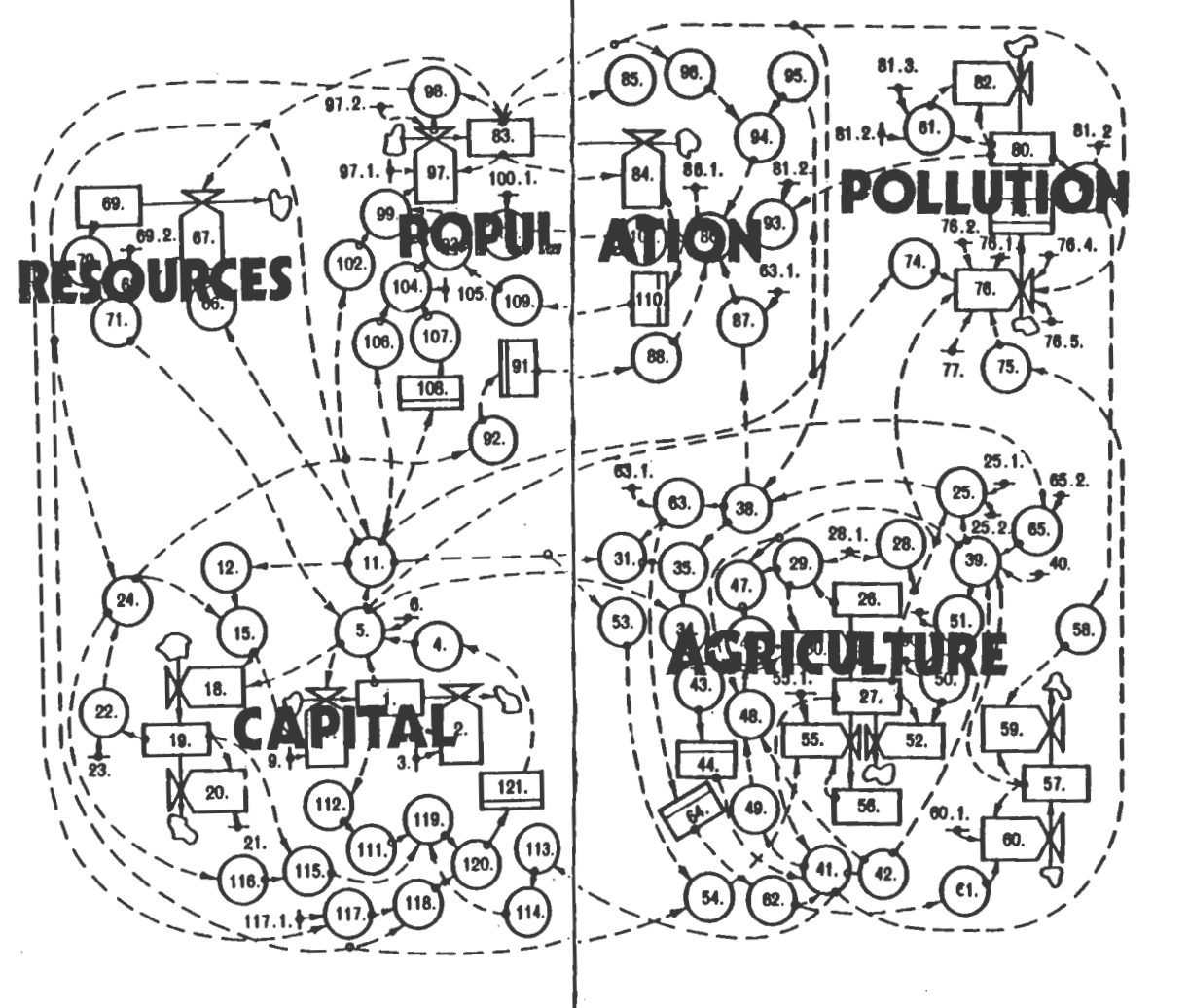

- 
- MPAI. Marginal Productivity<br>of Agricultural Inputs<br>MLYMC. Marginal Lund<br>Yield Multiplier from Capital<br>ALL Aversage Life of Land<br>ALL M Aversage Life of m,

æ,

- 60.<br>60. ALLN. Average Life of
- **Land Normel** 51. LLMY, Land Life Multiplier
- from Yield<br>LER, Land Erosion Rate N.<br>M **UILPC. Urban-Industrial**
- **Land Per Capita**<br>Land Per Capita<br>UILR. Urban-Industrial 84.
- **China Stour-Maceman**<br>Land Required<br>LRUI, Land Removal for 55.
- **Urban-Industrial use**<br>UILDT, Urban-Industrial 66.1
- **Land Development Time<br>Land Development Time<br>UIL. Urban-Industriel Land** й.
- 沉脏 **LFERT. Land FERTIIIty**
- **LFDR. Land Fertility**
- Degradation Rate<br>LFD, Land Fertility 60.
- 
- Degradation<br>LFR. Land Fertility 80.
- Regeneration<br>ILF, Inherent Land Fertility 60.1.
- ũ. LFRT, Land Fertility **Regeneration Time**
- IŻ. **FALM.** Fraction Allocated to Land Maintenance
- 63. 83.1. *<u>REPC.</u> Subsistence Food.*
- Per Capita<br>PFR. Perceived Food Ratio M.<br>Mi LYMAP, Land Yield
- **Multiplier from Air Pollution** 65.2. 1070. Industrial Output In
- 1970 OS.
- **PCRUM. Per Capita<br>Resource Usage Multiplier** t7. **NRUR, Nonrenewable**
- Resource Usage Rate
- ä. **NRUF. Nonrenewable**<br>Resource Usage Factor NR. Nonrenewable œ.
- Resources NRI. Nonrenewable 69.2
- Resources Initial NRFR, Nonrenewable 70.
- Resources Fraction
- Remaining<br>FCAOR, Fraction of Capitel Ħ. **Allocated to Obtaining**
- Resources<br>PGMO, Pollution 14. **Ceneration Multiplier from**
- Output 76.
- **PGML. Pollution**<br>Generation Multiplier from Land<br>POLG. POLIution Generation
- 78.<br>78.1. FPL. Fraction of Pollution
- from Land **FPO.** Fraction of Pollution
- 78.2. From Output<br>POP70, POPulation in 1970<br>AL70, Arable Land in 1970
- 70.4. 70.6.
- POLGF, POLlution 77. **Generation Factor**

Figure 8. The complete World 3 model.

keeping score is simple enough. Think graphically whenever you can. Drag the unknowns back to familiar ground. As one unimpressed reviewer wrote of a noted professor's mathematical model:

Is it true, however, that the policy suggestions Forrester derives from his model are really surprising? The simplest way to answer these questions is to point out that one gets out of computer models what one puts in. If Forrester has defined a sick city in terms of a declining economy, increasing numbers of unemployed and high taxes, then it is obvious that a healthy city will simply manifest the reverse symptoms.

Keeping the underemployed out of the city . . would certainly lead industry to soak up available labor. Then the quality of urban life would improve, the demands on taxes diminish because of the decline in large numbers of demoralised, discontented workers and the economy would begin to recover.

In fact there is nothing at all surprising in Forrester's conclusions given his assumptions. The model has only to be stood on its head for the solution to appear.<sup>2</sup>

NOTES

1william Alonso, "Predicting Best with Imperfect Data," JOURNAL OF THE AMERICAN INSTITUTE OF PLANNERS (July 1968), *pp.* 251-55.

 $2_H$ . Cole et al, MODELS OF DOOM, (New York: Universe Books, 1973), p. 198.

### HARDWARE

Texas Instruments and Hewlett-Packard manufacture the only magnetic-card-reading programmable calculators sold in the United States. From 1977-81 the Texas Instruments TI-59 dominated its market, essentially because it offered greater capacity and lower price than the Hewlett-Packard HP-67 and HP-97 calculators. The new HP-41CV is superior to the TI-59, but at more than double the price.

The most obvious difference between the TI and HP equipment is in the assembly language used for programming. TI uses an Algebraic Operating System (AOS) that permits anyone with an understanding of algebraic notation to program almost literally from an equation. The HP assembly language uses Reverse Polish Notation (RPN), a more efficient method for allocating program steps. Competent mathematicians tend to prefer RPN as the more efficient calculation logic. Algebraic notation was developed for concept assembly on paper. My preference for AOS is based on the ease with which it can be translated from program steps back to equations. The review and modification of available programs turns out to be an important activity.

TI and HP programmables also differ in physical design. The TI-59 uses a fast (60 characters per second) printer that runs on 120VAC only. The slower HP printer can run on battery power. The HP-41CV displays letters; the TI-59 does not.

The HP calculators have superior card-reading tolerances; it is sometimes difficult for one TI-59 to read a card written on another. This has important implications for the way programs are marketed.

The TI-59 was designed as a multi-purpose calculation tool. None of its keys are dedicated to programs for specific substantive field applications. Instead, one program call key and ten user-defined keys access dedicated firmware contained in small modules that slide into the back of the calculator. These interchangeable modules contain up to 5000 program steps (typically a library of 20-25 programs). There are modules for business, investment, farming, etc., but none for community planning. The calculator comes with a master module designed for general use.

The TI-59/PC-100C system is both compact and modular. The diagram on the following page shows the relationship among parts. Note that the printer, calculator and modules each have their own instruction manuals. My entire system fits in a \$10 Woolworth attache case lined with thin, rigid foam sheeting from a Xerox packing case. The system costs about \$380 at discounted prices. Since repairs to the calculator are made on an exchange basis (\$63 per exchange for a replacement after warranties expire) , there are no service benefits to buying from a local retail dealer rather than a discount mail order firm. The equipment is remarkably reliable.

For those of you who have seen or used a TI-57, the

# \$380 PACKAGE

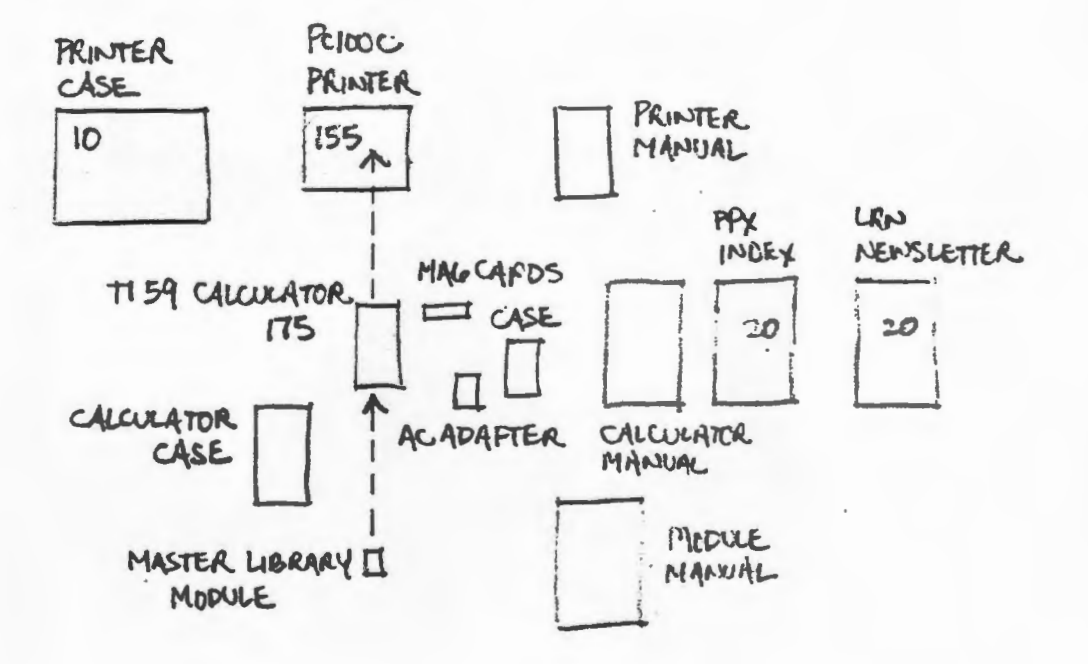

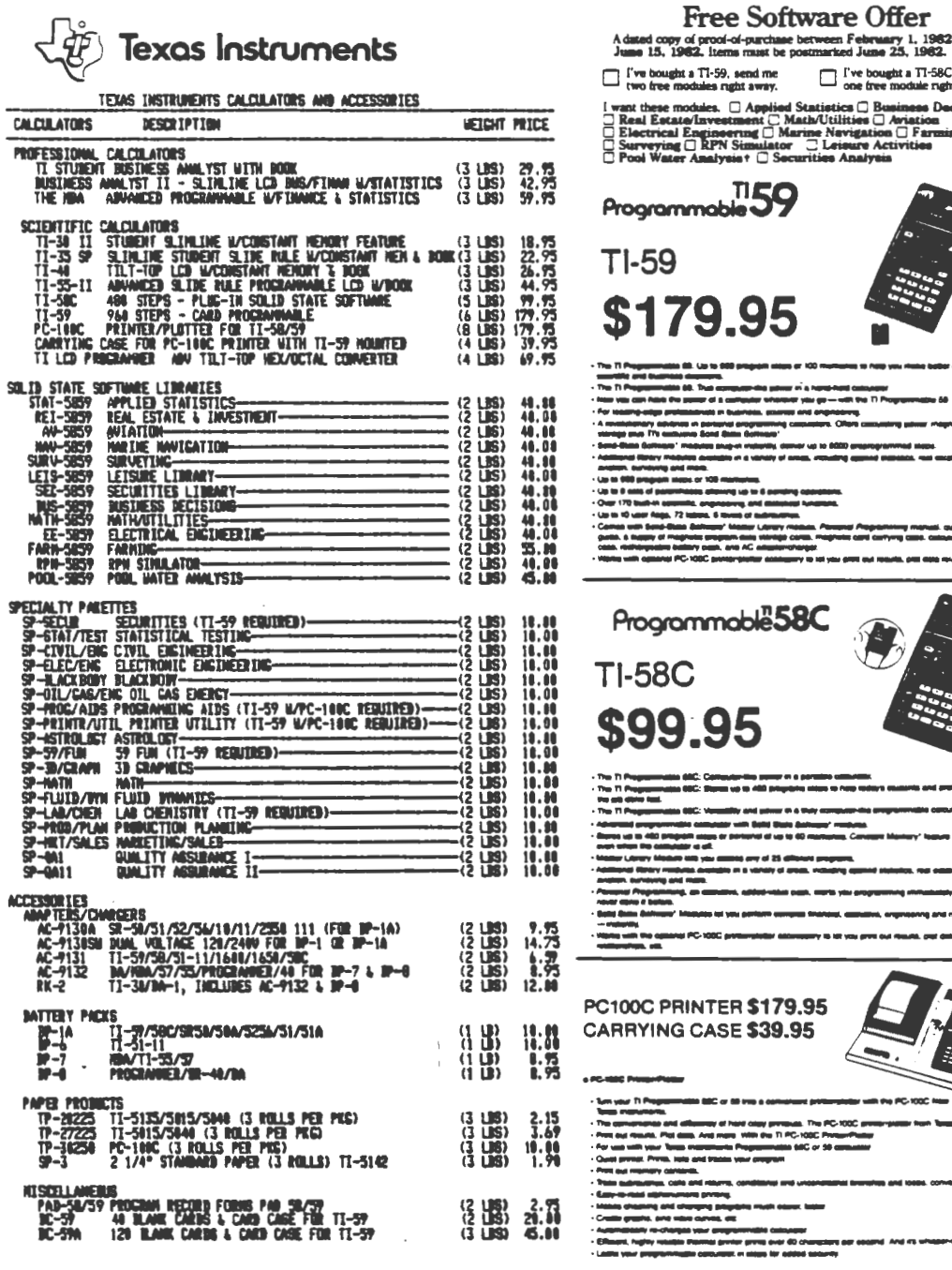

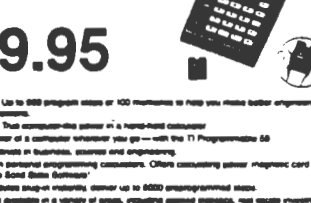

roof-of-purchase between February 1, 1982<br>Items must be postmarked June 25, 1982.

 $\Box$   $\Box$   $\Box$   $\Box$   $\Box$   $\Box$   $\Box$ 

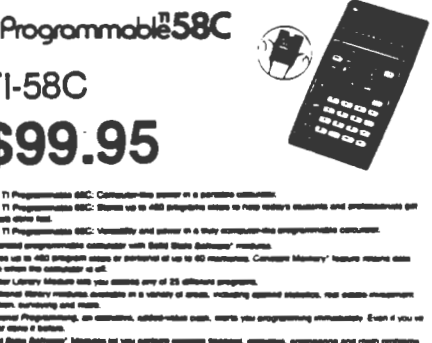

TER \$179.95 CASE \$39.95

differences in the TI-59 can be described as capacity-related rather than format related:

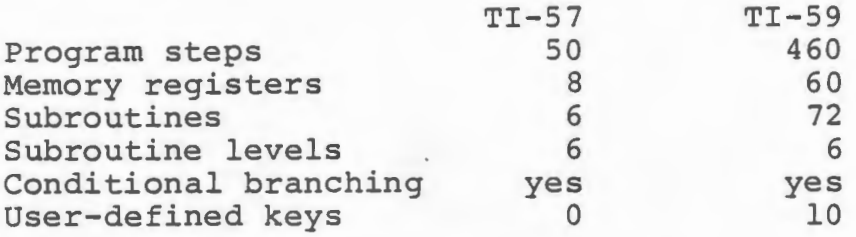

The TI-59 has modifiable capacity: it can trade 60 program steps for 10 memory registers. Instead of a fixed 460/60 split, the range can be shifted from  $160/100$  to  $960/0$  in increments of 60/10.

The TI-57 has only 50 program steps, but these are functionally equivalent to about 80 steps on the TI-59, simply because more keystrokes are merged. For example, recalling a number from memory register 02 requires one step on a TI-57 and two on a TI-59. Of the minor differences .in notation, only subroutine calls are worth mentioning here. The TI-57 calls numbered labels (eg, LBL 01), while the TI-59 calls key labels (eq, LBL  $x^2$ ). You can set key/number equivalencies to keep track, so that programs for the TI-57 can be run or listed on the more expensive system.

The two instruction manuals are conceptually related, and the TI-57 uses the apt analogy of a model train layout to introduce programming concepts. The TI-59 manual, PERSONAL PROGRAMMING, uses flowcharting without analogies.

The most sensitive component in the TI-59 system is the magnetic card, but that card sets it apart as a professional tool. Each card has four banks (magnetic tracks), and each bank holds up to 240 program steps or 30 memory registers. Card numbers and bank numbers are not the same; they are simply equated by convention. The calculator can hold up to four banks of input at once. By convention the left side of the first card is called side one and uses bank

one. The right side of that card is side two and uses bank two. The left side of the second card is called side three and uses bank three, etc. Respect the convention and save your mind for more important complications.

Although the instruction manual fails to mention erasure and rerecording, the magnetic cards can be used over again. Since each card side physically includes all four banks (or tracks), simply remember to overwrite the same bank you used before. This option is useful when data has to be stored on cards temporarily. Magnetic cards cost about \$.40 each. When marking magnetic cards, use a black Flair pen that likes the surface (the ones that like the surface are great, but not all do) . Let the ink dry thoroughly; it stays on until you wipe it off with soap and water.

Key definition cards that come with program library modules are black with gold lettering. Those that come with blank magnetic cards are gold and can be confused with magnetic cards. Throw them all away. The card case instruction manual is all you need for a program library module, and that is a good format to adopt for magnetic card programs as well.

**BANK DIAGRAM** 

This diagram has been redrawn from PERSONAL PROGRAMMING, and it is a necessary reference for intial program/memory allocation. The following pages show the key codes as keys and as printed steps. The latter is a necessary reference

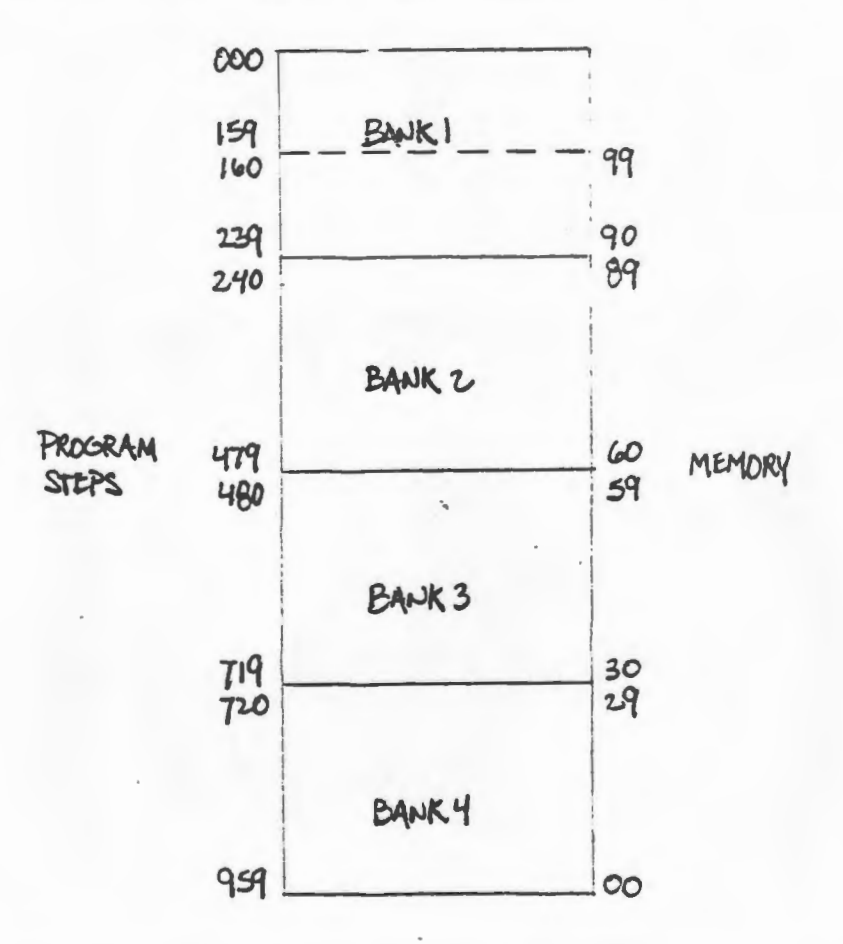

for interpreting other people's programs. Note that the keys and printed steps are not always easy to match. Not all codes are directly entered.

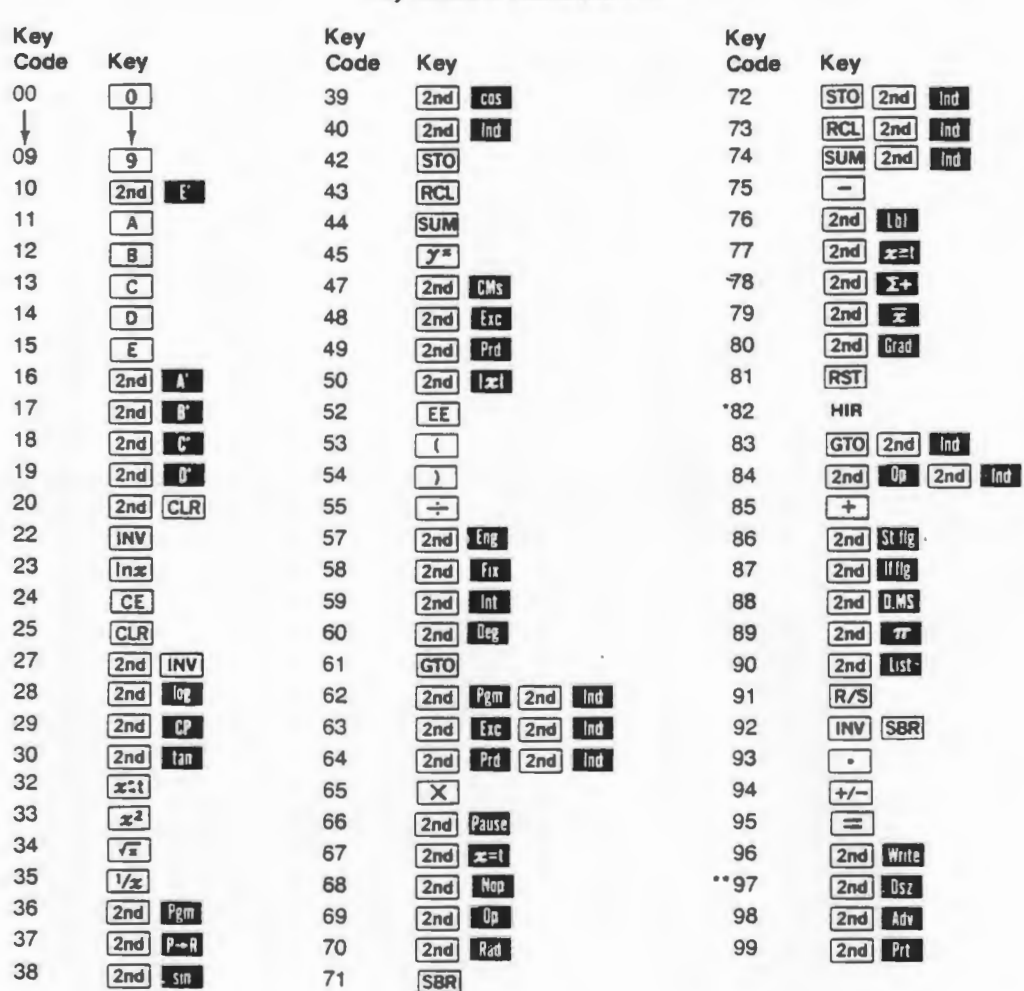

### Key Codes In Numerical Order

### **NOTES**

• This command cannot be directly keyed in. but may be written into a program by going into learn mode and pressing STO 82 and deleting the STO. There is a two-digit number XY which follows the 82 command. X stands for the hierarchy register operation, where 0 is STO, 1 is RCL, 3 is SUM, 4 is "Prd, 5 is INV SUM, and 6-9 are INC 'Prd. Y stands for the hierarchy register to be accessed (1-8). XY may be entered in the same manner as code 82 if XY by itself is an invalid keyboard entry.

... The Osz instruction on the Tl-59 can be used with any register (except 40, which implies indirect). Registers 10− 99 cannot be keyed in directly but may be generated as follows: LRN \*Dsz STO nn BST BST \*Del SST - LRN.

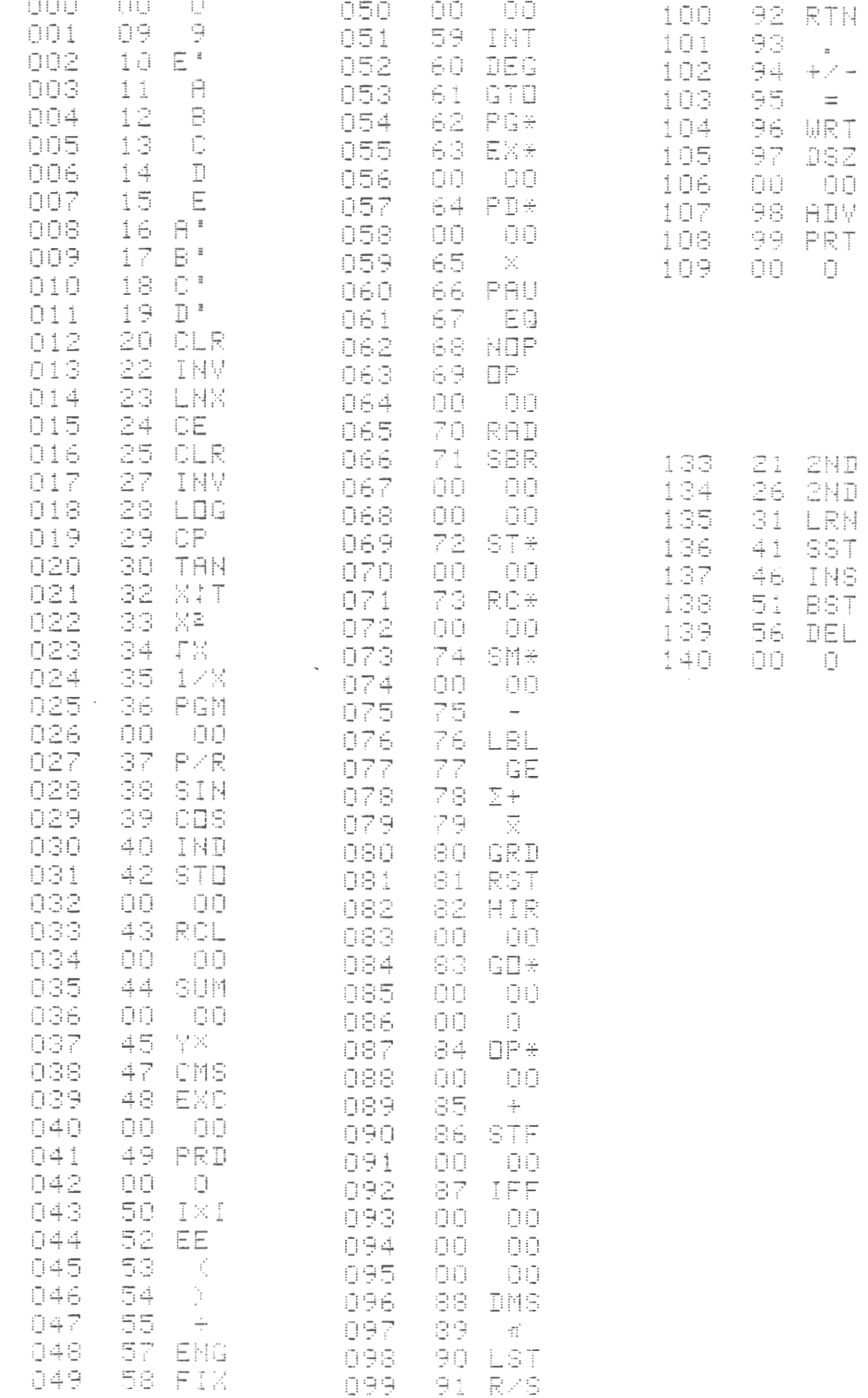

 $\bar{z}$ 

 $\overline{a}$ 

 $\epsilon$ 

Many people simply purchase the software they need and avoid programming altogether. Program instructions can be treated like cookbook recipes, but there are risks involved. Even good programmers make mistakes that can embarrass you. Most programs can be modified to meet your needs more efficiently. The trick is to integrate review and modification.

TI-59 programs are available from several sources, but the largest and most important source is TI's own Personal Programming Exchange. PPX provides a quarterly newsletter and program catalog for \$20 per year. Cataloged programs cost \$4 each and are listed by six digit codes. The first two digits denote the subject area. A subject area classification table and sample abstract listings appear on the following pages.

PPX programs are also sold in related groups of 5-10 in books called Specialty Pakettes. The notation numbers are those used in the PPX catalog.

Texas Instruments does not pay for programs submitted to PPX, and there are people who write sophisticated programs worth more than \$100 per copy. These are sold independently, often through appropriate professional journals. When they are sold as "protected" magnetic cards, the contents cannot be reproduced or analyzed. Be wary of these: if they have prograrmning mistakes within them, you may never know. Your

TI-59 may have trouble reading cards written on another machine.

Texas Instruments offers program library modules that can be downlisted. Independent sources typically offer far more expensive modules that cannot be downlisted. If you trust the programmer, note that the modules present none of the reading problems posed by cards, nor do they wear out with extended use. If you do not trust the programmer, cards can at least be "unprotected" with a little effort.

Most planners will probably want to purchase relevant PPX programs, review the listings, and modify them as necessary. The best source for information on modifications and utility routines is LRN, the newsletter of the Washington, D.C. area TI-59 users group. The \$20 membership includes twelve issues (some of which are double issues) and at least a hundred directly useful programs, routines and insights.

Addresses for further information are:

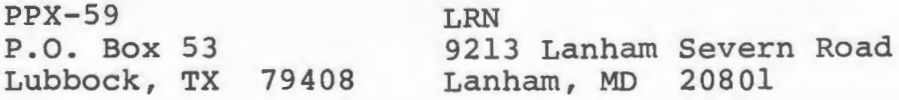

NOTES

LRN, (march 1980), p. 2.

### **Professional Categories**

- 
- 02 Manufacturing Engineering 41 Chemistry 80 Political Science<br>
03 Inventory Control 42 Biology 81 Sociology
- 03 Inventory Control 42 Biology 81 S1<br>04 Marketing/Sales 43 Agriculture 82 S2
- 
- 
- 
- 
- 
- 

- 
- 11 Auditing S0 Clinical / Diagnostic 88 Water Resources<br>12 Banking so S1 Virology/Immunology 89 Natural Resources (Other)
- 
- 14 Personal Finance **14 Biochemistry GENERAL**<br>15 Economics **154** Genetics 90 Utility P
- 
- 
- 
- 
- 

## **STATISTICS & PROBABILITY ENGINEERING** 97 Astrology

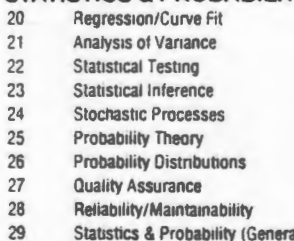

### **MATHEMATICS**

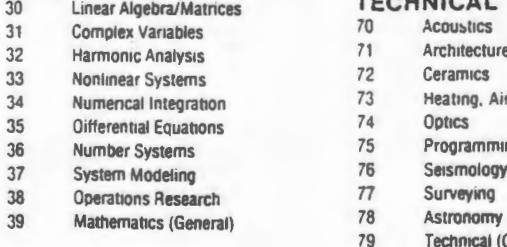

# 01 Management Accounting 40 Physics **SCIENCES**<br>02 Manufacturing Engineering 41 Chemistry 80 Political Science

- 
- 
- 
- 
- 
- 07 Insurance 46 Geology/Resources<br>
28 Real Estate 47 Oceanography
- 08 Real Estate 47 Oceanography<br>09 Business (General) 48 Anthropology
	-
	-

## **FINANCE** 86 Oil/Gas/Energy<br>
10 Accounting LIFE SCIENCES 87 Food Resources 10 Accounting **LIFE SCIENCES** 87 Food Resources<br>
11 Auditing 50 Clinical / Diagnostic 88 Water Resources

- 
- 12 Banking 51 Virology/Immunology<br>13 Consumer Finance 52 Pathology
	- 13 Consumer Finance 52 Pathology<br>
	13 Biochemistry<br>
	253 Biochemistry
		-
		-
- <sup>15</sup>Economics 54 Genetics 90 Utility Programs
- 16 Leasing 16 Leasing 55 Physiology 91 Demonstration/Games<br>17 Tax Planning/Preparation 56 Pharmacology 92 Education 17 Tax Planning/Preparation 56 Pharmacology<br>
18 Securities 57 Ophthalmology/Optics 93 Air Navigation
	-
- <sup>18</sup>Securities 57 Ophthalmology/Optics 93 Air Nav1gat1on 19 Finance (General) 58 Nutnt1on/Food Science 94 Marine Nav1gat1on
	- <sup>59</sup>Life Sciences (General) 95 Photography
	-

- **ENGINEERING** 97 Astrology **PROFILIATION** 50 Astrology **PROFILIATION** 98 Sports 21 **Book Aeronautical Engineering 50 Sports** 98 Sports<br>21 Chemical Engineering 99 Other
- 81 Chemical Engineering<br>82 Civil Engineering
- 62 Civil Engineering<br>63 Computer Scienc
- 63 Computer Science<br>64 Electrical Engineer
- 64 Electrical Engineering<br>65 **Electronic Engineering**
- 65 Electronic Engineering<br>66 Mechanical Engineering
- **27 Mechanical Engineering<br>27 Muclear Engineering**
- 28 B7 Nuclear Engineering<br>21) 68 System Engineering
	- <sup>68</sup> System Engineering<br>
	<sup>69</sup> Engineering (General)
	- Engineening (General)
	-
	- **TECHNICAL**<br>70 Acoustics
	- 71 Architecture<br>72 Ceramics
		-
	- 3 Heating, Air Conditioning, Cooling<br>74 Optics
	-
	-
	- 76 Seismology<br>
	77 Surveying
	-
	- **38 Surveying**<br> **38 Astronomy**
	- 79 Technical (Other)

# **BUSINESS NATURAL SCIENCES SOCIAL & BEHAVIORAL**

- 
- 
- O<sub>\*</sub> Marketing/Sales **43** Agriculture 82 Psychology/Psychiatry<br>
19 Personnel **44** Forestry 83 Law Enforcement
- 05 Personnel . 44 Forestry 83 Law Enforcement
- 06 Transportation 6 45 Ecology 45 Social & Behavioral Sciences<br>07 Insurance 46 Geology/Resources (Other)

# 48 Anthropology **NATURAL RESOURCES**<br>49 Natural Sciences (Other) 85 Lumber/Forest Products

- 85 Lumber/Forest Products<br>86 Oil/Gas/Energy
- 
- 
- 
- 

- 
- 
- 
- 
- 
- 
- 
- 
- 
- 

- 
- 75 Programming<br>76 Seismology

198860G INTERNAL RATE OF RETURN COMPUTATION

THIS PROGRAM CALCULATES THE IRR (INTERNAL RATE OF RETURN)<br>FOR A NIDE CLASS OF PROBLEMS AND IS SIMILAR TO THE<br>SECURITIES ANALYSIS PROGRAM 85 (SA-05). NOWEVER, THE<br>RESTRICTION THAT EACH CASH FLOW BE IN A SUCCESSIVE<br>SEQUENCE

USER BENEFITS: ALLOWS THE USER TO MAKE BETTER DECISIONS<br>BY AMALYZING FINANCIAL TRANSACTIONS.

RANDALL E. STAPONSKI, TULSA, OK.<br>104 STEPS

198061G FINANCIAL STATEMENT ANALYSIS

USES 20 LIME ITEMS FROM COMPARATIVE B/S AND P/L TO<br>PROVIDE 11 MAIN AND 5 SECONDARY ANALYTICAL DATA ITEMS<br>AS FOLLOWS: WORKING CAPITAL, CURRENTS RATID. QUICK<br>RATID. AVERAGE COLLECTION PERIOD, INVENTORY TURNS, DEBT/<br>EQUITY X.

USER BENEFITS: EASY TO USE.

JIM GAINSLEY, MINNEAPOLIS, MN.<br>718 STEPS. PC-100A

198062G PROFITABILITY MEASURES

GIVEN NET RECEIPTS OF A PROJECT, CALCULATES SOLOMON'S<br>AVERAGE RATE OF RETURN, NET PRESENT VALUE, PROFITABILITY<br>IMDEX, ANO NET FUTURE VALUE; ALL ON A DISCRETE OR<br>CONTINUOUS BASIS.

USER BENEFITS: READY CALCULATION OF WEALTH GROWTH RATE<br>AND OTHER PROFITABILITY MEASURES.

JORGE VALENCIA, LIMA, PERU<br>429 STEPS

198063G TRR WITH INCREASING CASH FLOWS

FINDS RATE OF RETURN OF AN INVESTMENT WHOSE NET RE-<br>CEIPTS GROW AT A FIXED RATE PER PERIOD.

USER BENEFITS: SIMPIFIES CALCULATION.

JORGE VALENCIA, LIMA, PERU

198064G PROJECT APPRAISAL UNDER RISK

FOR A PROJECT WITH SEVERAL PROBABLE CASH FLOWS PER<br>PERIOD, CALCULATES STANDARD DEVIATION OF CASH FLOWS<br>PER PERIOD, STANDARD DEVIATION AND EXPECTED VALUE<br>(INCLUDING INVESTMENT) OF PROBABLE HET PRESENT VALUE<br>OF PROJECT, AND VALUE

USER BENEFITS: CONSIDERABLE TIME SAVING AND ERROR PREVENTION

JORGE VALENCIA, LIMA, PERU<br>239 STEPS, MOD 2

198065G VARIABLE CASH FLOWS - CONTINUOUS

GIVES PRESENT VALUE AND FUTURE VALUE OF A SERIES OF<br>CASH FLOMS BEING DISBURSED CONTINUOUSLY, WITH INTEREST<br>CONVERTED CONTINUOUSLY ALSO. UNLIKE PPX#198806 THIS<br>PROGRAM HANDLES A SERIES OF CASH FLOMS.

USER BENEFITS: BETTER FOR INVESTMENT MODELS BECAUSE<br>OF ITS MATHEMATICAL ANALYSIS APPROACH.

JORGE VALENCIA, LIMA, PERU<br>152 STEPS

208038G SIMPLE REGRESSION MODELING

COMPARES AND SELECTS THE BEST AMONG 4 COMMON SIMPLE<br>REGRESSION MODELS. ALSO TIES IN WITH REGRESSION<br>ANALYSIS AND MULTIVARIATE STATISTICAL METHODS PROGRAM-<br>MING SYSTEM FOR THE COMPARISON OF DIHER USER-DEFINED<br>MODELS. ANALYS

USER BENEFITS: ELIMINATES DATA RE-ENTRY.

CHORMAN W. CHING, HAMILTON, CANADA<br>320 STEPS, PC-100A, MOD 3, REV B

# **STRUCTURAL PROGRAMS (SideA)**

All programs (except Ft. · In. · Sixteenths) include a reproducible calculation sheet, program description, a design example and a<br>preprogrammed-magnetic card. Allow approximately 2-3 weeks for delivery. Ten (10) individua

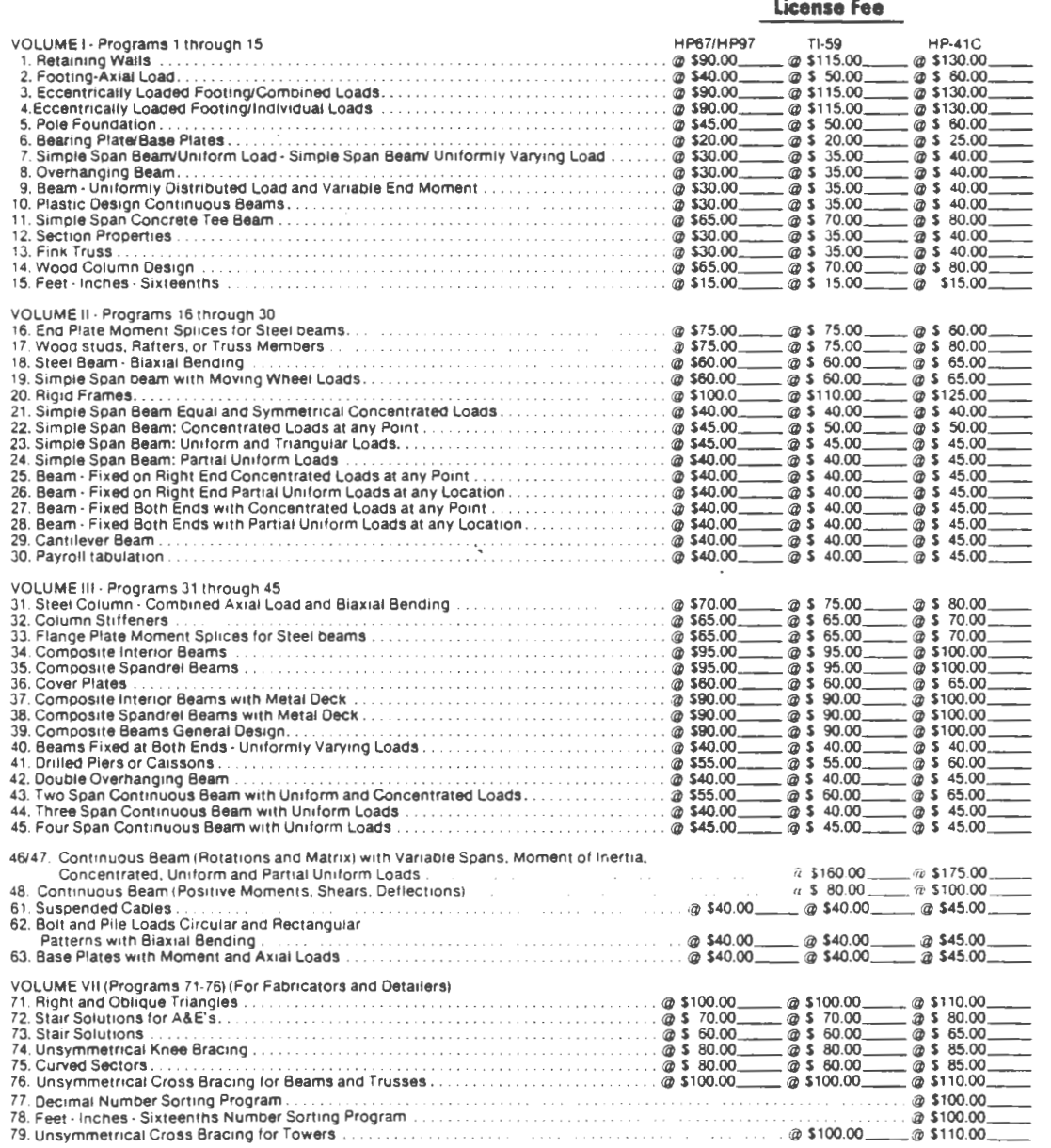

Independently-produced, "protected" mag card programs .

 $\sim$   $\sim$ 

### HAND CALCULATOR PROGRAMS FOR PASSIVE SOLAR DESIGN

You are probably awere of the special architectural quality, and large energy savings, possible using Passive Solar techniques in buildings. In this context PEGFIX/PEGFLOAT, the first hand calculator solar design aids published by Princeton Energy Group, should be of<br>special interest to you, and to all solar designers, builders, and educators. PEGFIX and PEGFLO performance of direct gain or 'sunspace' solar configurations, using any of the four major card-programmable hand-held calculators.

PEGFIX predicts auxiliary heat demand and excess heat available in a spaca with user-defined maximum and minimum temperaturw limits. The program is directly useful in sizing and specifying the system components, including the backup heating and ventilating equipment if needed. The results stored by PEGFIX are: total auxiliary heating load, excess heat available, maximum fan rate needed to vent excess heat, and maximum hourly auxiliary load.

PEGFLOAT predicts hourly temperatures of air and storage mass in a space without auxiliary heat input or removal of excess heat. Its purpose is to evaluate temperature excursions in a 100% solar operating mode. This program can examine non-south glazing orientations with user~pecified hourly input values for insolation. PEGFLOAT automatically stores maximum and minimum storage and air temperatures of the system being modelled.

PEGFIX/PEGFLOAT are the first hand calculator programs which allow truly fast, low cost and accurate hour-by-hour analysis of direct gain systems, by designers with little or no experience in building thermal analysis. Both programs require only a few user-defined inputs regarding the building design and local -•ther: heat loss coefficients: effective thermal capacity and storage surface area; solar energy available, fraction to storage and fraction to air; average outdoor temperature and daily range. The programs automatically differentiate day and night heat loss values if desired, enabling you to evaluate night-deployed moveable insulation. If only a daylong insolation value is available, PEGFIX and PEGFLOAT will automatically proportion this inout among the daylit hours. All inputs are expressed in familiar terms, and are clearly explained in the accompanying PEGFIX PEGFLOAT HANDBOOK. The programs can be run through a 24-hour day, without user interaction, in only five to nine minutes. You may also choose hourly display of air and storage temperatures, and of<br>auxiliary or excess heat, without interrupting program execution. Optional hourly disp

Our attitude in design is reflected in the clarity and utility of these programs, which support rapid development of design judgement on a sound technical base. It is our experience that using programmable hand calculators in passive design analysis is inherently self-instructive. PEGFIX/PEGFLOAT employ the best available procedures suited to programmable hand calculators, refined in several years' use by PEG staff in all stages of our own design work. PEGFIX/PEGFl.OAT combine fast and simple exea.tion with sophisticated numerical methods including a new 'walking' solution of simultaneous equations. We introduced PEGFIX/ PEGFLOAT at the Third National Passive Solar Conference in San Jose, where they were warmly received by leading specialist in performanca simulation and testing from throughout North America. The programs are now used with confidence by other experienced designers, reducing the time and expense devoted to similar analyses on larger equipment. Less experienced designers gain a fine learning tool, as well as access to hourly simulation capability without costly computer time and programmer expertise which their present work can ill afford. Students and educators especially appreciate the speed with which results are obtained using PEGFIX/PEGFLOAT, allowing quick assessment of design options with very little preparation. (We've been told that from a teacher's standooint, program results which aren 't available until next week's dass. might as well be unavailable until next term; not quite true, but we got the point!) The same advantage is important to any designer whose time is valuable.

PEGFIX/PEGFLOAT are available in Hewlett-Packard RPN and Texas Instruments AOS versions. An HP-67 , HP-97, HP41C, or TI·59 card-programmable calculator is required. A printer is convenient but, because of the hourly display option, not needed. Either English or Metric programs are available; they must be ordered separately. Each program package includes prereconded card(s), printed Worksheets, and 70+ page instruction HANDBOOK. A Library Package, with cards for both English and Metric calculations on all four machines, is offered at a special price. The PEGFIX PEGFLOAT HANDBOOK and worksheets are thorough, dear, and well illustrated. Program use is pr<del>esented</del> in a way which allows any <del>designer, whether or not praviously skilled in passive solar techniques, to effectively apply—and to<br>learn in the process of using—PEGF1X/PEGFLOAT. Ext<del>en</del>sive references provide a</del> ther study.

Although Passive Solar building principles are rapidly gaining acceptance due to proven performance at low cost, strong expertise is >till limited to relatively few practicing architects and engineen. Among these. inexpensive and fast hourly simulation techniques have been in great demand. We at Prinaton Energy Group believe our programs are the most significant steo to date toward solving thesa problems.

Please take a close look at PEGFIX/PEGFLOAT, and see how valuable these programs can be in vour work.

### TI-59 SURV-CROM II

DIAGNOBTIC - Checks eperation of the calculator and the SURU-<br>CROH II medsle, partitions the calculator for mailmum sterage.<br>insures that the calculator is in the degree mede, and prints<br>tape heading.

tape heading.<br>
CODRIGING CONFIRY - The prime purpose of this program is the<br>
CODRIGING CONFIRY - The prime purpose of this program.<br>
Stering of coordinates for use in other programs. The bearing-<br>
distance, bearing any be

are available.<br>
SP were ceurses. Part B for these usin mere than 39 caurases with<br>
SP wr frame ceurses. Part B for these with nere than 39 caurase<br>
and Part C is fer uses in the field.)<br>
The purpose of this program is clos

TRAVERBE II - ANGLES - (Programs 04 and 05 are complementary.)<br>When all the angles of a traverse have been entered, this pro-<br>gran computes the angles reror of closure: balances the angles<br>with the error of closure beams

TRAVENSE LI-DISTANCES - This program must inmediaties fallow SC-<br>10. Either herizontal or sippe distances may be entered and<br>temperature and grid factor corrections may be opplied. After<br>plical distances have been entered,

BALANCING THE TRAVERSE - This program balances the traverse by<br>either the Transit Rule method or the Compass Rule method from<br>coordinates stored in the calculator using SC-03 or SC-04/05<br>programs.

AREA FROM COORDINATES/INVERSE - This prequent computes area from<br>selected coordinates by entering their point numbers and pro-<br>duces a printent of the finished traverse. Curved household complete<br>may be used. It also may b

ROTATION AND TRANGLATION - This pregram will translate stermd<br>caerdinates from ene grid system to another when a common peint<br>and the angle between systems are known.

.<br>STAKEOUT - This pregram computes the angles and distances from<br>stored coordinates for field stakeout purposes.

LINE AVERAGING (LINEAR REGRESBION) – This program computes the<br>line that bestfits any number of coordinates which may be<br>entered by point number or from the beyboard.

INTERBECTIONS: BB1 - DD1 - BD1 - When the coordinates of two<br>enints and any two elements of two lines connecting them are<br>entered, this program computes and prints all the sther whinawns<br>Coordinates may be entered by point

PERPENDICULAR OFFSET TO A LINE - This program compotes distances<br>along a base line and offert distances to points an either side<br>of the base line. All entries are by point number.

PREDETERMINED AREA - After the required arms is entered, bear-<br>ings and distances are entered until the calculater completes<br>the figure that uill preduce the desired area.

SIMPLE CURVE DATA - When queen the PC or PI station and the delta, and then either the degree, radius, tangent, longth, or external, and then either the degree, radius, tangent computes all<br>for the conterline curve and ef

Program includes instruction manual and proprogrammed ROM Module

TI-SP SURV-CROM II...... \$299

.<br>Prices are subject to change without notice.<br>Herchandise is subject to availability from suppliers.

Independently-produced program library module. CROM = calculator read-only module

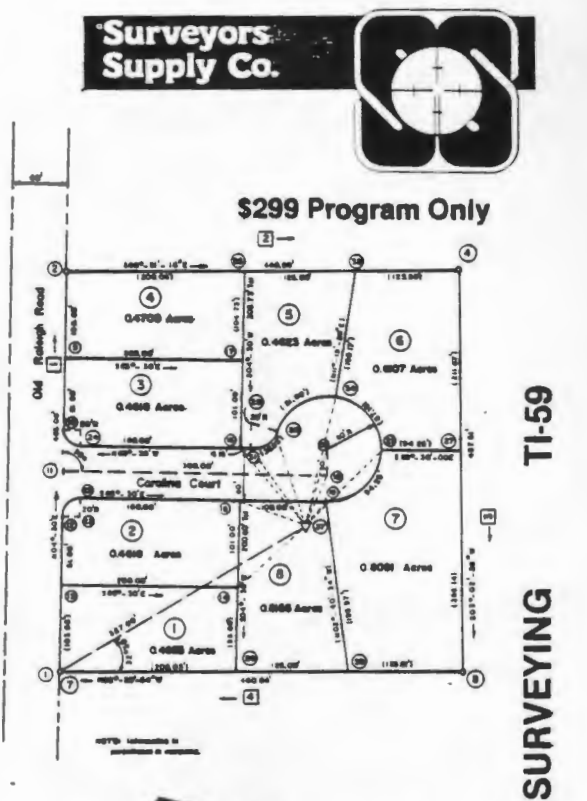

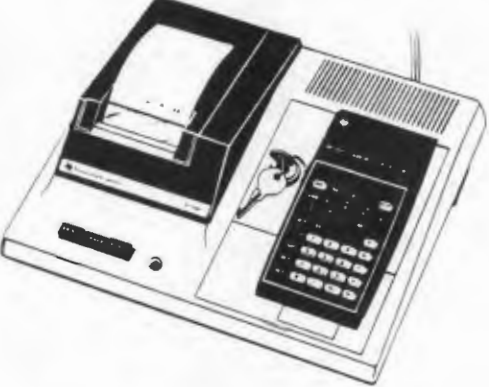

Combination TI-59, PC-100C and **SURV-CROM Program** \$659

TI PPC NOTES

VIN1P5

MANUAL PLOTTER-SCALER. There are lots of automatic plotting program which will plot  $f(x)$ , provided you define  $f(x)$  somehow in program memory. But what if you have a list of data you would like to plot? You could use OP 07 manually, but you would still be faced with the task of manually scaling your data within the zero to twenty range of OP 07. After having experienced this problem a couple of times at the office, I finally settled on this short routine. It is short enough to be used even by TI-58 fans. The instructions are simple: Scan your data and spot the lowest point, enter it and press A.MIN printed. Do the same for your maximum point, enter it and press B. MAX printed. Now enter in succession all your data points either through key E or R/S. If you enter a data point out of bounds, either upper or lower, a small e is printed. LBL E - RCL 00 = DIV RCL 02 = CP INV GE 083 X:T 20 X:T GE 094 OP 07 R/S GTO E LBL A STO 00 282429 OP 04 RCL 00 OP 06 RTN LBL B STO 01 281344 OP 04 RCL 01 OP 06 - RCL 00 = DIV 20 + 1 EE 9 +/- INV EE = STO 02 OP 00 ADV R/S GTO E 54 EE 8 INV EE OP 01 GTO 098 54 OP 04 OP 05 OP 00 R/S GTO E

TWO-VARIABLE GRID-PLOT. As the name implies, this short routine by Bill Skillman, will plot simultaneously two variables in the range 0 to 19. If out of bounds, a "?" is printed at the appropriate edge. The grid spacing is 5 printing spaces. The symbol for x is the asterisk (\*) and for the y he used an "8". A cross-over is indicated with an " $x''$ . The instructions are: Write the definition of  $f(x)$  in user memory. Place x in the t-register, place y in the display, a call to E' will plot both.

000: LBL E' INV STF 4 INV STF 5 STO 04 2 OP 01 OP 02 OP 03 OP 04 X:T NOP SBR 137 EXC 04 SBR 137 OP 22 OP 23 X 49 + RCL 02 X:T RCL 03 EQ 049 2 = OP IND 02 RCL 04 X 58 X:T 9 = EQ 064 NOP + 2 = OP IND 03 INV IFF 4 093 1 + 71 X HIR 15 X:T 1 EE 4 +/- GE 090 1 EE 6 +/- = HIR 35 INV IFF 5 134 1 EE 10 +/- X:T HIR 18 GE 123 X 50 = EQ 123 71 X X:T GTO 129 69 EE 12 +/- + 1 = HIR 38 OP 05 RTN INV EE CP INV GE 174 X:T 20 X:T GE 180 INT  $+/-$  + ( CE +/- DIV 5 ) INT X EXC 02 STO 03 5 + 4 = INV LOG  $X^2$  RTN STF 4 CLR GTO 183 STF 5 3 EXC 02 STO 03 CLR RTN

To demonstrate its abilities, I wrote this short sin-cos routine. Start with A. LBL A RCL 1.1 SIN + 1 =  $X$  9.9 = INT X:T RCL 1.1 COS + 1 =  $X$  9.9 = E' 1.8 SUM 11 GTO A

Bill's routine uses registers 2, 3 and 4 and flags 4 and 5.

Part on a single page in LRN. Note the density of information.

### PROGRAMHING

PERSONAL PROGRAMMING provides a good introduction to everything Texas Instruments has chosen to document. The collected issues of LRN cover additional capabilities that are far too complex for general use. In this section we will concentrate on programming formats that planners will find useful.

Most people develop preferences for particular programming techniques. Some become adept at conditional looping; others prefer to set flags to achieve similar ends. My general suggestion is to work as simply and directly as possible using the techniques you prefer. There are benefits to be gained from optimization, but the TI-59 usually has more than enough capacity to get the job done with some inefficiencies. Direct logic runs fast enough. Once the program goes on the magnetic card, no one can tell how sophisticated you are.

Learn the techniques as you need them. Learn to translate from program steps back to algorithms and equations. Whatever the problem, it is usually possible to find a program nearly matched to your needs. Load it, record it, and then work on modifications to it. Always keep duplicates of cards, because oily fingerprints, accidental bending, etc. can destroy cards unexpectedly.

The easiest way to understand someone else's program is to isolate the alphanumeric labels first, equations second,
and data shifting routines last. When in doubt about a step sequence, run the prograni from the nearest preceeding label with the printer on TRACE. This causes the calculator to explain what it is doing, step by step. Program labels can be listed by step location by entering RST OP 08 from the keyboard when the program is not running. Given these capabilities, most programs can be listed without annotation or flowcharting of the kind that would be required for a microcomputer written in BASIC.

The important issues for planners are input and output formatting. All of a programmer's work should follow the same format whenever possible. The user-defined keys A, B, C, D, E and their primes are like paragraph headings. The first number in the first data category should be entered through the A key, with each subsequent number in the same category entered through the R/S key (one key controls "run" and "stop"). The next category begins with B, and so on. The E key should always be reserved for starting the program run. The prime letters should be used reluctantly (for ergonomic reasons). The data sequences should feel right to users familiar with the problem being processed.

Alphanumeric labelling consumes significant amounts of program step capacity and should be minimized. Alphanumerics also slow program execution and consume printer paper. Threeletter margin labels and asterisks will generally suffice. Planners often need output that can be copied and distributed.

With this in mind, consider the following nethod of separating labelling from program processing.

The PC-lOOC prints 5.68 lines per inch, and the conventional advance moves more than a line (but less than two). We must therefore use a set of background numbers in place of a graph paper grid. The following page shows lines populated by digits 1-9 in reverse order, with blank space at two of the twenty locations. The program used to generate the digits and spaces is listed on the second following page. By laying the digit grid page underneath a clean sheet of white paper, we can fill in block letters for a label sheet. After copying the label sheet, we have paste-up sheets for the numerical outputs.

After establishing a final format, we can write labels from the printer using the print processor program. It appeared in LRN almost as it appears here, except for minor changes in instructions and program steps. Note that some copiers copy at more than 100% of original size, so you may want to generate the label directly from the printer for each paste-up. Any margin labels on the numerical output tapes can be cut off without affecting the numerical output itself. The hydroelectric site screening program uses this paste-up method. All the labels were right-justified (which is why the digits for the background numbers were in reverse order) .

The most serious limitation I have encountered is the

lack of a printed dollar sign. I have used D for dollar and DK for \$ 000, but it should be interpreted in a key when you choose to use the label.

There is one other device planners should know about: direct address subroutines run faster than common label subroutines. PERSONAL PROGRAMMING explains the difference, but you should know it is easy to convert. If we use SBR STO, for example, the entry point is LBL STO. If we write the original program steps as SBR STO NOP, we can shift to SBR 01 75 (or whatever) for direct addressing without moving steps out of sequence. The entry point can then be NOP NOP instead of LBL STO. Most good programmers consider NOPs inelegant, but they work nicely.

Finally, documentation needs some attention. Always list the program steps and paste them up on a reference sheet. Pressing OP 08 gives you a list of common labels, so others can find the 3ubroutines. Even after you convert to direct addressing, keep the common label version for documentation. It also helps to downlist the storage registers for future reference. Document the contents.

TRACE

This is a trace of operations for program steps 282-349 in the hydroelectric site screening program.

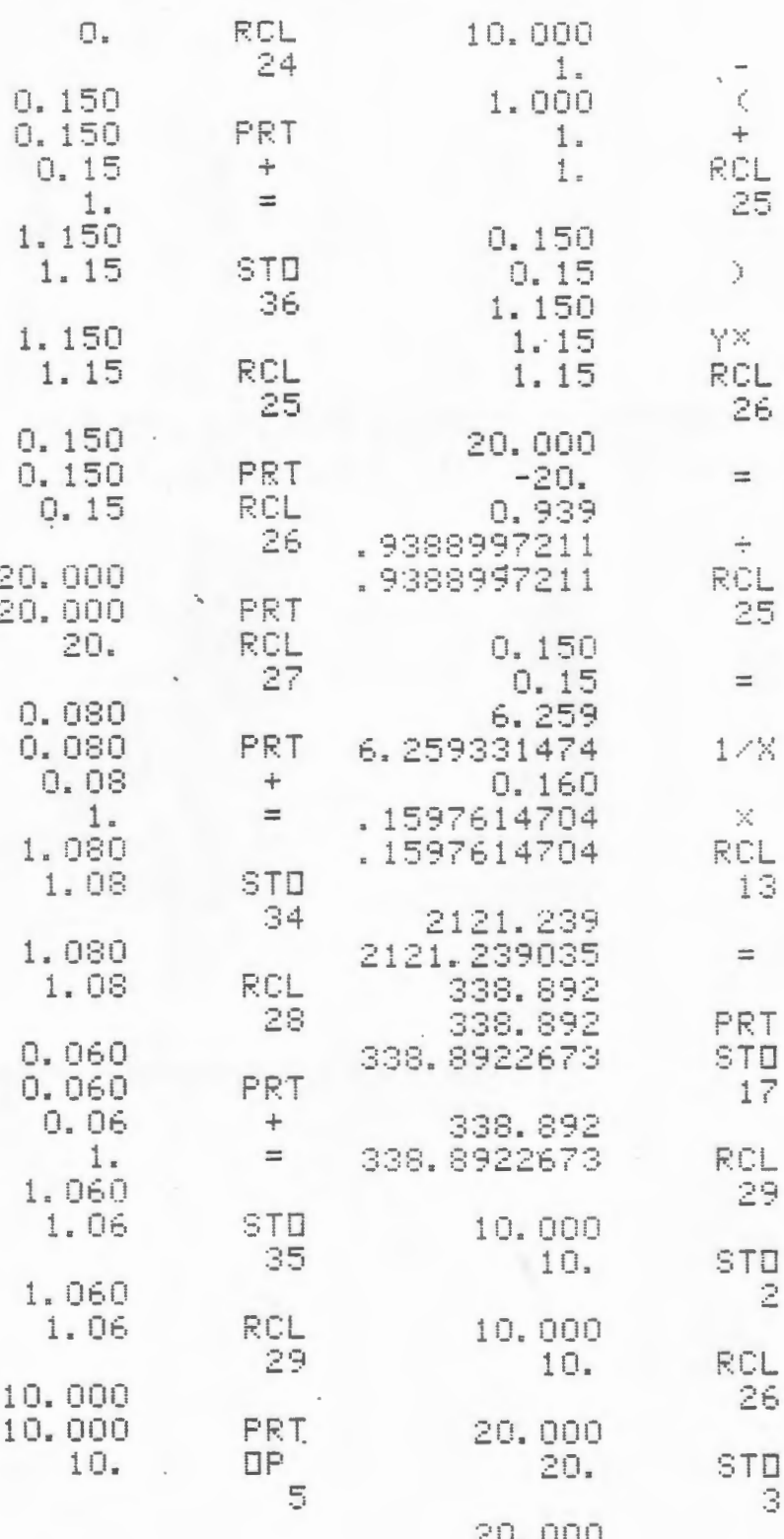

## RUNNING THE PROGRAM

Clear and load mag card bank 1.

Press A to initialize the alphanumeric code and print one row of digits. (This is required for the first row only.)

Press B to list one row of digits (except for the initial row, which requires A).

Press C to advance one.

Press D to list five rows of digits.

Press E to run OP 06. Note that although it prints some digits, OP 06 in any program lacking labels will cause the printer to "advance" a distance equivalent to one printed line. This option is sometimes useful.

 $. 37$ 

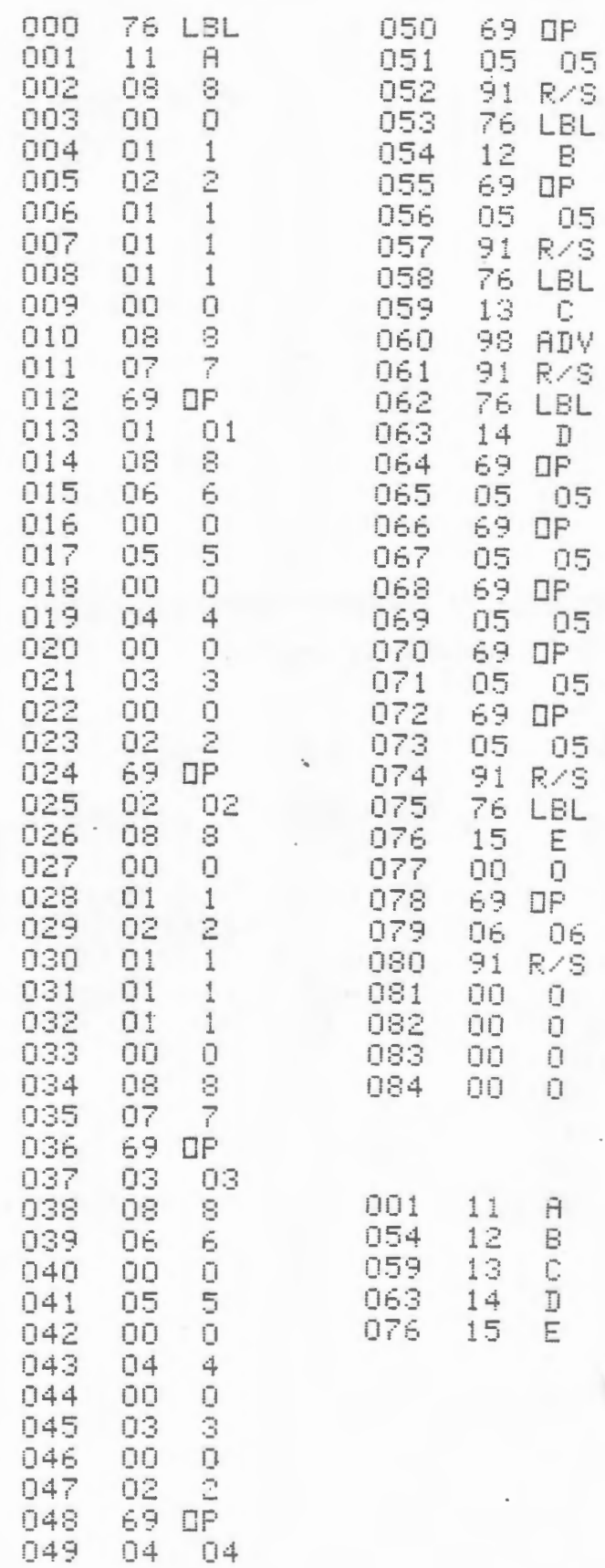

#### RUNNING THE fROGRAM

Clear and enter mag card banks 1 and 2. Note that the program runs in FIX 2, so you must key INV FIX before reading or writing data cards.

Press E' to clear all previously stored data. The 1.01 in display indicates that the "pointer" is located at the first character of the first line (L.nn).

To store print codes, enter up to five 2-digit codes and press A. The program will store the codes appropriately. The pointer is then automatically set to indicate the next available location. When a line is completed it is automatically printed (unless you turn off the printer).

To end and print a line before 20 characters have been entered, press A'. To relocate the pointer, specify the line and character position desired (L.nn), and press E.

To print only the line you want, relocate to the last character in that line (eg,  $4.20$ ), and press E followed by  $A'$ .

To print all the lines you want, from any given point on, specify the beginning line and character position (eg, 1.01), and press E followed by B.

To correct line errors, relocate to the line and character to be changed, press E, and proceed to enter as if for the first time.

Note that a blank space can be designated as 00 or 80, and the latter is always preferred if there is any question about whether the space will be "filled" in a given line.

Unlike the original program, pressing B does not advance the paper.

 $\begin{array}{c} 000 \\ 001 \end{array}$  $002$ 

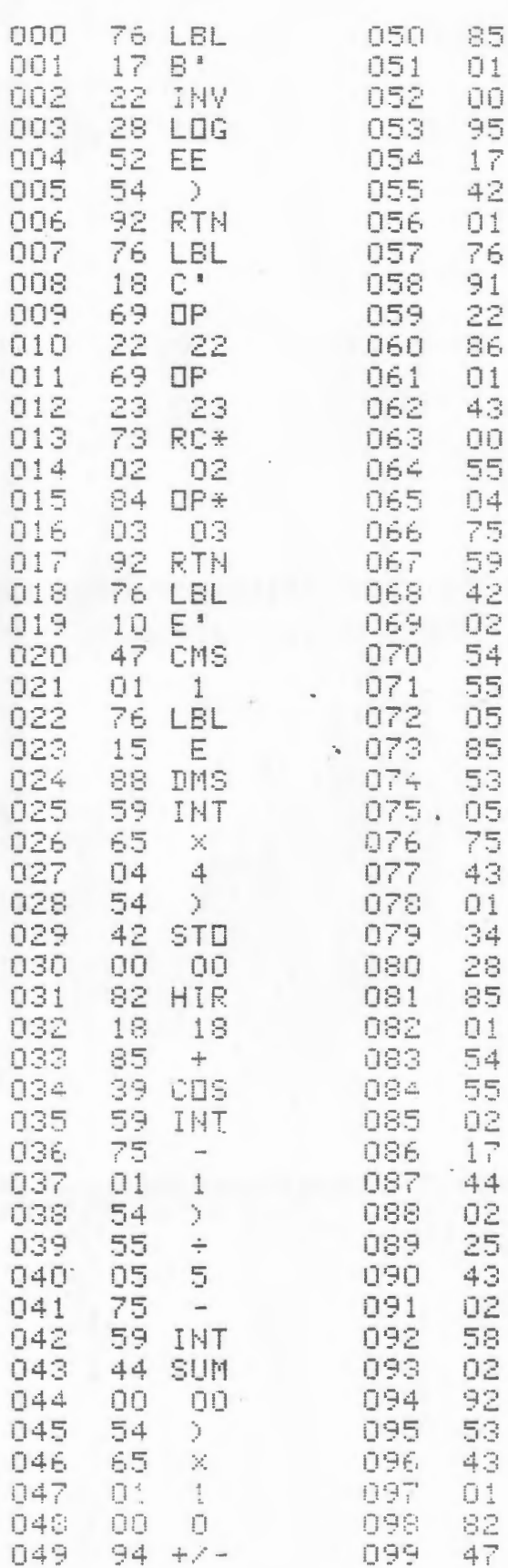

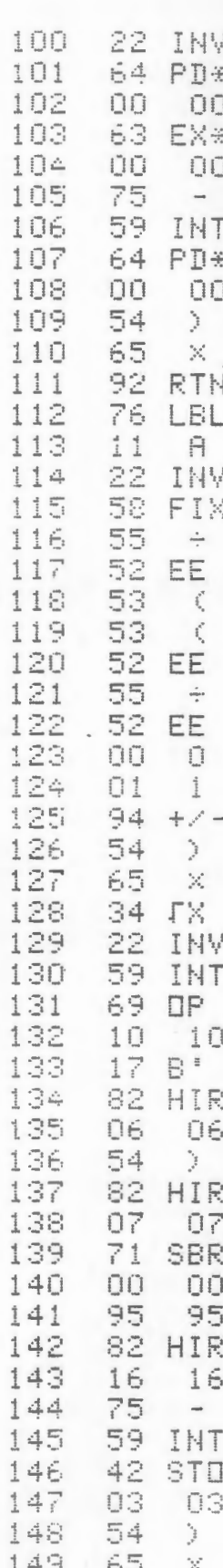

 $\div$ 

 $\overline{\mathbb{H}}$  .  $\overline{\mathbb{H}}$ 

 $\mathbb{B}^+$ 

**STO** 

RZS<br>INV

STF 01<br>RCL 00 + 4 -

INT

STO

 $-20 + 5 + 5 + 5 = 10$ 

 $RCL$ <sub>01</sub>

 $\overline{r}_{LIB}$ 

 $\begin{array}{c} \square \\\blacksquare \begin{array}{ccc} \square \end{array} & \begin{array}{ccc} \square \end{array} & \begin{array}{ccc} \square \end{array} & \begin{array}{ccc} \square \end{array} & \begin{array}{ccc} \square \end{array} & \begin{array}{ccc} \square \end{array} & \begin{array}{ccc} \square \end{array} & \begin{array}{ccc} \square \end{array} & \begin{array}{ccc} \square \end{array} & \begin{array}{ccc} \square \end{array} & \begin{array}{ccc} \square \end{array} & \begin{array}{ccc} \square \end{array} & \begin{array}{ccc} \square \end{array} & \begin{array}{ccc} \square \end$ 

SUM

 $OLR$ 

 $RCL$ <sub>02</sub>

FIX

**RTH** 

 $\hat{\textbf{z}}^{e^{a\cdot a}}_{i}$ 

 $R01$   $H1R$   $47$ 

02

 $\overline{\mathsf{O}}$  1 LBL

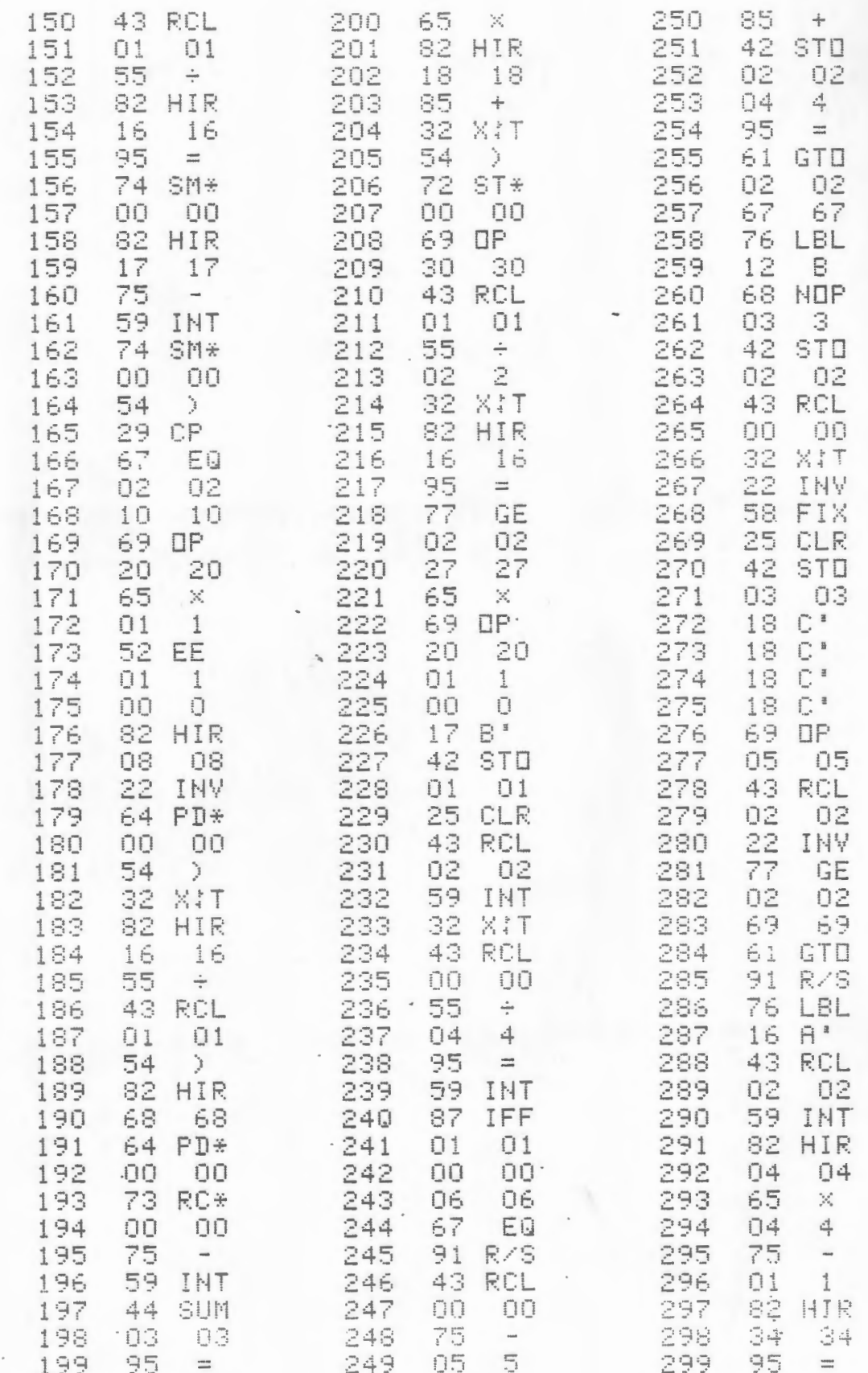

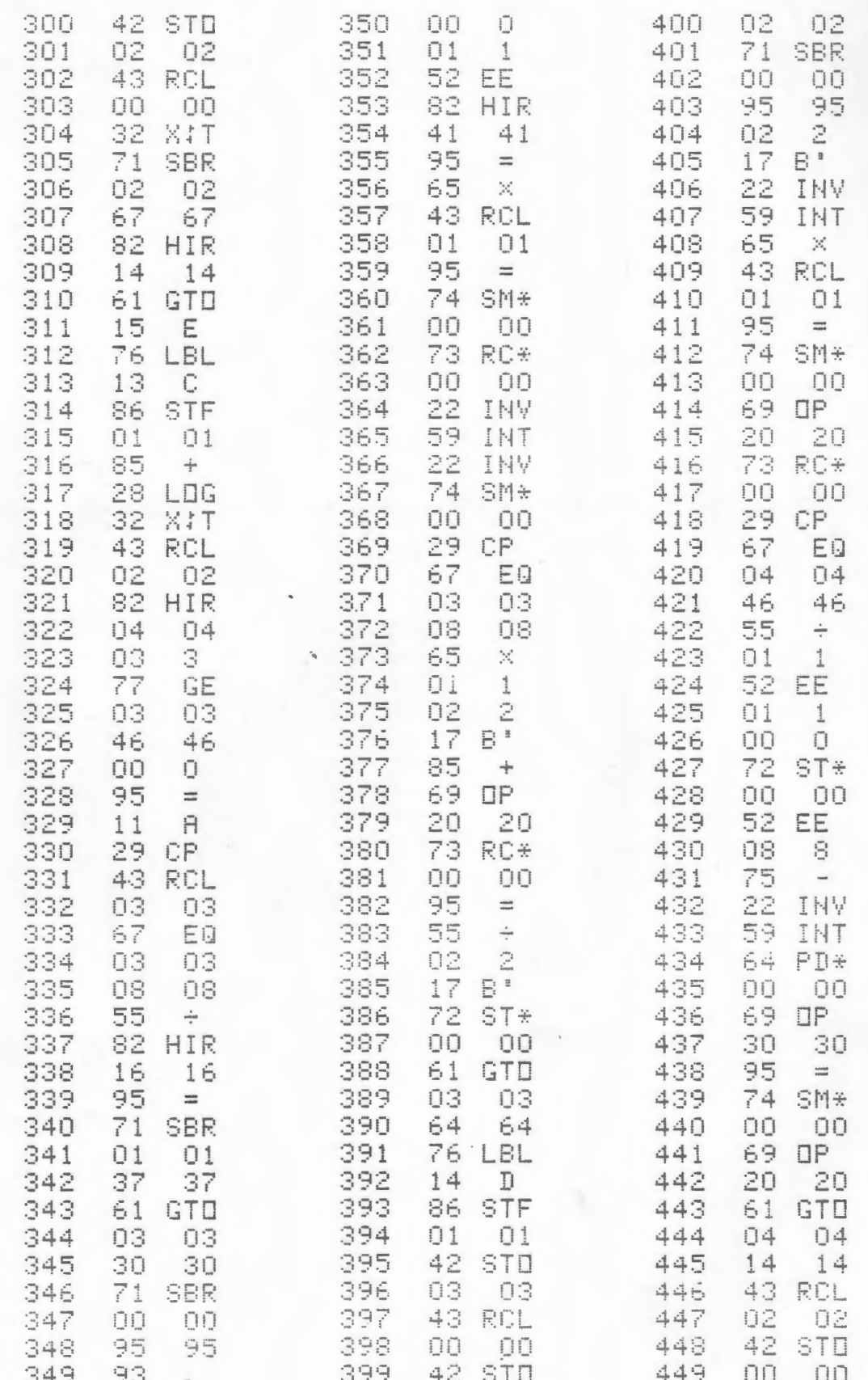

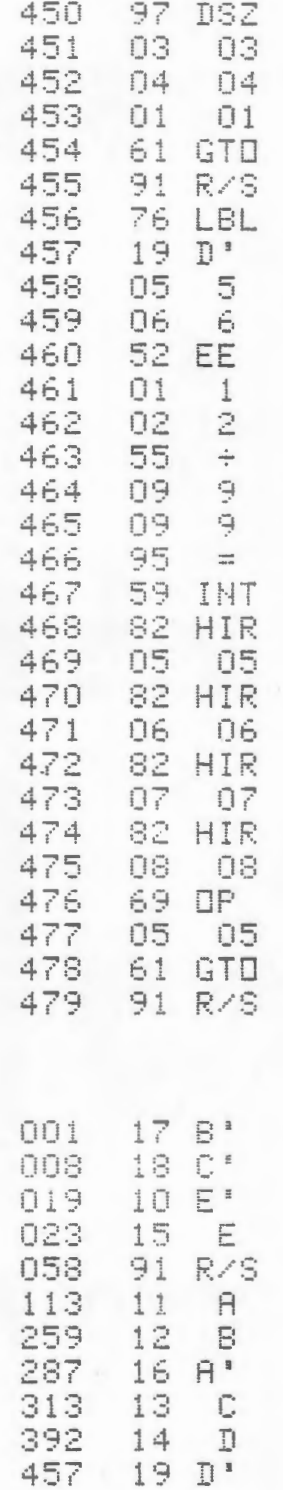

The following page is a<br>copy of the print code chart<br>published by LRN.

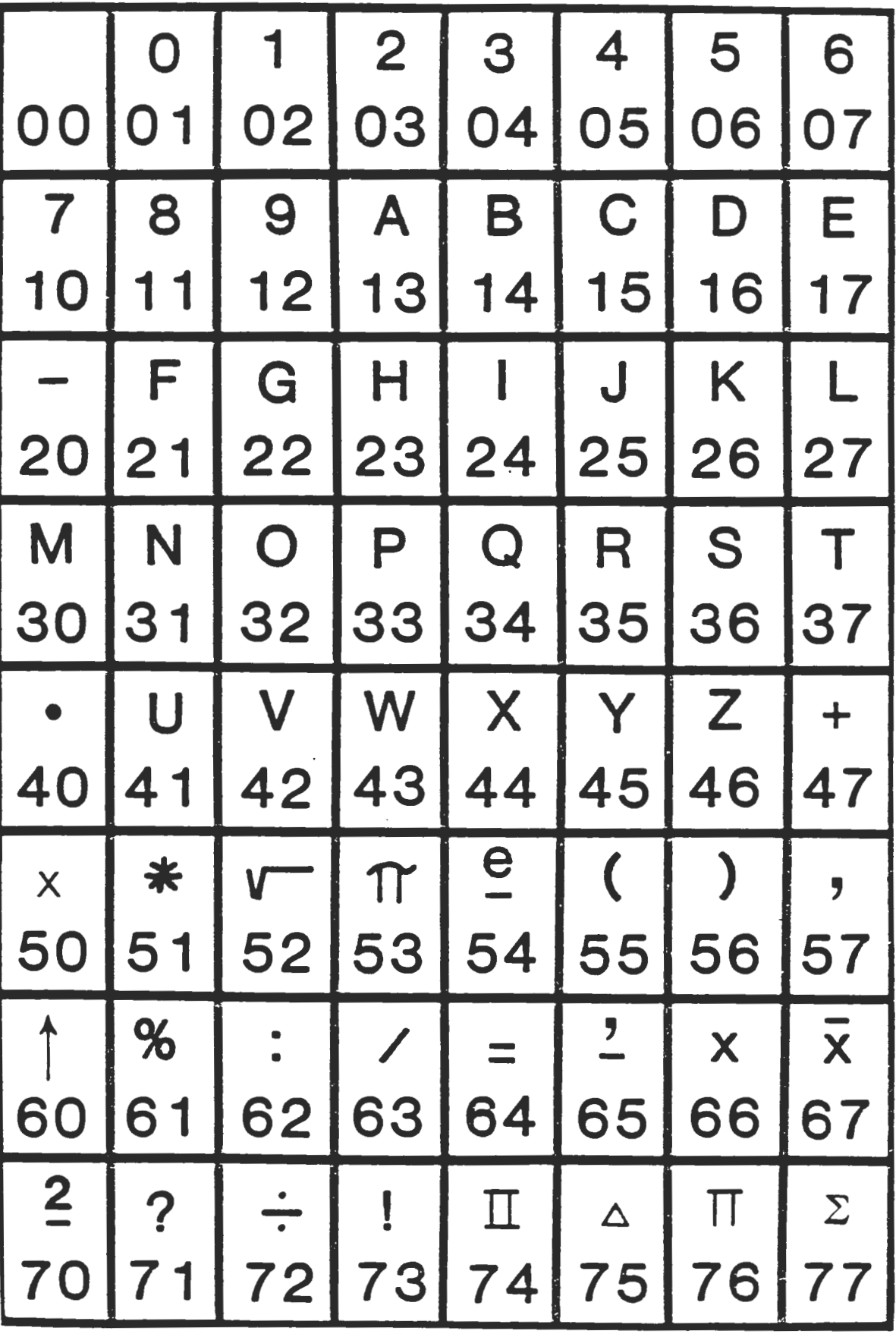

## DATA MANAGEMENT

The cost of data acquisition can sometimes limit a planner's ability to solve a given quantitative problem. Budget restrictions may make it impossible to spend money on data acquisition, even though such expenditures would be cost effective.

The practicing planner may have to find alternative solutions that use less expensive or more readily available data. In some cases the process may reveal an approach that is more cost effective than the one originally considered. In other cases the process may be simply lead to a dead end.

The first question to ask about data is whether someone. else has already collected it in a way that can be directly or indirectly useful. Talk to someone with experience in . the field and search the literature in that field. Most professionals are willing to share information with people who ask thoughtful questions. It usually helps to explain what you want to do with the information.

Data sources, whether published or otherwise, may not agree. Estimates of population and resources are notably various. Sometimes differing sources are each correct in their own terms: read the fine print. Sometimes sources are in agreement because both have been copied from a common incorrect source. Planners have to search critically and learn to read between the lines.

Every profession has its peculiar sources that are

difficult to find between the time of publication and ultimate entry into a formal indexing system. In New England energy planning the mother lode is the FINAL REPORT of the New England Energy Congress. This large, 454-page paperback costs \$24 from the National Technical Information Service, but most of the planners who own a copy got it free when it was free, simply by requesting it. The book's many tables have some frustrating typographical errors, but an ownerannotated copy is a priceless reference. $<sup>1</sup>$ </sup>

An almanac is often the least expensive single source for information. The PROVIDENCE JOURNAL publishes one for Rhode Island. Someone ought to edit a paperback almanac for planners, with the basics that one now searches for in various planning standards references, . human factors design books, census publications, etc. For unit conversions the best tables I have seen are in THE NEW MATHEMATICS DICTIONARY, a paperback now out of  $print.<sup>2</sup>$  The tables are reproduced on the second following page.

When relevant data can be retrieved, we are faced with the storage limitations of the programmable calculator. The data storage capacity can be effectively doubled by "splitting'' the storage register at the decimal point.

Suppose we want to store 53467 and 519 in the same register. Load it as 5367.519 into, say, register 01. The 519 can be recalled as the decimal value (INV INT) of register 01 and immediately multiplied by 1000 in the body of the

program. Suppose the numbers to be stored are 53.46 and 51.97. They can be stored as 5346.5197 and retrieved as an integer value (INT) divided by 100 and a decimal value (INV INT) multiplied by 100. Data packing methods were not included in PERSONAL PROGRAMMING, although simple splitting is widely used, often just for the sake of making data entry more efficient. Programs exist for more complex forms of splitting and packing.

Another widely-used approach to data management is curve fitting. In many instances several hundred data points conform to a pattern that we can describe with a curve equation (eg, a fifth degree polynomial). If we find several equation variables with one program, we can then supply the main applications program with several variables instead of several hundred data points. There are programs for fitting data to 5-8 kinds of curves. The user simply instructs the calculator to list the solution that fits best.

# NOTES

 $1$ New England Energy Congress, FINAL REPORT (Boston: NEEC, 1979).

<sup>2</sup>Robert Marks, THE NEW MATHEMATICS DICTIONARY (New York: Bantam Books, 1964).

| Units                                                                                       |                                                            | Cubic<br>inches                                        | Cubic<br>feet                                                   | Cubic<br>Cubic<br>vards<br>centimeters                                             |                                                                      | Cubic<br>decimeters                                     | Cubic<br>meters                                                   |
|---------------------------------------------------------------------------------------------|------------------------------------------------------------|--------------------------------------------------------|-----------------------------------------------------------------|------------------------------------------------------------------------------------|----------------------------------------------------------------------|---------------------------------------------------------|-------------------------------------------------------------------|
| 1 cubic inch<br>1 cubic foot<br>l cubic yard<br>1 cubic cm.<br>1 cubic dm.<br>I cubic meter | $\equiv$<br>$=$<br>$\equiv$<br>$\equiv$<br>$\equiv$<br>$=$ | 1728<br>46 656<br>0.06102374<br>61.023.74<br>61 023.74 | 0.000 578 704<br>27<br>0.000 035 315<br>0.03531467<br>35.314 67 | $0.0000021$ $433$<br>0.037 037 04<br>0.000 001 308<br>$0.001$ 307 951<br>1.307.951 | 16.387 064<br>28 316.846 592<br>764 554.857 984<br>1000<br>1 000 000 | 0 016 387<br>28 316 847<br>764.554 858<br>0.001<br>1000 | 0.000 016 387<br>0.028316847<br>0.764554858<br>0.000 001<br>0.001 |

Units of Volume

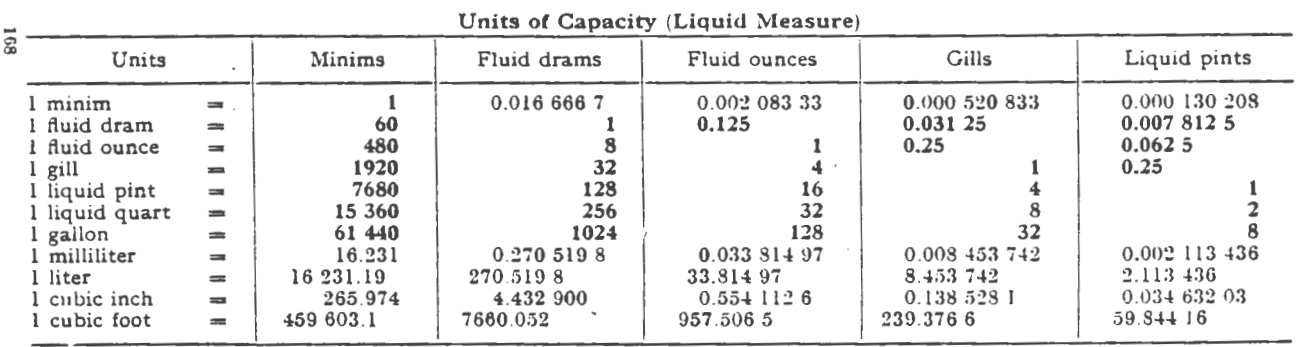

Units of Capacity (Liquid Measure) Continued. Bold face type indicates exact values

| Units                                                                                                    | Liquid<br>quarts                                                                                                    | Gallons                                                                                                    | Milliliters                                                                                                    | Liters                                                                                                    | Cubic<br>inches                                                                                            | Cubic<br>feet                                                                                                    |
|----------------------------------------------------------------------------------------------------|----------------------------------------------------------------------------------------------------|----------------------------------------------------------------------------------------------------|----------------------------------------------------------------------------------------------------|----------------------------------------------------------------------------------------------------|----------------------------------------------------------------------------------------------------|----------------------------------------------------------------------------------------------------|
| l minim<br>$\equiv$<br>l fluid dram<br>$\equiv$<br>I fluid ounce<br>$\equiv$<br>l gill<br>$=$<br>I liquid pint<br>$=$<br>1 liquid quart<br>$=$<br>l gailon<br>$=$<br>l milliliter<br>$=$<br>l liter<br>$\equiv$<br>$\frac{1}{2}$ cubic inch<br>$=$<br>cubic foot<br>$\frac{1}{2}$ | 0.000 065 104<br>0.003 906 25<br>$0.031$ 25<br>0.125<br>0.5<br>$-0.001056718$<br>1.056 718<br>0.017.316.02<br>29.922.08 | 0.000 016 276<br>0.000 976 562<br>0.007 812 5<br>$0.031$ 25<br>0.125<br>0.25<br>0.000264179<br>$0.26 + 1794$<br>0.004 329 004<br>7.480 519 | 0.061610<br>3.696 588<br>29.572.70<br>118.290.8<br>473.163.2<br>946.326.4<br>3785.306<br>1000<br>16.386 61<br>29 316.05 | 0.0000061610<br>0.003 696 588<br>0.029.572.7<br>0.1132903<br>$0.473$ 163 2<br>0.9463264<br>3.785.306<br>0.001<br>0.0163866<br>28 316 05 | 0.003760<br>0.225.586<br>1.804.687<br>7.218 75<br>28.875<br>57.75<br>231<br>0.061.025<br>61 025 45<br>1728 | 0.000 002 176<br>0 000 130 547<br>0.001 044 379<br>0.004 177 517<br>001671007<br>0.033 420 14<br>0.133-680-6<br>0.000 035 316<br>0.03531566<br>0.000 578 704 |

Units of Capacity (Dry Measure)

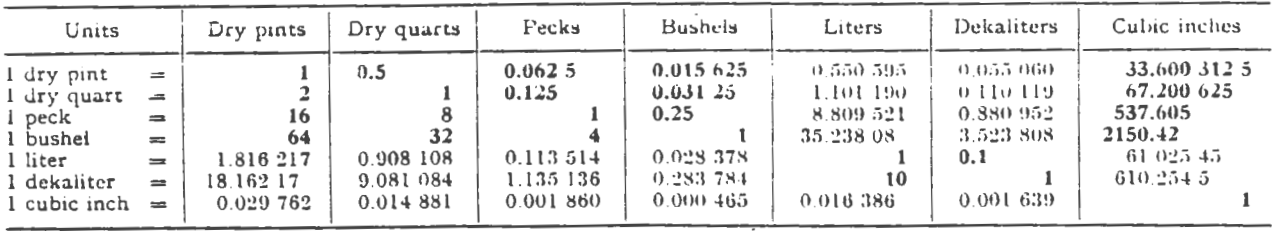

 $\sim$ 

| Grains<br>Units                                                                                                    |                                                                                                    | Apothecaries'<br>scruples                                                                                                    | Pennyweights                                                                                                    | Avoirdupois<br>drams                                                                                                    | Apothecaries'<br>drams                                                                                                    | Avoirdupois<br>ounces                                                                                                    |
|----------------------------------------------------------------------------------------------------|----------------------------------------------------------------------------------------------------|----------------------------------------------------------------------------------------------------|----------------------------------------------------------------------------------------------------|----------------------------------------------------------------------------------------------------|----------------------------------------------------------------------------------------------------|----------------------------------------------------------------------------------------------------|
| l grain<br>$\equiv$<br>l scrupie<br>$\equiv$<br>1 pennyweight<br>$\equiv$<br>I dren avdp.<br>$\equiv$<br>l dram ap.<br>$\equiv$<br>l oz. avdp.<br>$=$<br>$\log$ ap. or t.<br>$=$<br>I lb. ap. or t.<br>$=$<br>$l$ lb. $avdp$ .<br>$\equiv$<br>I milligram<br>$=$<br>l gram<br>÷<br>1 kilogram<br>$=$                            | 1<br>20<br>24<br>27.343 75<br>60<br>437.5<br>480<br>5760<br>7000<br>0.015 432<br>15.432.36<br>15 432.36                                       | 0.05<br>1<br>1.2<br>1.367 187 5<br>3<br>21.875<br>24<br>286<br>350<br>0.000 771 618<br>0.7716179<br>771.6179                                                                      | 0.041 666 67<br>0.833 333 3<br>1<br>1.139 323<br>2.5<br>18.229 17<br>20<br>240<br>291.666.7<br>0.000 643 015<br>0.6430140<br>643.0149                                       | 0.036 571 43<br>$0.731 + 286$<br>0.8777143<br>1<br>2.194 236<br>16<br>17.554 29<br>210.6514<br>256<br>0.000 564 383<br>0.5643834<br>564.3834                  | 0.016 666 67<br>0.333 333 3<br>0.4<br>0.455 729 2<br>1<br>7.291 667<br>8<br>96<br>116.6667<br>0.000 257 206<br>0.2572060<br>257.206 0                         | 0.002 285 71<br>$0.045 - 14.29$<br>$0.054$ $857$ 14<br>$0.062$ ;<br>0.137 142 9<br>1<br>1.097 143<br>13.16571<br>16<br>0.000 035 274<br>0.035 273 96<br>35.273.96        |
| Units                                                                                                    | Apothecaries'<br>or<br>troy ounces                                                                                                    | Apothecaries'<br><b>or</b><br>troy pounds                                                                                                    | Avoirdupois<br>pounds                                                                                                    | Milligrams                                                                                                    | Grams                                                                                                    | Kilograms                                                                                                    |
| l grain<br>$\equiv$<br>l scruple<br>$=$<br>l pennyweight<br>$\equiv$<br>l dram avdp.<br>$\equiv$<br>l dram ap.<br>$-11$<br>l oz. avdp.<br>$\equiv$<br>$l$ oz. $ap.$ or $t.$<br>$=$<br>$l$ $lb$ . ap. or $t$ .<br>$\equiv$<br>l lb. avdp.<br>$\Rightarrow$<br>l milligram<br>$\equiv$<br>l gram<br>$=$<br>l kilogram<br>$\equiv$ | 0.002 083 33<br>0.041 666 67<br>0.05<br>0.056 966 15<br>0.125<br>0.911 458 3<br>12<br>14.583 33<br>0.000 032 151<br>0.032 150 75<br>32.150 75 | 0.000173.611<br>0.003 472 222<br>0.004 166 667<br>0.004 747 179<br>$0.010$ 416 67<br>0.075 954 86<br>0.083 333 333<br>1<br>1.215 278<br>0.000 002 679<br>0.002679229<br>2.679 229 | 0.000 142 857<br>$0.002$ 857 143<br>0.003 428 571<br>0.003 906 25<br>0.008 571 429<br>0.0625<br>0.06857143<br>0.822 857 1<br>1<br>0.000 002 205<br>0.002204623<br>2.204 623 | 64.798 91<br>1295.9782<br>1555.17384<br>1771.845 195<br>3887.934 6<br>28 349.523 125<br>31 103.476 8<br>373 241.721 6<br>453 592.37<br>1<br>1000<br>1 000 000 | 0.064 798 91<br>1.295 978 2<br>1.555 173 84<br>1.771 845 195<br>3.887 934 6<br>28.349 523 125<br>31.103 476 8<br>373.241 721 6<br>453.592 37<br>0.001<br>1000 | 0.000 064 799<br>0.001 295 978<br>0.001 555 174<br>0.001 771 845<br>0.003 887 935<br>0.028 349 52<br>0.031 103 47<br>0.373 241 722<br>0.453 592 37<br>0.000 001<br>0.001 |

Units of Mass not Greater than Pounds and Kilograms

 $\hat{\boldsymbol{\epsilon}}$ 

 $\mathcal{L}_{\mathcal{A}}$ 

 $\ddot{\phantom{a}}$ 

Units of Mass not Less than Avoirdupois Ounces

| Units                                                                                                    | $\Lambda$ voir-<br>dupois<br>ounces                        | $A$ voir-<br>dupois<br>pounds                          | Short<br>hundred-<br>weights                                    | Short tons                                                         | Long tons                                                                                       | Kilograms                                                                         | Metric tons                                                                                  |
|----------------------------------------------------------------------------------------------------|------------------------------------------------------------|--------------------------------------------------------|-----------------------------------------------------------------|--------------------------------------------------------------------|-------------------------------------------------------------------------------------------------|-----------------------------------------------------------------------------------|----------------------------------------------------------------------------------------------|
| l oz. avdp.<br>$=$<br>1 lb avdp.<br>Total I<br>Labort cwt.<br>$\mathbf{r}$<br>I short ton<br>$-$<br>I long ton<br>$=$<br>1 kilogram<br>$=$<br>I inctric ton<br>$=$ | l (1<br>1600<br>32 000<br>35 840<br>35.273.96<br>35-273.96 | 0.0625<br>100<br>2000<br>2240<br>2,204,623<br>2204.623 | 0.000625<br>0.01<br>20<br>22.4<br>$0.022\ 046\ 23$<br>22.046.23 | 0.000 031 25<br>0.0005<br>0.05<br>1.12<br>0.001102311<br>1 102 311 | 0.000.027.902<br>0.000 146 429  <br>0.04464286<br>$0.892.857$ 1<br>0.000.094.207<br>0.984.206.5 | 0.028349523<br>0.453 592 37<br>45.359 237<br>907.184.74<br>1016.046 908 8<br>1000 | 0.000 028 350<br>-0.000 453 592<br>0.045 359 237<br>$0.90718 + 74$<br>1.016 046 909<br>0.001 |

 $\sim 10^{-11}$ 

 $\sim$ 

#### CONVERSIONS

.\

The program documented on the following pages provides an example of a modification strategy. The unit conversion program in the Master Library module converts units of length from English to SI measure and vice-versa. The program uses conversion factors for multiplications and divisions as required.

The conversion factors in the existing program use from four to nine program steps. In the modification the factors were replaced by recall instructions and inert "no operation" fillers for the leftover step spaces. The data storage registers recalled are 91 for A, 92 for B, 93 for C, 94 for D, and 95 for E.

Data stores 90-99 are in bank 1. By changing the partition to 159/99, the program steps and stored factors can reside in the same bank. If you want to change factors, simply store the new factors in the 91-95 registers and rewrite the magnetic card (or use a new card). Sometimes factors have to be changed periodically, as with fuel costs, for example.

Conversions seem trivial enough, but remember that planners do alot of converting. We convert assessed values to tax revenue, map measurements to actual distances, population numbers to standard service requirements, and so on. Even fiscal impact analysis consists mainly of conversions.

In my work I read energy and environmental research

that use SI units of measurement. Practicing architects and land use planners in this country generally use English units of measurement, even in such recent technologies-ofinterest as solar design and siting. The program documented on the following pages helped me translate between research and practice.

There are times when the user needs more conversion capacity. What if we borrowed the algorithm used in the Master Library program and kept rolling new numbers into storage registers 91-95? We would, of course, need to keep track of what sets of numbers we rolled in, but the technique would permit us to keep 85 conversions in one program.

Each row stores five ccnversions. When we want to<br>change a row number, we reset the program (RST), choose the new row number (eg, 9), hit R/S, and we are ready to use a "new" unit conversion program. Any number from 0-17 constitutes a legitimate row call number, but keep a chart of what you have in each row (and cell) .

We can modify the program by inserting SUM 00 R/S before what is now step 049, and SUM 01 R/S before what is now step 125. If we hit R/S after a conversion has been completed, the converted output sums into a register that we can then retrieve or zero out at will. Note that this adds more to the fiscal impact analysis capability, among other things.

The worked example demonstrates a recorded conversion

from a 14.2 centimeter measurement on a 1:24000 map to an actual distance in feet. Two more centimeter measurements are then converted. The third conversion is further converted from feet to miles, and then from miles to kilometers. If this had to be done very often, you would provide a direct conversion or group sequential conversions on the same row. Grouping by utility is important, even though the same conversion may be available on more than one row.

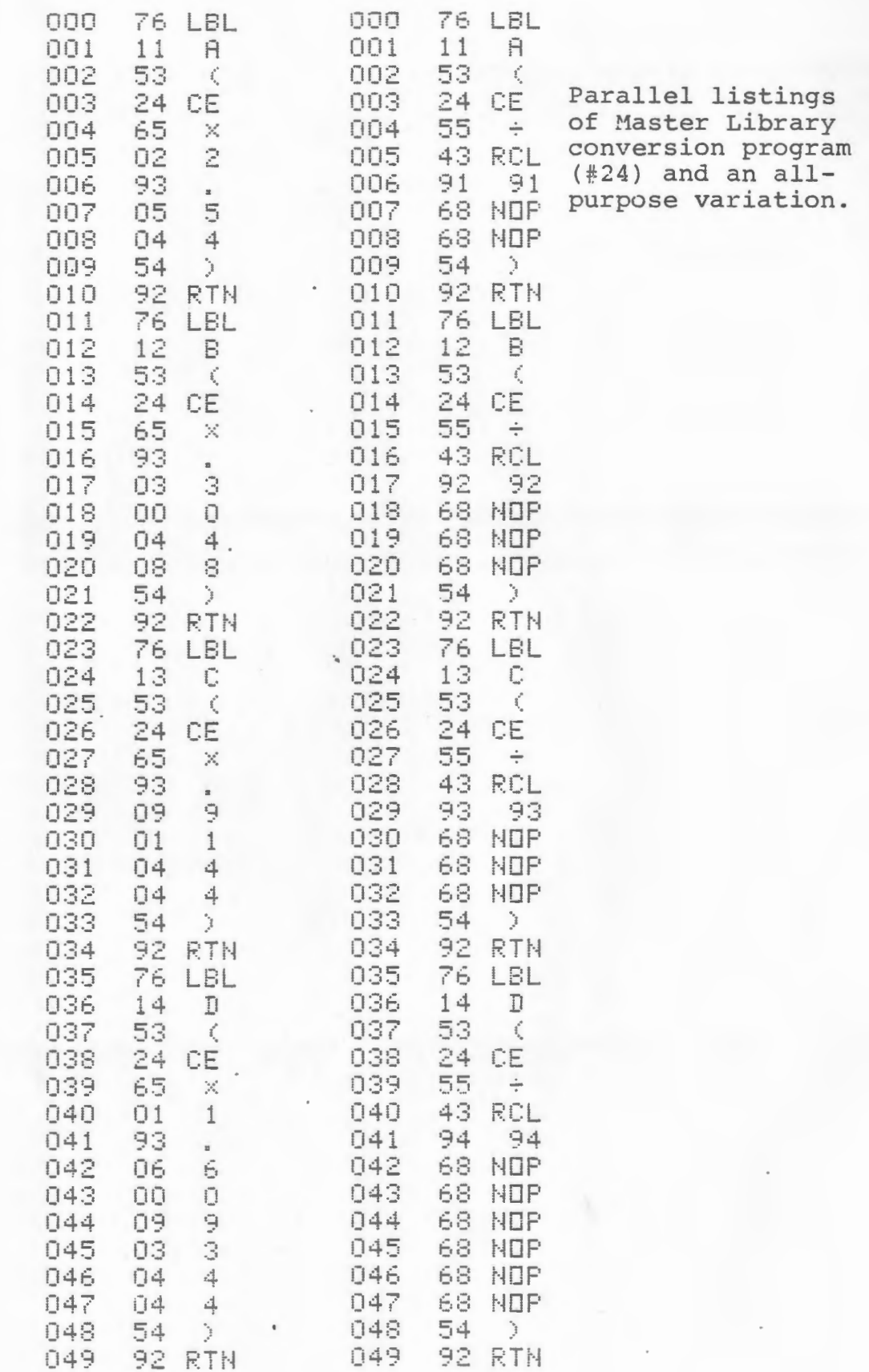

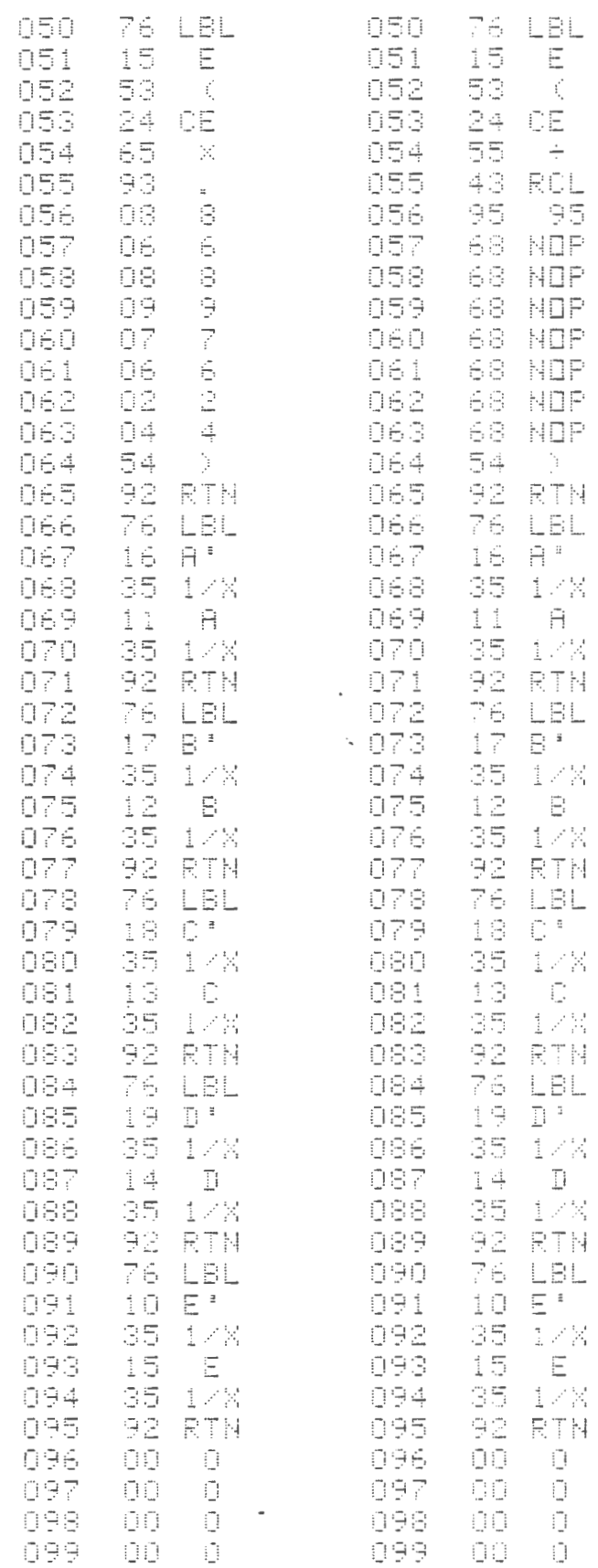

 $\mathcal{A}^{\mathcal{A}}$  and  $\mathcal{A}^{\mathcal{A}}$ 

 $\mathcal{L}^{\text{max}}_{\text{max}}$  .

 $\mathcal{L}^{\text{max}}_{\text{max}}$ 

 $\mathbb{R}^2$ 

 $\omega_{\rm{eff}}$ 

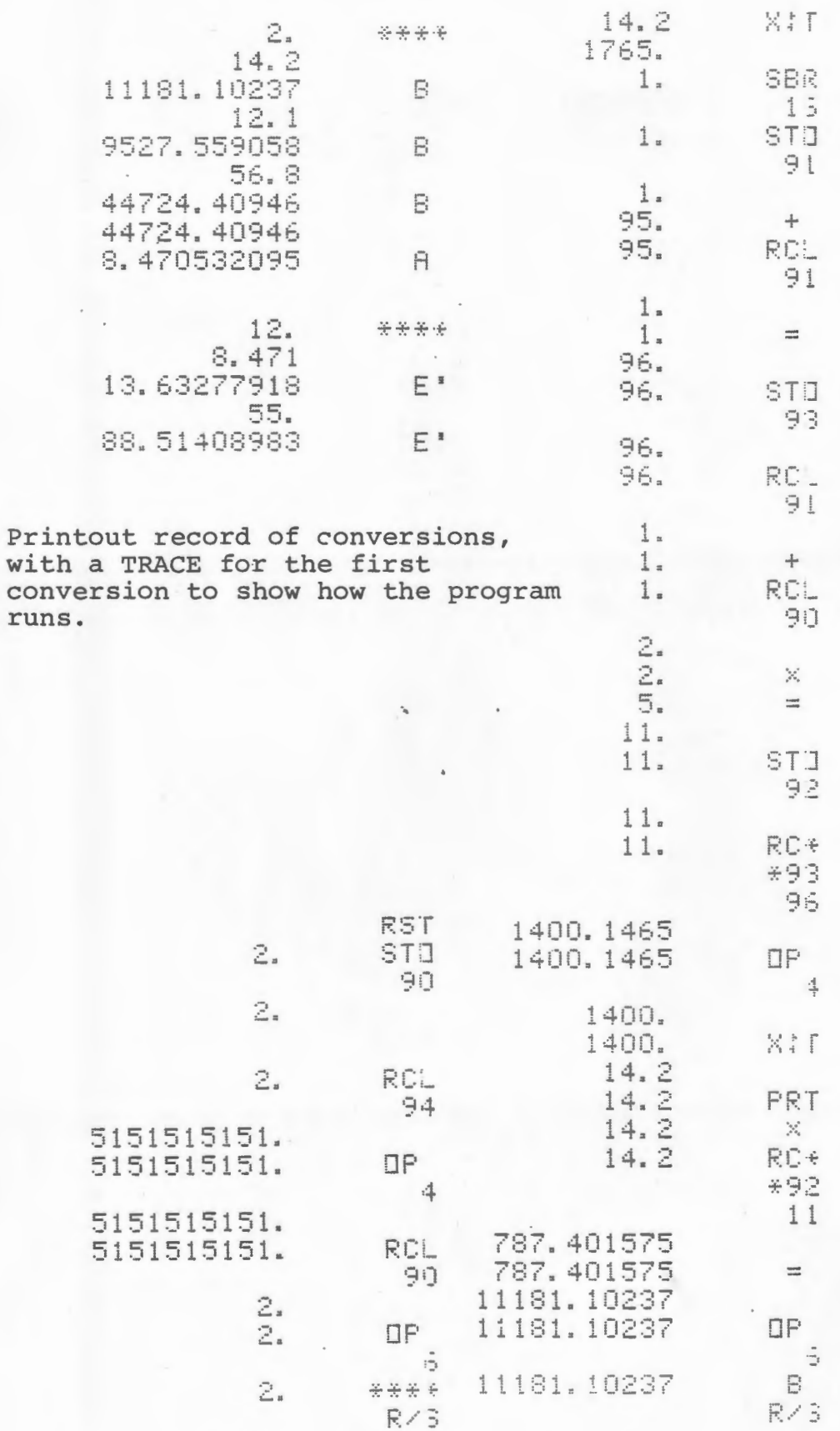

$$
\overline{\mathbf{5}}
$$

ROW<sub>2</sub>

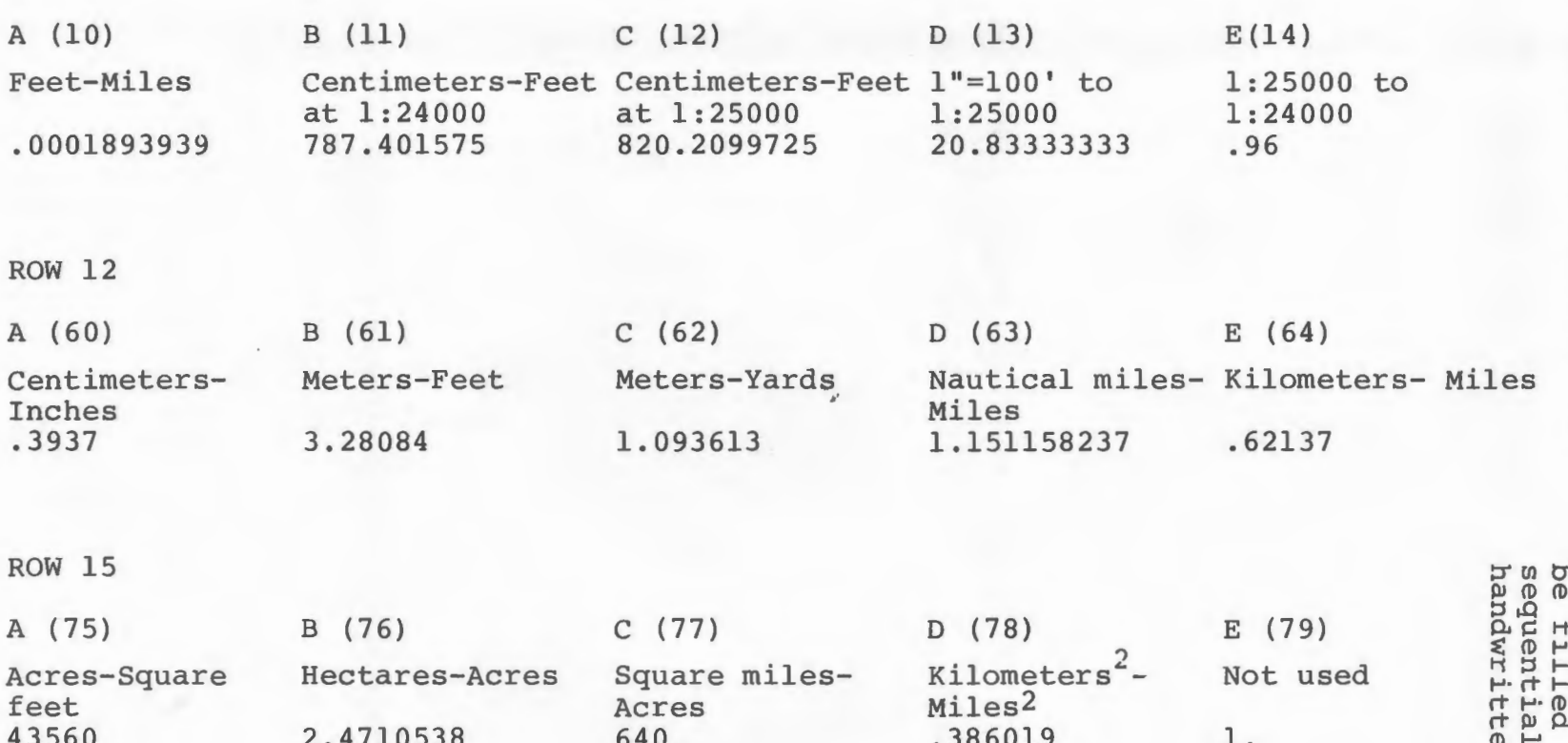

The rows would normally<br>be filled and listed<br>sequentially. It can be<br>handwritten on graph paper.

CONVERSION RECORD SHEET FORMAT

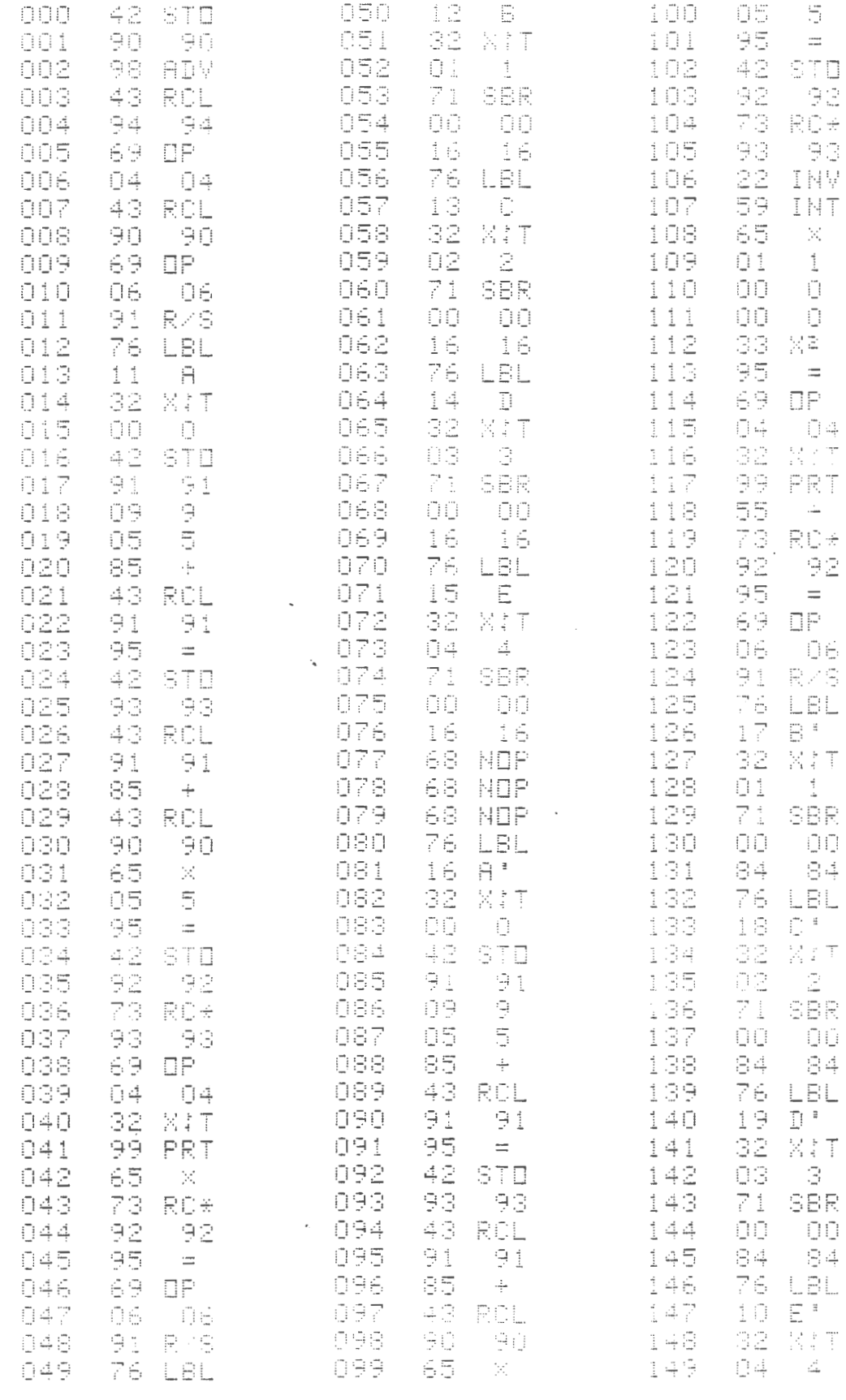

 $\sim 10^7$ 

57

 $\sim 10^{-11}$ 

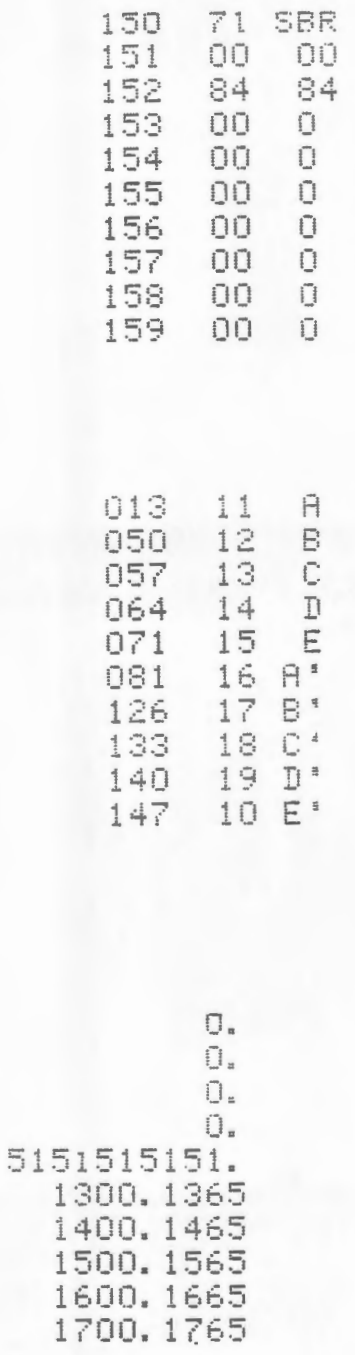

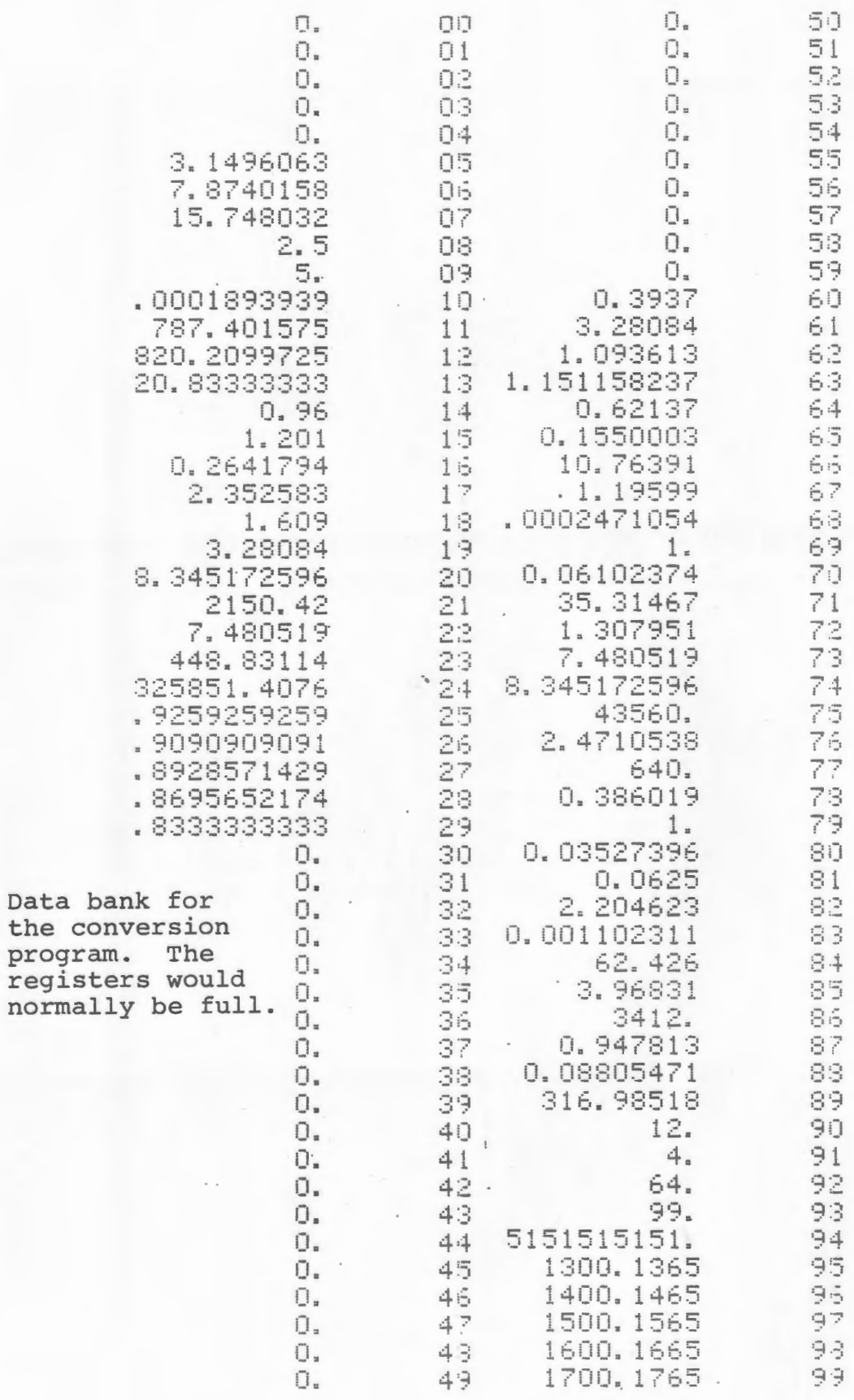

# ROWS AND COLUMNS

The administration of related grants requires creative budgeting. Suppose the agency budget is adequate, but program X has more than enough money and program Y has too little. The accounting for overhead and shared costs can be modified according to i:he relationships between the two programs. This means that we may have to run several trial budgets to allocate money effectively.

The following ten-row-by-nine-column program has many practical applications, but I have appreciated it most in the program budgeting process. It assigns entries to storage registers (equivalent to grid cells) for later column and row summations. The ability to keep printing out complete revisions makes it useful.

Surprisingly, no one had written such a program, probably because there are more efficient ways to sum rows and columns without assigning cells for inputs. I bought the PPX program nearest to what I needed. It could not relist modified columns, because operations were performed upon entry and only the results were assigned to (summation) cells. PPX 908109 handles any combination of rows and columns that total 79 (eg, 40x39, 50x29, etc.), far more rows and columns than I needed.

The 10x9 program can function in tandem for 20x9 or 10xl8 problems. With two layer processing it might be used to assemble the totals of 12-90 of the 10x9 macro cells. In the

worked example the seven columns are, from 1-7: personnel, fringe, travel, supplies, printing, contracts and other. Rows 1-6 are programs (make up your own names) . The programs could have been labelled using the print processor method, so that columns can be pasted up, as on a typical budget sheet.

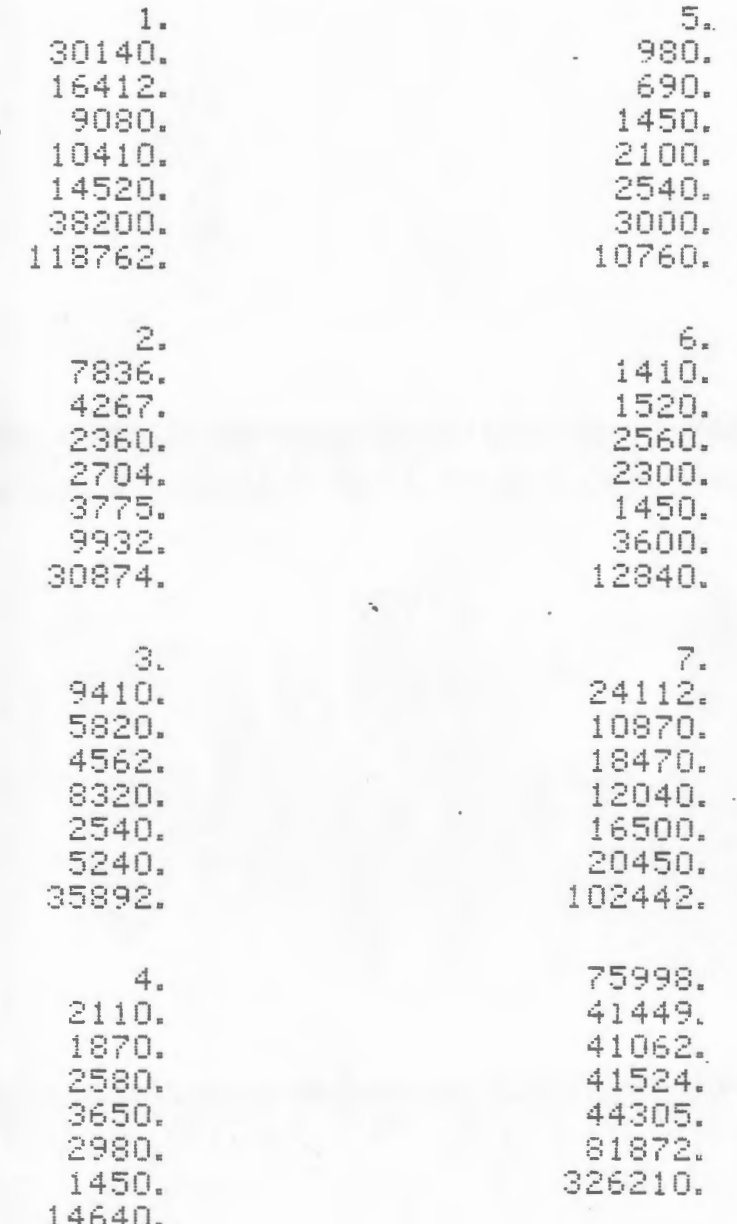

## RUNNING THE PROGRAM

Partition the memory to 159.99 (10 OP 17). Fix the number of decimal places to be printed (usually FIX 0 or FIX 2). Clear and load mag card bank 1.

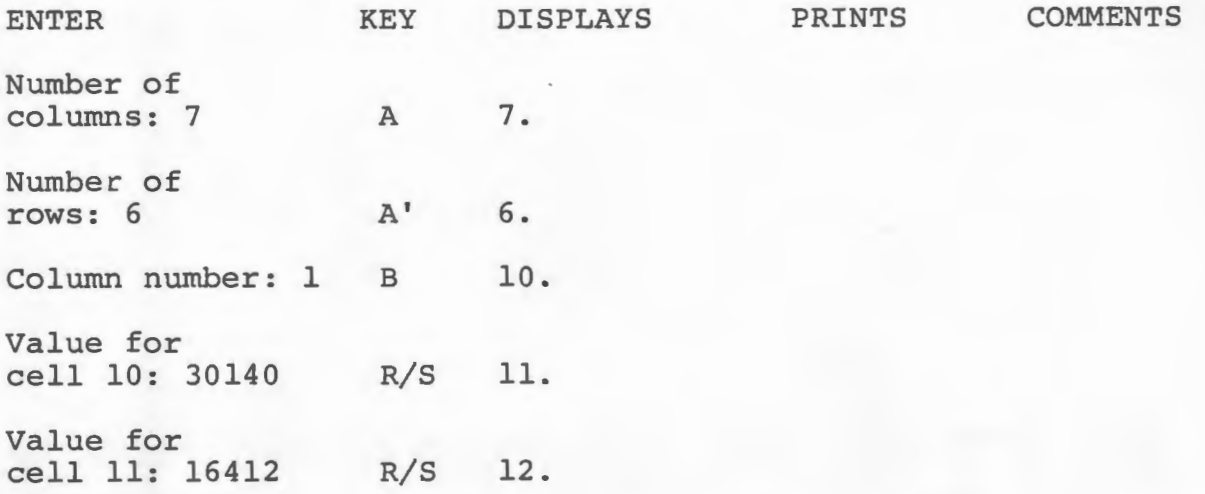

Enter remaining column values (up to 10 per column) . In this case we would initialize column 2 after entering the seventh value in column 1. Continue until the chosen number of columns are completed. ·,

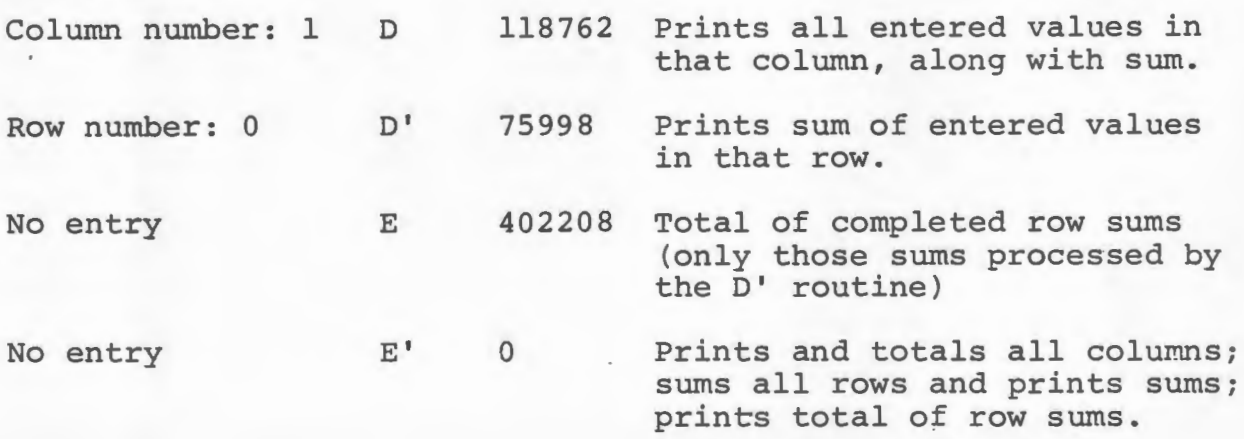

The user would normally enter values by column, go directly to E', enter modified values directly into cells (eg, 28450) STO 10), and use E' for another printout.

### DATA REGISTERS

00 Sum of a row or column being processed 01 Stores column number being processed 02 Stores seed number for decrementing 03 04 Number of columns in use 05 Number of rows in use 06 Stores contents of register 04 for decrementing 07 08 Stores seed number for incrementing 09 Total of completed row sums 10 First of the series of usable storage cells for entries 99 Last of the series of usable storage cells for entries

Note that we can develop a 7xl2 cell grid (for monthly accounts) by shifting the work of register 08 to 03, that of 09 to 99, and using registers 07-91 as the series of usable storage cells. Three control numbers in the program would have to be changed from 10 to 7.

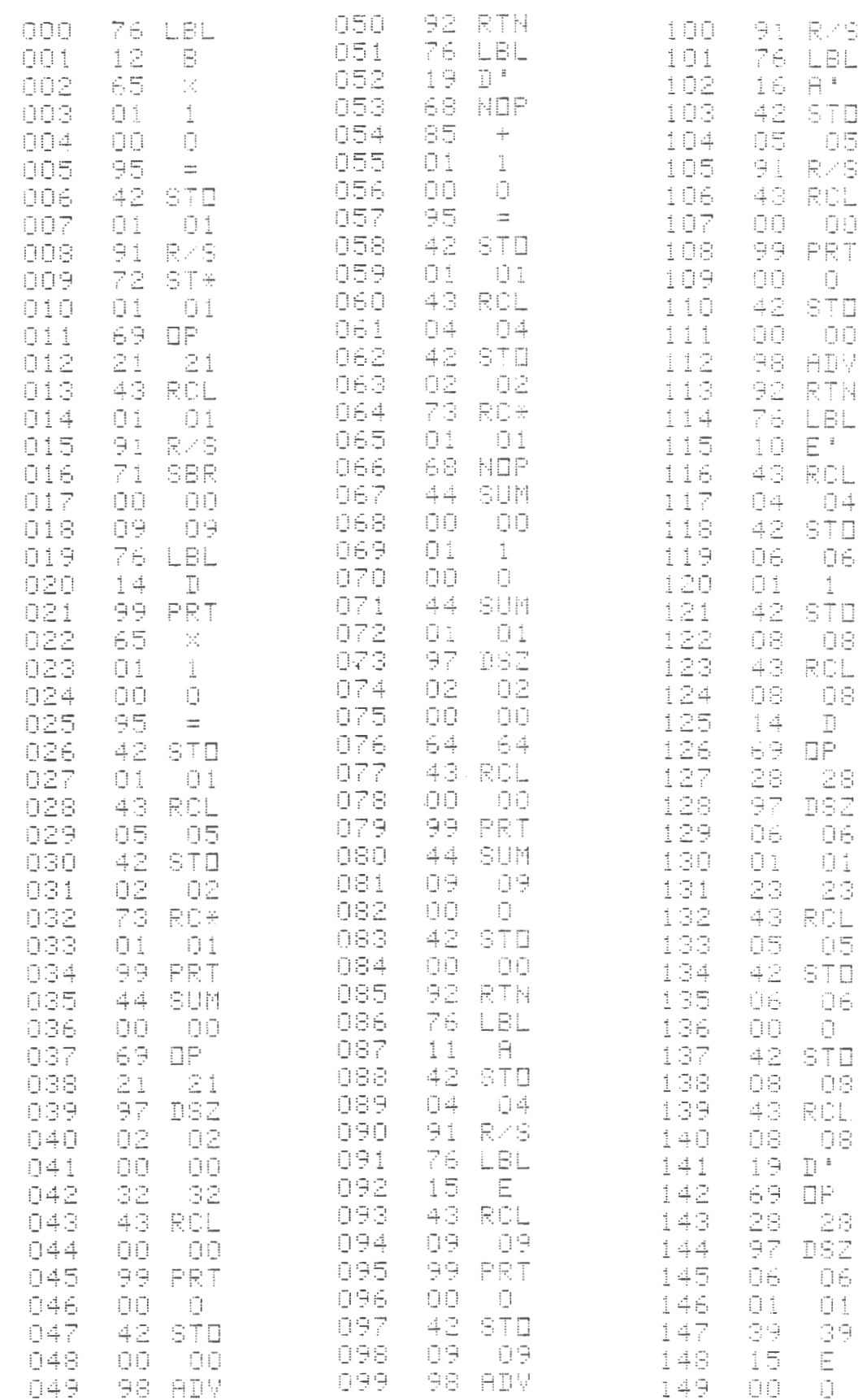

 $\mathcal{L}(\mathcal{A})$  .

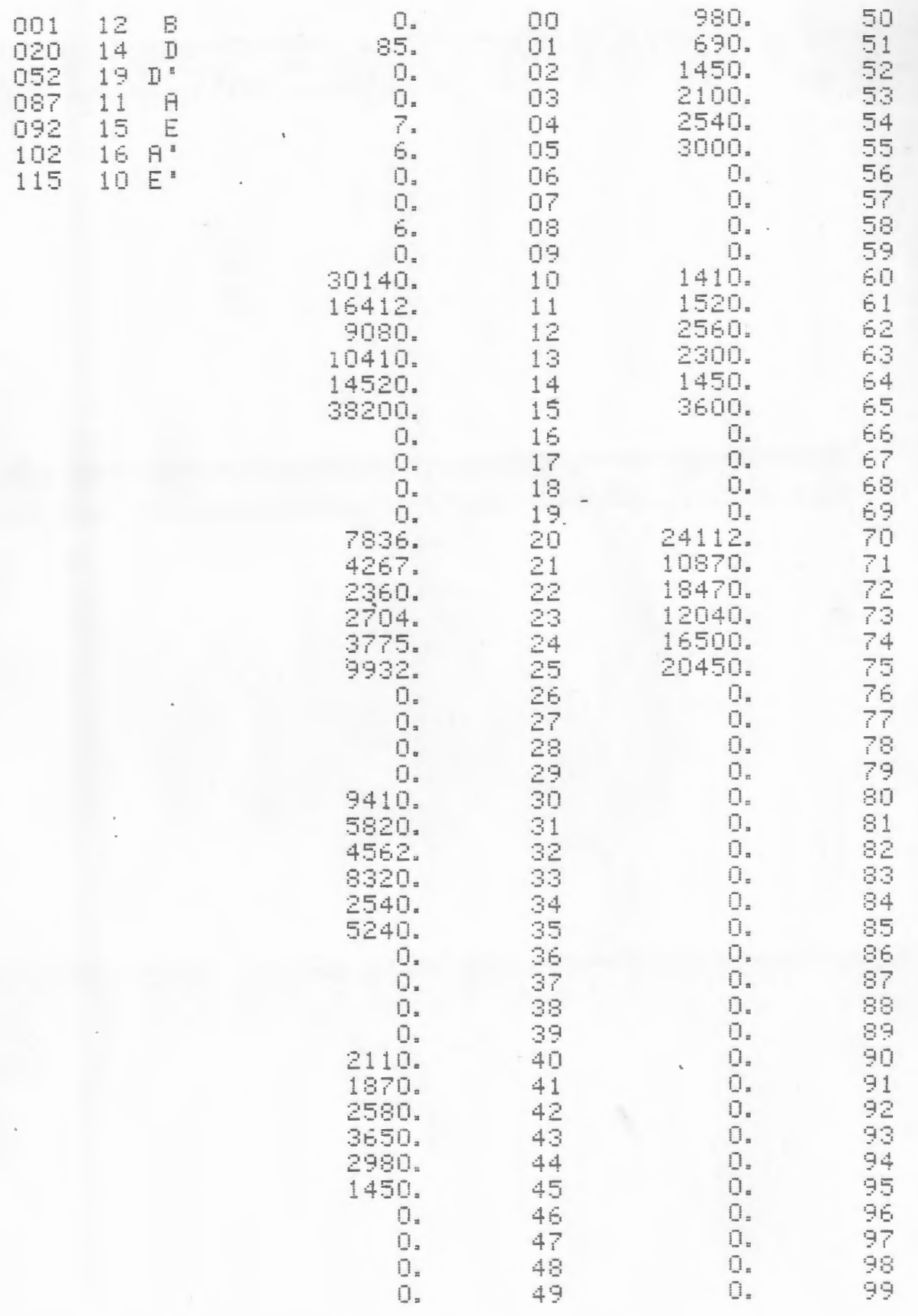

### POPULATION PROJECTIONS

Population projection methods ranked first with both practicing planners and planning schools in the Isserman survey. The location, number and age distribution of a community's population are data of critical importance to land use planning. Census publications make decennial population data inexpensive to the planner, but useful development of that data can be time-consuming and expensive.

In Rhode Island the Statewide Planning program provides projections of state population by sex, age and race, along with aggregated totals for cities and towns. Local government planners generally do not have access to cohort survival projections for their own census tracts.

Cohort survival population projection is relatively simple to understand when the operations are diagrammed. The calculations are tediously repetitive: multiplication after multiplication followed by additions. The calculations might even be worth suffering through if all the answers to our questions could be answered with one round of processing.

What do we really need to know? The planner might be interested in determining the different migration patterns of each cohort in a census tract. This can be an important indicator of relative stability in neighborhoods.

Assume that the town of Jefferson had a 1970 population of 18475, and a 1980 population of 19921. Given cohort survival rates and fertility rates, what kind of average net

migration brings 18475 to 19921 in a decade? Once we know that, specific cohorts can be identified as having greater or lesser net migration rates. Within overall population growth there may be signs of serious problems.

This kind of analysis requires iterative runs with increasing or decreasing migration rates that eventually come close to generating the 19921 figure. For the town of Jefferson this may require thousands of arithmetic operations. With a TI-59 program the runs require 2-3 minutes of unattended operation once the data has been loaded and stored on a magnetic card. The printouts can be formatted and labelled for publication.

Our example begins with 1970 population data. Using statewide fertility and survival rates, we can project two sequential five-year periods, to 1980, using a migration factor of 1.0 (not enough to bring us to 19921). Maybe the women of Jefferson had higher fertility rates than we expected. That would show up in descrepancies in the 00-04 cohort in 1975 and 1980, as well as the 05-09 cohort in 1980. Maybe most cohorts had better survival rates than we expected. That can be isolated through death records. The point remains that we have control over the sometimes opaque set of relationships over time. This is not straight matrix multiplication. If it had been, the program would have been about 300 steps shorter.

This problem is a good example of the possibilities for merging graphic and numerical approaches to problems. I found
cohort survival projection difficult because the text I read explained it poorly. Krueckeberg and Silvers' URBAN PLANNING ANALYSIS explains it backwards, with 15 year  $projections.$ <sup>1</sup> How much more distant can a theoretical explanation stray from real world applications? David Winsor, a graduate student with remarkable graphic understanding, passed out copies of his diagram to anyone who needed one. That diagram has been redrawn, with several modifications, as the entry point to the calculator program.

## NOTES

1 Donald Kruekeberg and Arthur Silvers, URBAN PLANNING ANALYSIS: METHODS AND MODELS, (New York: John Wiley and Sons, 1974), pp. 276-81, and particularly p. 278.

## DIAGRAM FOR COHORT SURVIVAL POPULATION PROJECTION

 $\mathcal{L}$ 

Note that the numbers used are the same as those on the formatted printout on the following page (1975, 1980).

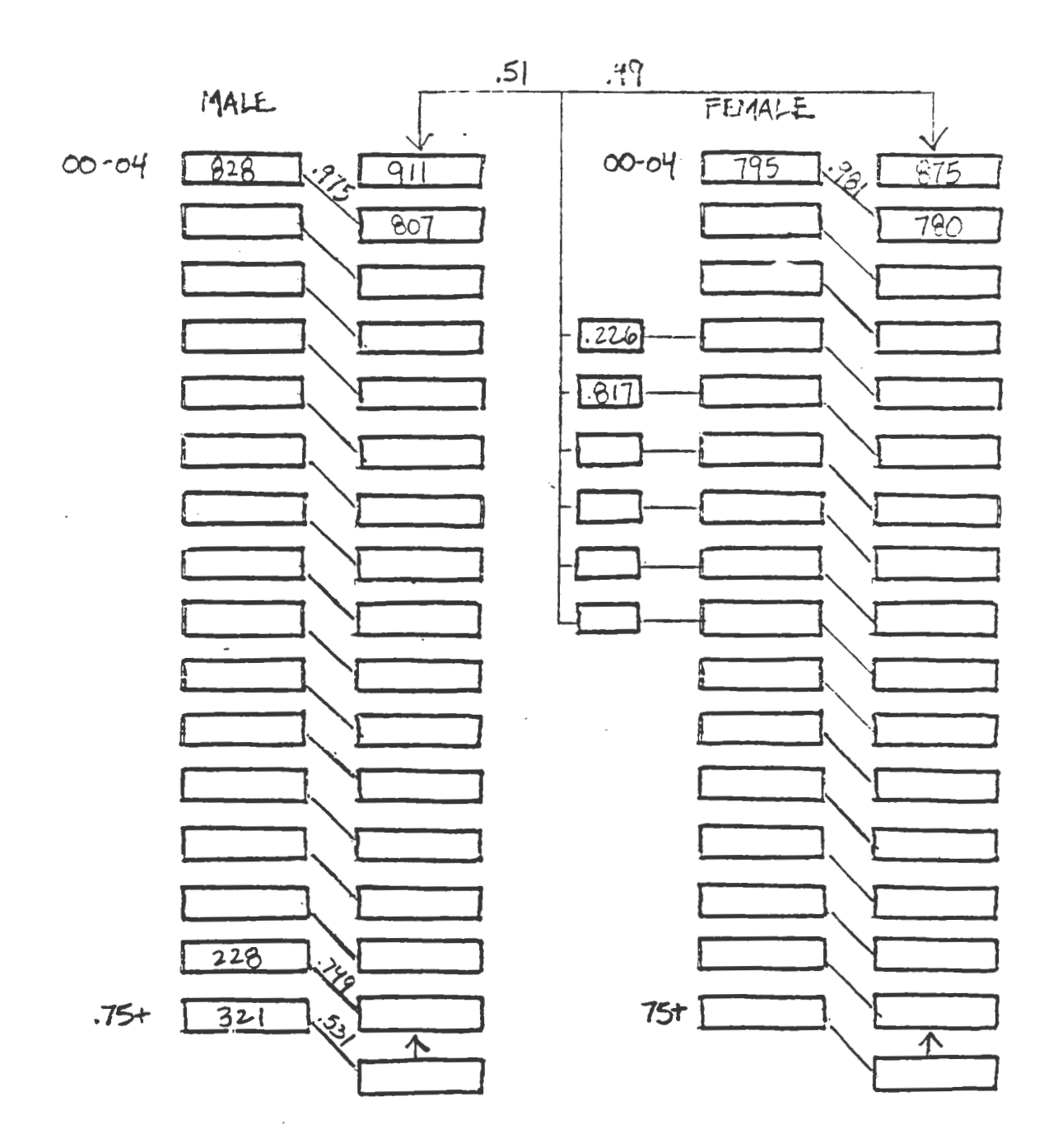

 $\bar{z}$ 

 $\bar{z}$ 

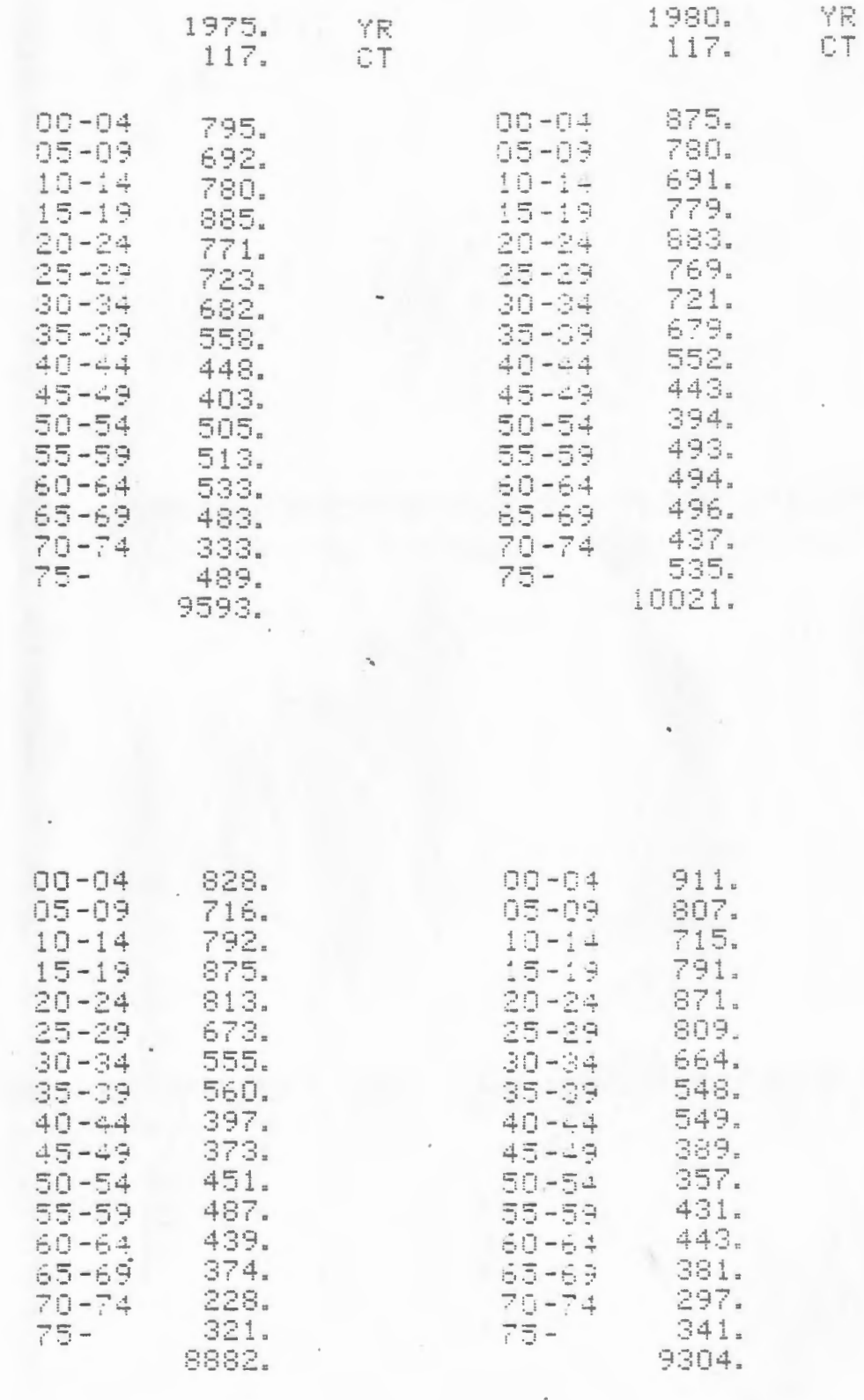

 $18475.$ 

<sup>19325.</sup> 

## FORMATTED LABELS GENERATED WITH THE PRINT PROCESSOR

 $75 -$ 

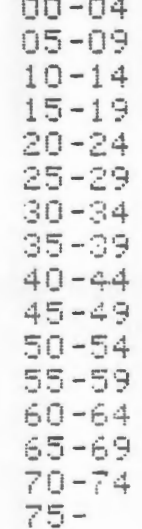

## RUNNING THE PROGRAM

Clear and load mag card banks 1,2 and 4.

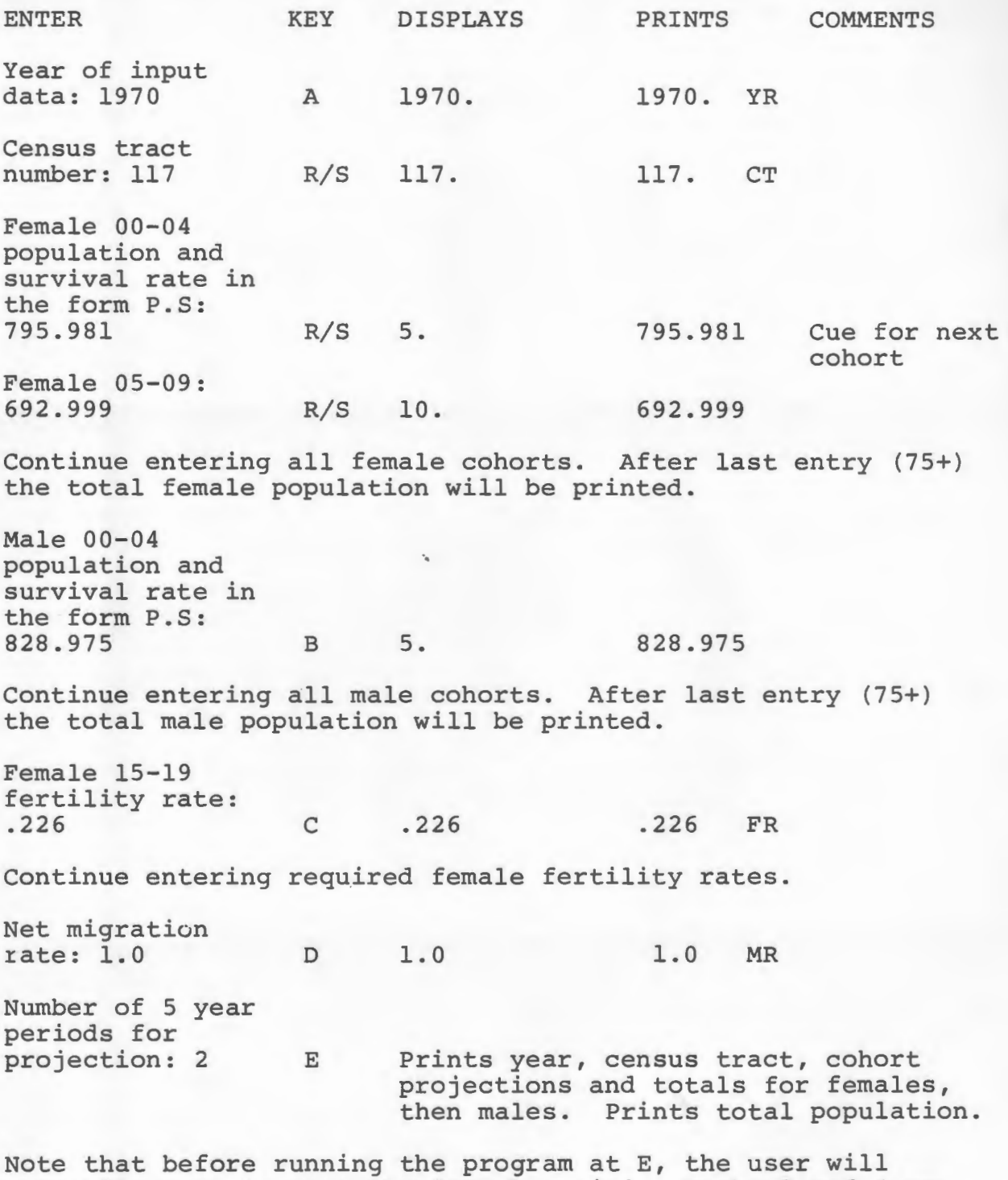

generally want to save the data by writing banks 3 and 4 to a new card. This permits use of various migration rates without the need to repeatedly key in data.

#### DATA REGISTERS

00 Temporary storage of intermediate results

- 01 Pointer numbers for indirect recalls
- 02 Pointer numbers for indirect recalls
- 03 Counter for number of cohorts (decremented)
- 04 Total 00-04 generated
- 05 Female 00-04
- 06 Male 00-04
- 07 Alphanumeric code for YR
- 08 Alphanumeric code for CT
- 09 Counter for number of five year projections
- 10 Initial year (incremented by 5 after each run)
- 11 Census tract number
- 12 Migration rate
- 13 Merged population and survival rate for female 00-04 cohort. Subsequent cohorts follow in sequence through storage register 28
- 29 Total females
- 43 Merged population and survival rate for male 00-04 cohort. Subsequent cohorts follow in sequence through storage register 58

·.

59 Total males

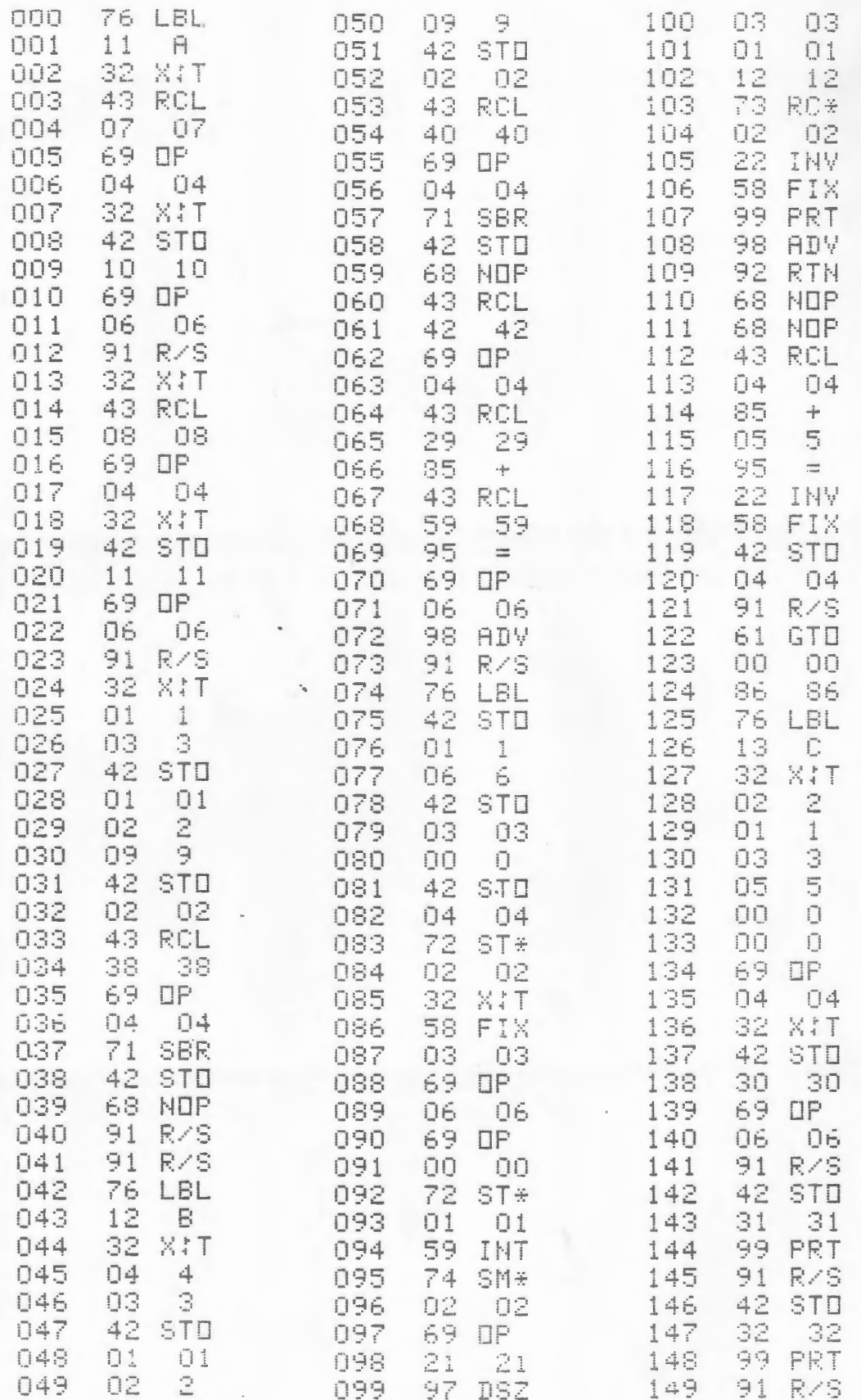

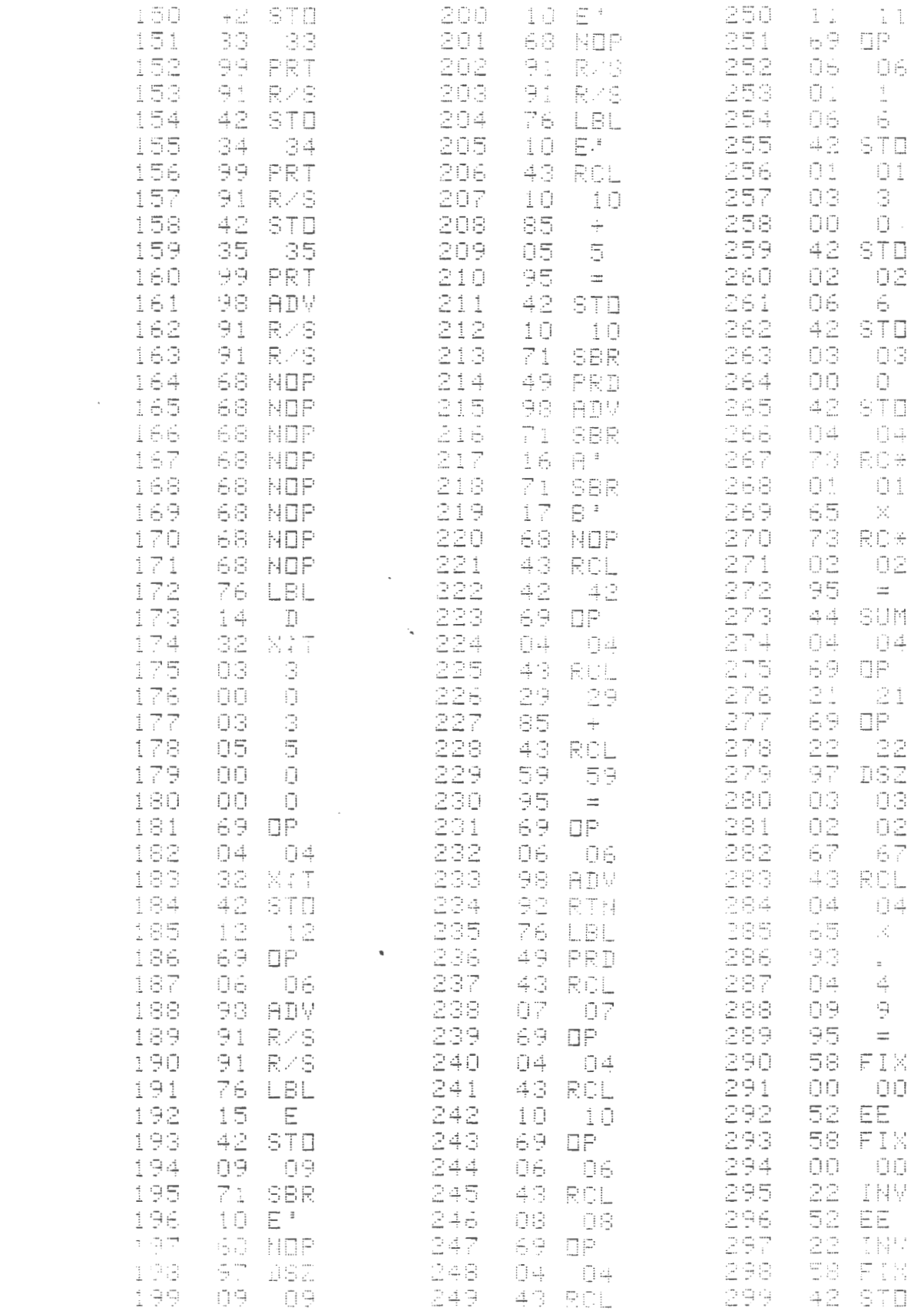

 $\mathcal{O}(\log n)$ 

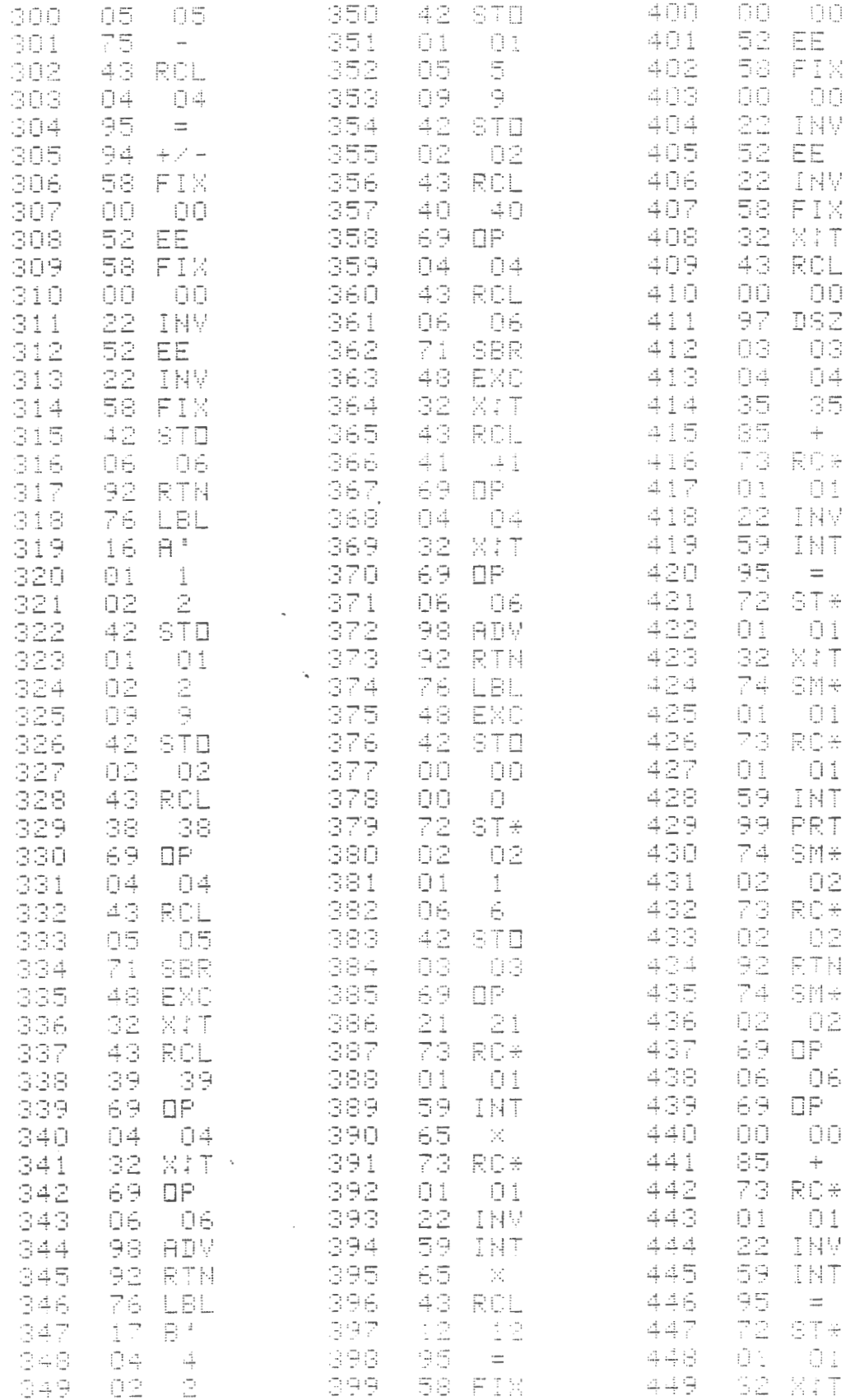

 $\mathcal{O}(\mathcal{O}(\log n))$ 

 $\overline{\phantom{a}}$ 

 $\label{eq:2.1} \frac{1}{\sqrt{2}}\int_{\mathbb{R}^3}\frac{1}{\sqrt{2}}\left(\frac{1}{\sqrt{2}}\right)^2\frac{1}{\sqrt{2}}\left(\frac{1}{\sqrt{2}}\right)^2\frac{1}{\sqrt{2}}\left(\frac{1}{\sqrt{2}}\right)^2.$ 

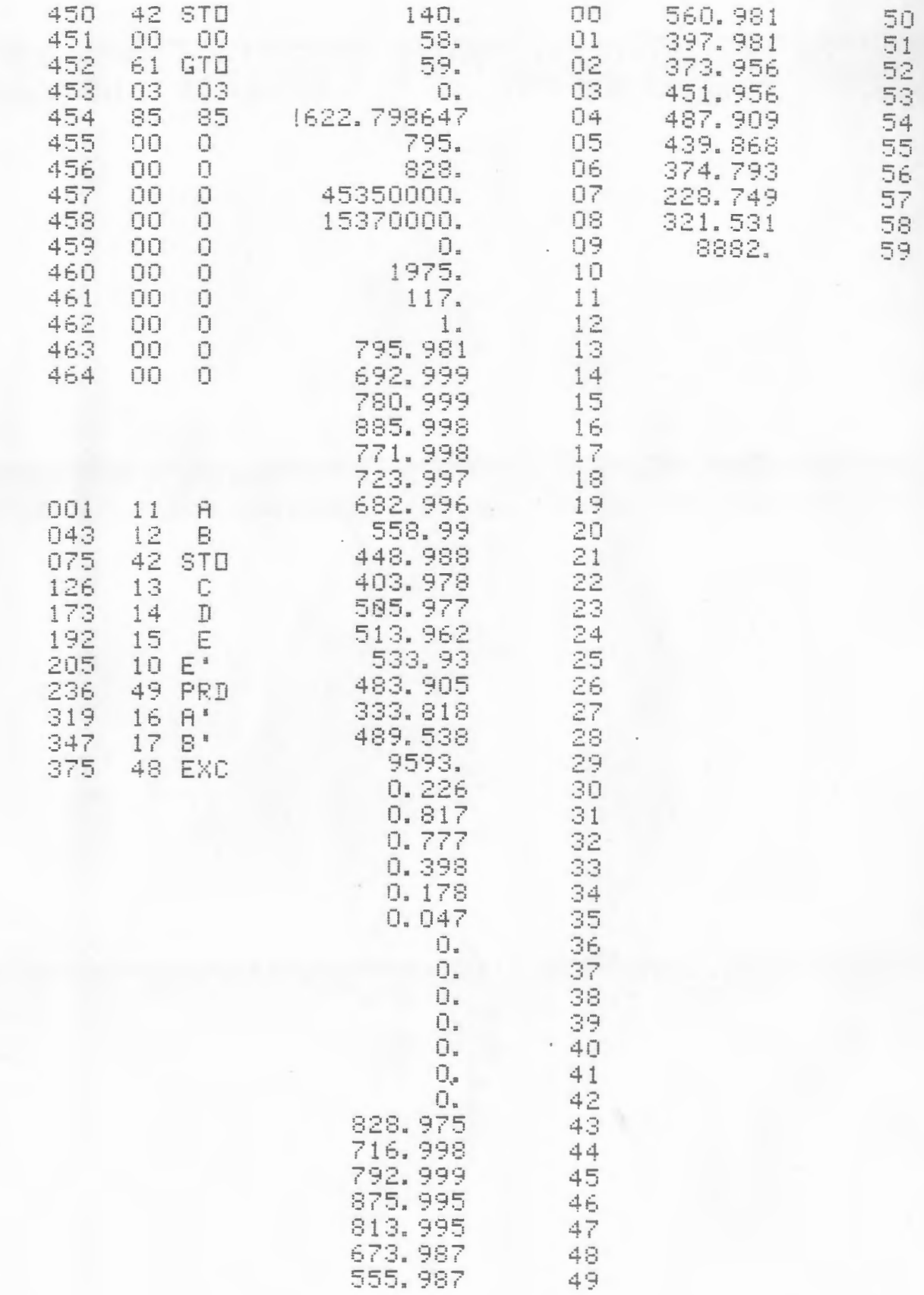

### LIFE CYCLE COSTING

The federal Office of Management and Budget defines life-cycle costing (LCC) as the "sum total of all the direct, indirect, recurring, non-recurring, and other related costs . . in the design, development, production, operation, maintenance and support of a major system over its anticipated useful life." $1$  Everything counts. Most of the costs in the lifetime of a system occur after the initial investment, so that choosing the system with the lowest first cost can be expensive. In LCC costs occurring after the initial investment are appropriately discounted to present value. Some discount rates are more appropriate than others.

Because planners typically assume some responsibility for capital budgeting, LCC falls within our domain. The federal government has developed standard methods for LCC, largely in response to the increased factor costs for energy. In most cases, lifetime savings on energy or maintenance will generally provide the justification for choosing a system with a higher first cost.

Suppose that the town of Jefferson needs a new public works verhicle, and we want to compare the lifetime costs of vehicle A (conventionally called the Defender) and vehicle B (the Challenger). The Defender costs less initially, but the Challenger uses less fuel. If we compare life cycle costs at a discount rate of 14%, the Challenger is the

preferred investment.

Several questions emerge from the discussion. Should we assume everything has an inflation rate, or should we normalize costs and consider only relative inflation rates (higher or lower than the base rate)? If we normalize prices, the actual discount rate equals the stated discount rate plus the general inflation rate, even though that is not explicitly noted. The federal government specifies normalized prices. The FEDERAL REGISTER for November 18, 1981 contains the DOE method. Local government planners would do well to ignore it and use inflated costs explicitly, if only to make the argument understandable.

If inflation is handled explicitly, how do we know what the salvage value will be in 20 years? You have to inflate presently known values and ·then discount them. The salvage rates entered in the example were previously inflated. For overhauls and other kinds of non-recurring costs, use the same inflate-then-discount approach.

The results of successive program runs are net present costs. This is a quick and relatively clean system. It assumes that the Defender and Challenger both do the same required job, and that doing more of the job provides no additional benefit streams.

#### NOTES

<sup>&</sup>lt;sup>1</sup>R. Winslow et al, LIFE-CYCLE COSTING FOR PROCUREMENT OF SMALL BUSES, (Washington, D.C.: DOT, 1980), p. 1. The method uses explicit inflation rates.

## RUNNING THE PROGRAM

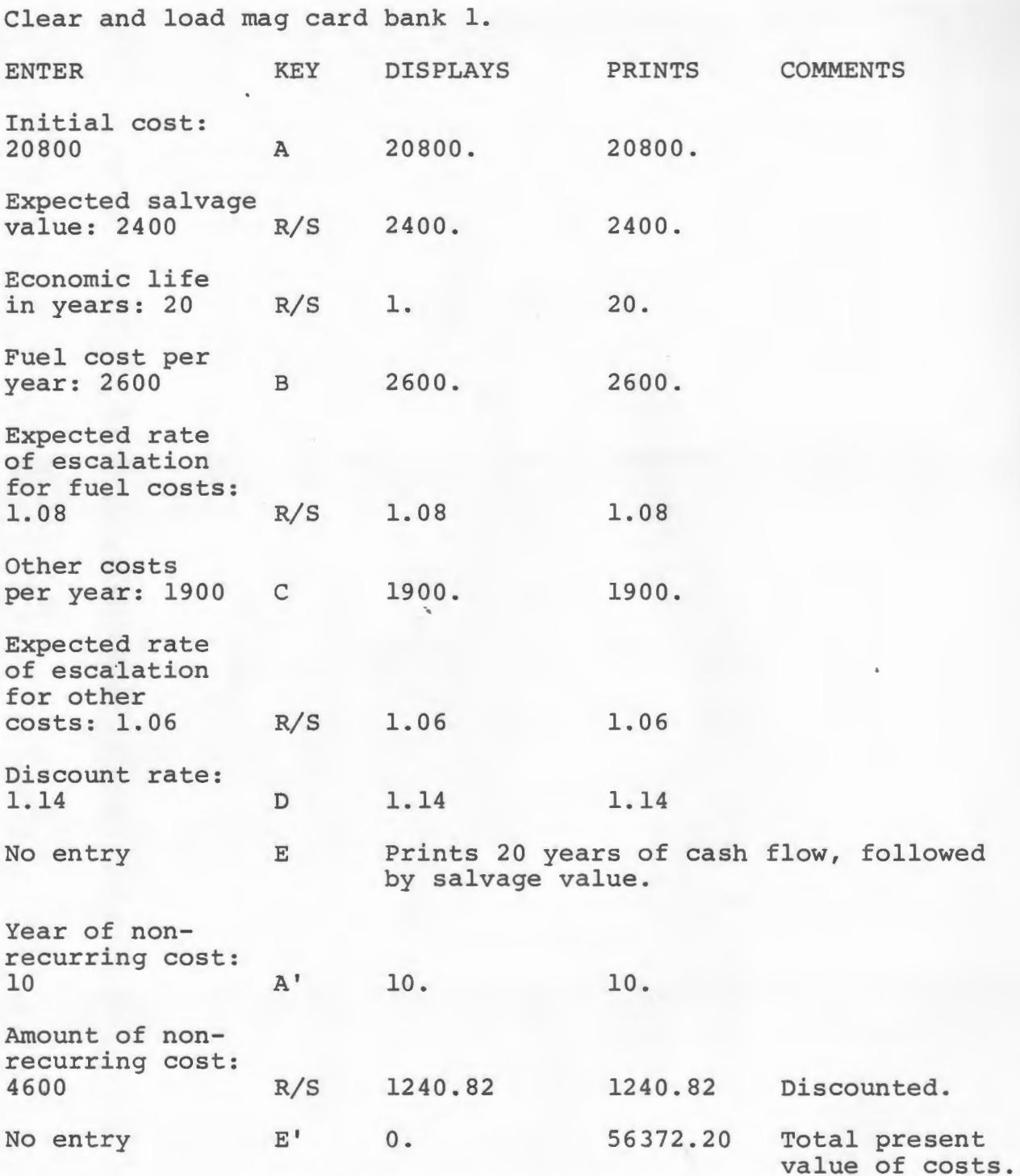

The user would normally run the program first for the Defender and then for the Challenger.

### DATA REGISTERS

05 Years of economic life 06 Contents of register 05 stored here and decremented 17 Year of non-recurring cost 18 Amount of non-recurring cost 31 Total present value of costs 32 Fuel cost per year (base year) 33 Other costs per year (base year) 40 Expected salvage value 42 Expected rate of escalation for fuel costs 43 Expected rate of escalation for other costs 44 Discount rate 49 Initial cost

Note that the storage registers should be allocated in a sequential, logical fashion. What would happen if we wanted to list storage registers for this program? This program could have been designed with some attention to possible future expansion. For example, we might want to run three or more classes of costs with differing escalation rates.

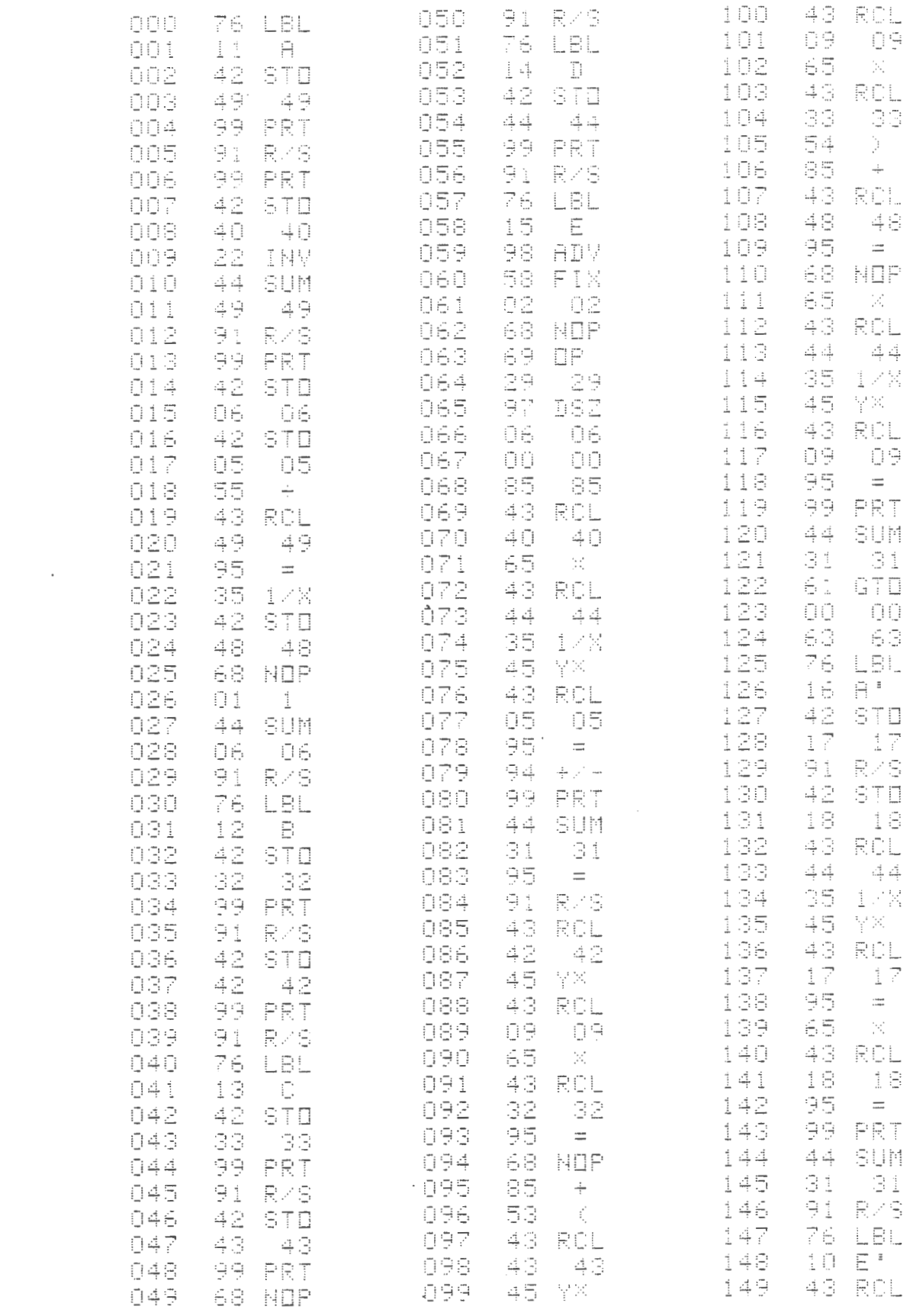

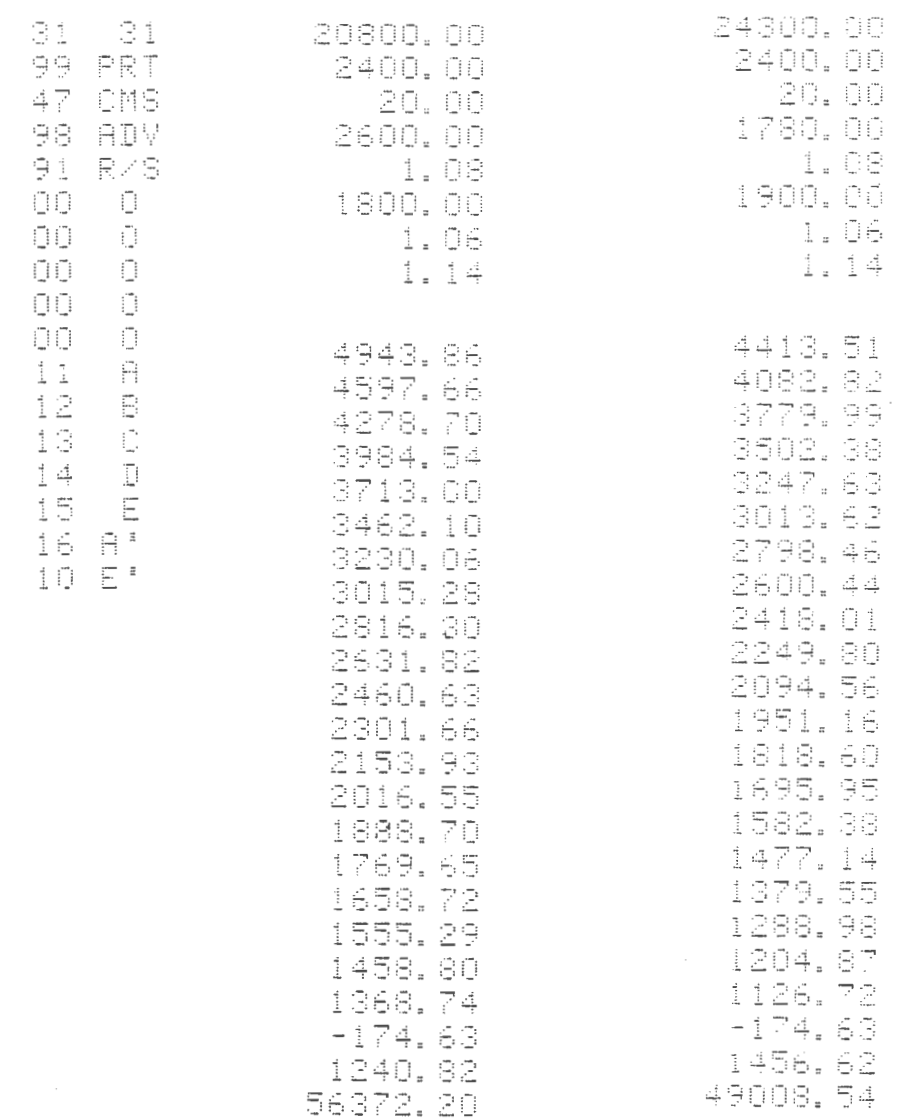

150

11123456789

 $\bar{z}$ 

## Defender

## Challenger

Note that this program runs the way we would solve the problem on paper (non-recurring cost entered last). We could modify this program to print alot more and give us a presentation format similar to that designed for hydroelectric site analysis.

#### HYDROELECTRIC SITES

Many New England cities and towns have hydroelectric sites within their jurisdictions. The generating equipment at such sites has typically been shut down within the past fifty years. In some cases the existing turbine/generator sets can be rehabilitated; in most cases at least some major components need to be replaced.

Even when private parties own the physical site and/or water rights, the municipality retains development priority I under existing federal law, and hence the ultimate responsibility for making certain the energy resource is prudently developed. If the cost of electricity produced at the site is equal to, or less than, the cost of electricity otherwise acquired, the site can almost certainly be leveraged for economic development.

Before thousands of dollars are committed to engineering design, environmental assessment and financial studies, we need to know whether the project is worth further study. Even if the municipality chooses to postpone development, it is important to know how changing energy and other factor costs would affect the economics of development. If the municipality permits investment by private parties, the economic information developed in a hydroelectric site review can be useful in any negotiation related to the project.

In 1980 the U.S. Department of Energy released a site

screening software package for the Apple II microcomputer.<sup>1</sup> The documentation for this package provides the standard calculation reference in this field.

The screening package provides a conservative interpretation of the cash flow for a site (as opposed to investor cash flow or combined investor/site flow). DOE needed a standard method for comparing projects and determining that its loan funds for feasibility studies would not be misallocated. At the time DOE was forgiving 90% of the loan amount for hydro projects with negative feasibility study results.

We can look at the hydro screening problem as a set of problems. Each can be solved, but at different confidence levels. For example, the available energy at a site over the course of an average flow year can be calculated with reasonable precision, but the flow curves for the years of a project life can only be discussed in terms of probabilities based on the historical record. Recently negotiated power purchase contract rates are known, but we are less certain about the earnings impacts of contract escalator clauses.

Engineering firms face considerable difficulties in estimating the physical rehabilitation costs for a site, particularly when dam repairs may be required. At the screening level cost estimates are based on Army Corps of Engineers cost tables for 1978 and extrapolations of those tables. A general cost escalator can be derived for any later date. The programmable can recalculate bottom line results

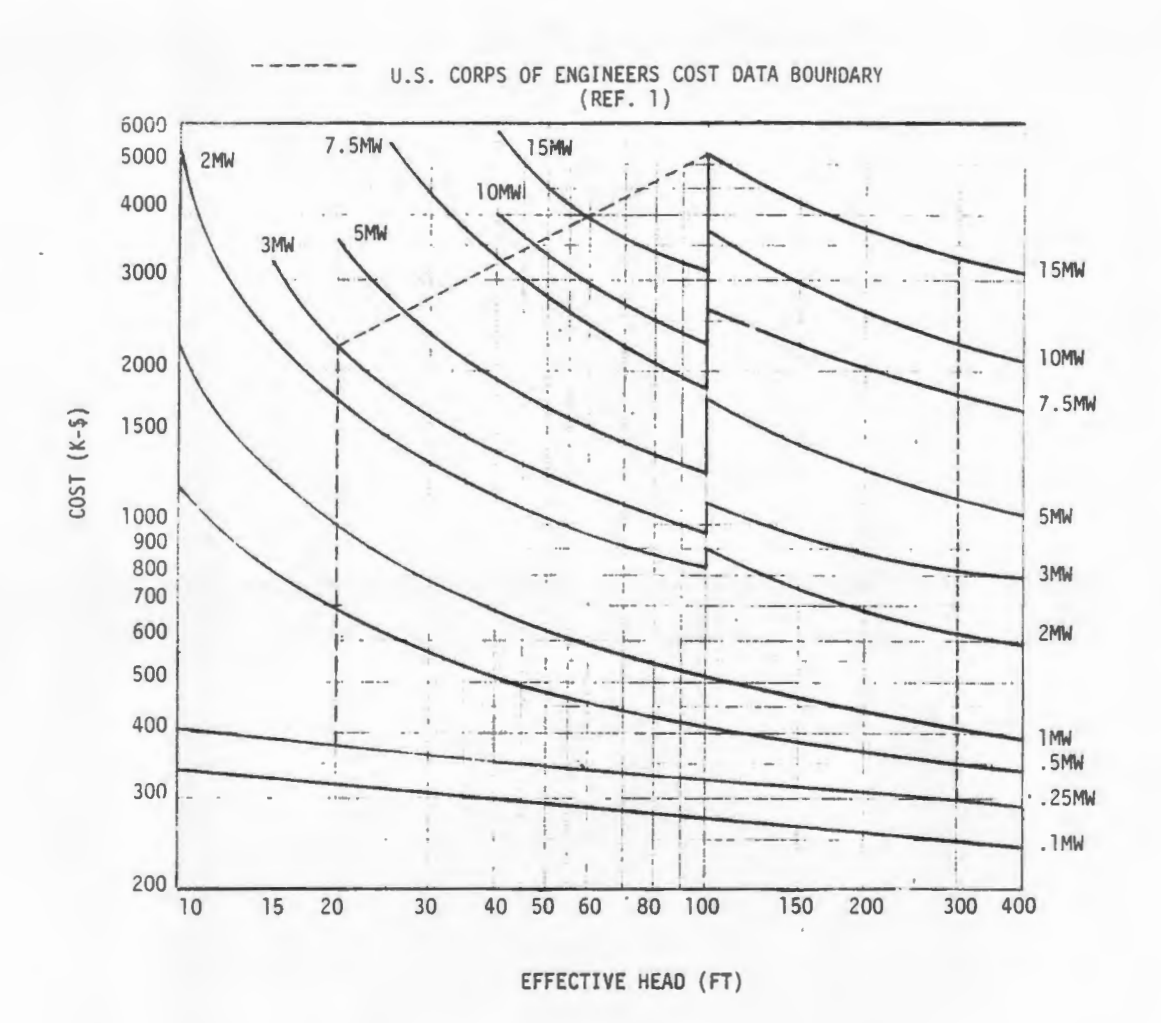

FIGURE 3-2. EXTRAPOLATED POWER GENERATION EQUIPMENT (SEE FIGURE 3-1)

#### **TABLE 3-1**

## MISCELLANEOUS RECONNAISSANCE ESTIMATE COSTS\*<br>(Cost Base July 1978) **PENSTOCK COST**

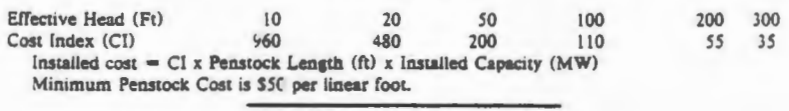

**TAİLRACE COST**<br>Construction Cost =  $$15,000$  fixed plus \$200 per linear foot

# SWITCHYARD EQUIPMENT COST<br>(Thousand Doilars)

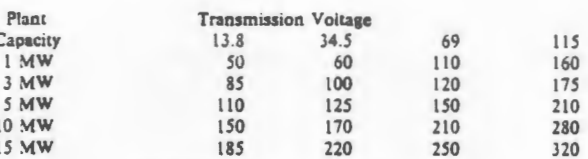

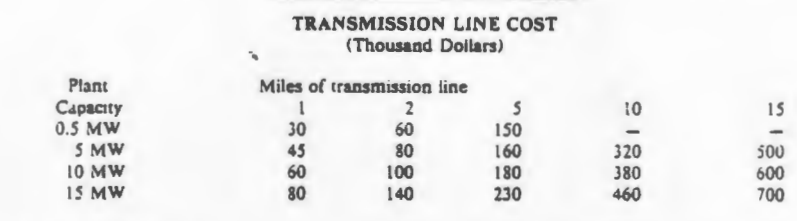

\*TABLE 4-2 OF REF. 1

 $\overline{\mathbf{C}}$ 

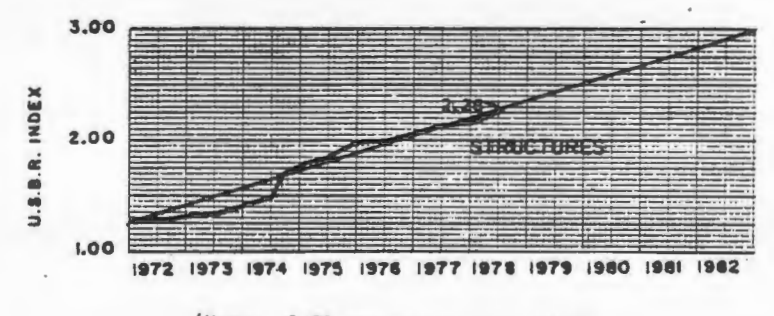

(Note: 2.28 represents July 1978)

FIGURE 3-3. ESCALATION OF SMALL HYDROELECTRIC PROJECT STRUCTURES (FIGURE 6-1 OF REF. 1, VOL. VI)

quickly enough to permit efficient searching for the economic limits of capital investment. Successive numerical solutions begin to compensate for our analytical limitations.

A worked example will demonstrate the calculator version of the DOE screening program. Suppose that the town of Jefferson owns an existing hydro site. The dam provides 20 feet of usable head, and the nearest U.S. Geological Survey office informs us that the average flow rate near that site is 800 cubic feet per second. Given some knowledge of the flow duration curve for the river, we can assume a plant factor of about .7 (more on the derivation of this later). The program can then tell us the kilowatt capacity of the site at average flow, as well as the output in kilowatt hours per year. If we enter the value of a kilowatt hour the program tells us the yearly energy revenue, although not right away.

For costs the COE has provided graphs and tables, reproduced on the following two pages. With a ruler and some linear interpolation we can derive the appropriate numbers for entry. (The listed program actually includes interpolation and formula routines at A',B' and C', but we will not discuss them here.) After the costs have been entered we press control keys and let the economic calculations run.

The program includes built-in assumptions about project life, discount rate, etc. To change those assumptions, enter the new assumptions directly into the appropriate storage registers. For example, to change the interest rate from 15% to

to 18%, simply key ".18 STO 25'' (because the interest rate is stored in register 25). The instructions for running the program and the list of data register contents provide all the information required for running a series of calculations with changing variables. The instructions and list appear on the following two pages.

One of the more obvious questions one would ask is, "What happens if the value of electricity decreases?" If the purchasing utility offers \$.042 per KWH rather than \$.050, note the change in the number of years of negative cash flow. Some investors might be able to absorb that kind of negative flow, or compensate for it with the use of available tax incentives. For other investors that kind of change in the buyback rate would make the project infeasible.

The date of construction makes a difference in project feasibility. What would happen if the project is delayed until October 1983? We can determine that impact by changing the date (and hence the excalation factor for all costs). We might need to run the program 20-30 times with different values for selected variables before feeling confident about the dynamics of the project. But we could never feel confident about any one bottom line result, given the nature of the inputs.

No program is a final product, and this one has serious weaknesses that undermine its utility. We use it because it has assumed a life of its own as a DOE standard. It is not unusual for government-endorsed formulas to distort reality,

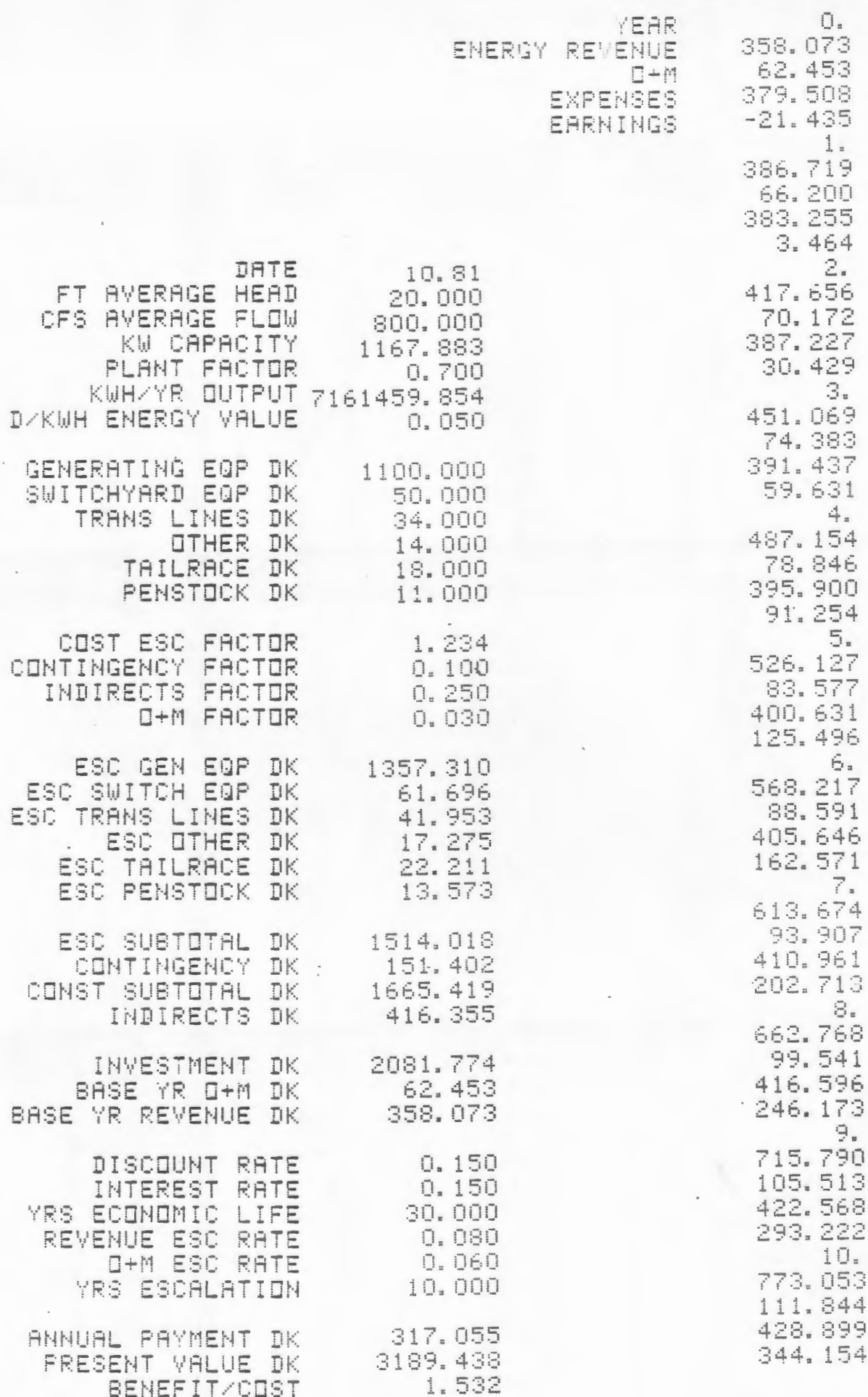

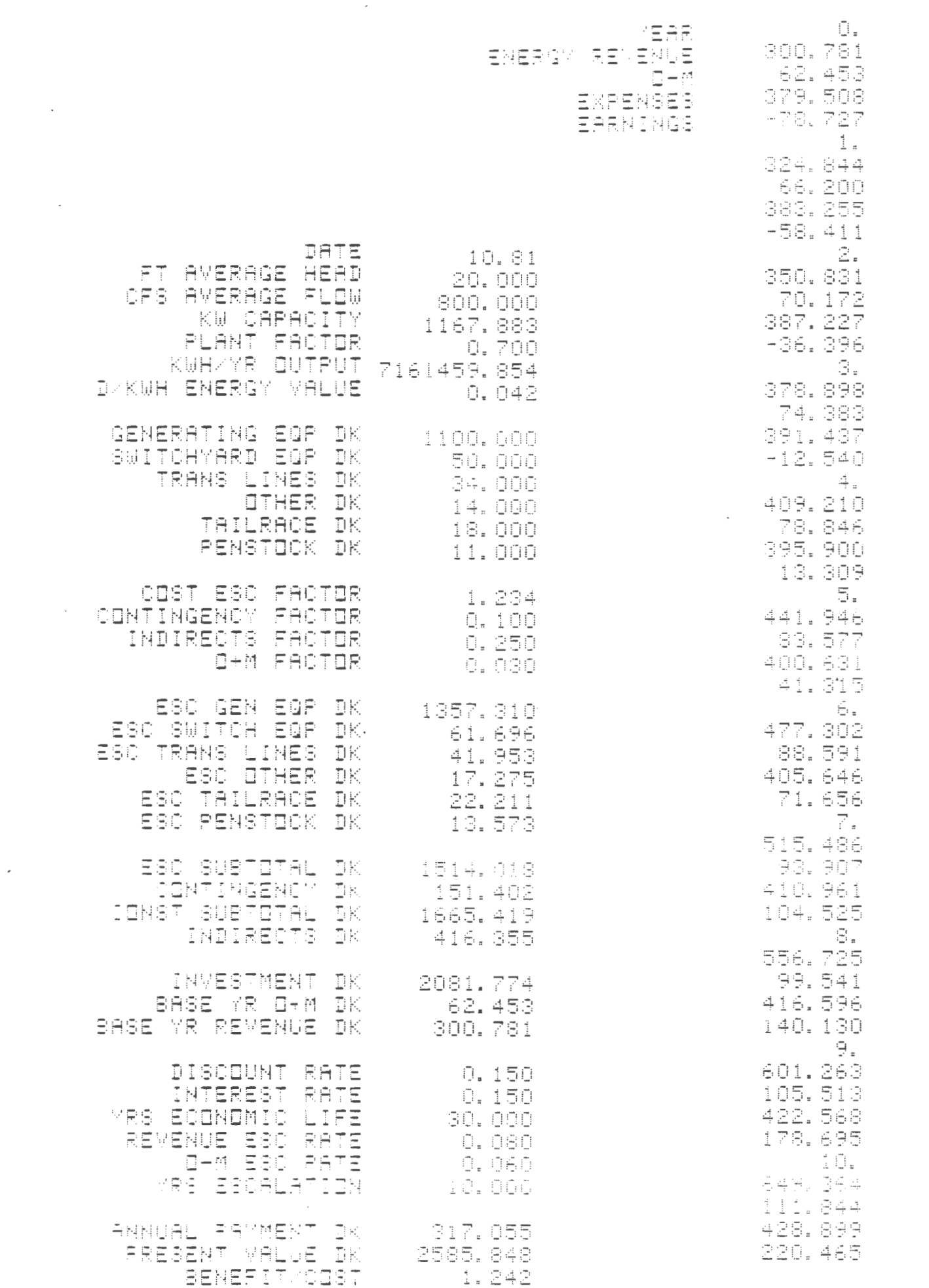

so we will spend some time reviewing how it happened in this particular case.

The DOE method calculates full revenue, operating and maintenance costs, and loan payment for year zero, the capital investment year. The applicable convention of engineering economics is to show only interest on the unspent construction loan balance as year zero revenue. The flow in year zero in the DOE method would normally be assigned to year one. It appears that this quirk was a programming error. The TI-59 program was written for simple conversion to convention by changing seed numbers in one subroutine.

As previously stated, the DOE method focuses on the real cash flow from the project, without regard to the use of available investment tax credits, accelerated cost recovery methods or tax bracket effects. It is too rigid in the sense that it fixes the interest rate at the selected discount rate, even though there are many cases in which separate rates are required. The TI-59 program permits identical or different rates, so that one run can mimic the DOE method and another can reflect reality.

It should also be noted that the benefit/cost ratio is calculated against the required investment independent of mortgage consequences. When the interest rate changes, the payment changes, as does the cash flow, but not the BCR.

The DOE method calculates a site's kilowatt capacity by using average flow. The capacity is then multiplied by a plant factor to determine kilowatt hour output per year. It

is possible to find the appropriate plant factor, but by means external to the DOE method. Rivers flow at varying rates from season to season and day to day. This variation is described by a flow exceddance curve. Turbines are typically matched to a flow rate exceeded only 15% of the time, and turbine efficiencies generally decline on either side of their rated flow. Determining yearly output from turbine efficiency curves and flow exceedance curves is an extremely complex problem. Suffice it to say that we can determine yearly output by the complex method and then divide by average flow KW rating to determine an accurate plant factor for the DOE method. This permits the merger of accurate design with COE costing.

In summary, we have a case in which no standard screening method existed before 1979. The DOE method became a standard by default. Because the. microcomputer software was developed by a large engineering firm, few people questioned the method. David Thomas of Hoyle, Tanner and Associates developed reservations similar to mine while working with an HP-97. Similar conclusions from separate sources in different professions tend to reassure both sources.

#### NOTES

1charles Broadus, HYDROPOWER COMPUTERIZED RECONNAISSANCE PACKAGE, Idaho Falls: DOE, 1980.

# RUNNING THE PROGRAM

Partition the memory to 639.39 (4 OP 17) and clear. Load mag card banks 1-4.

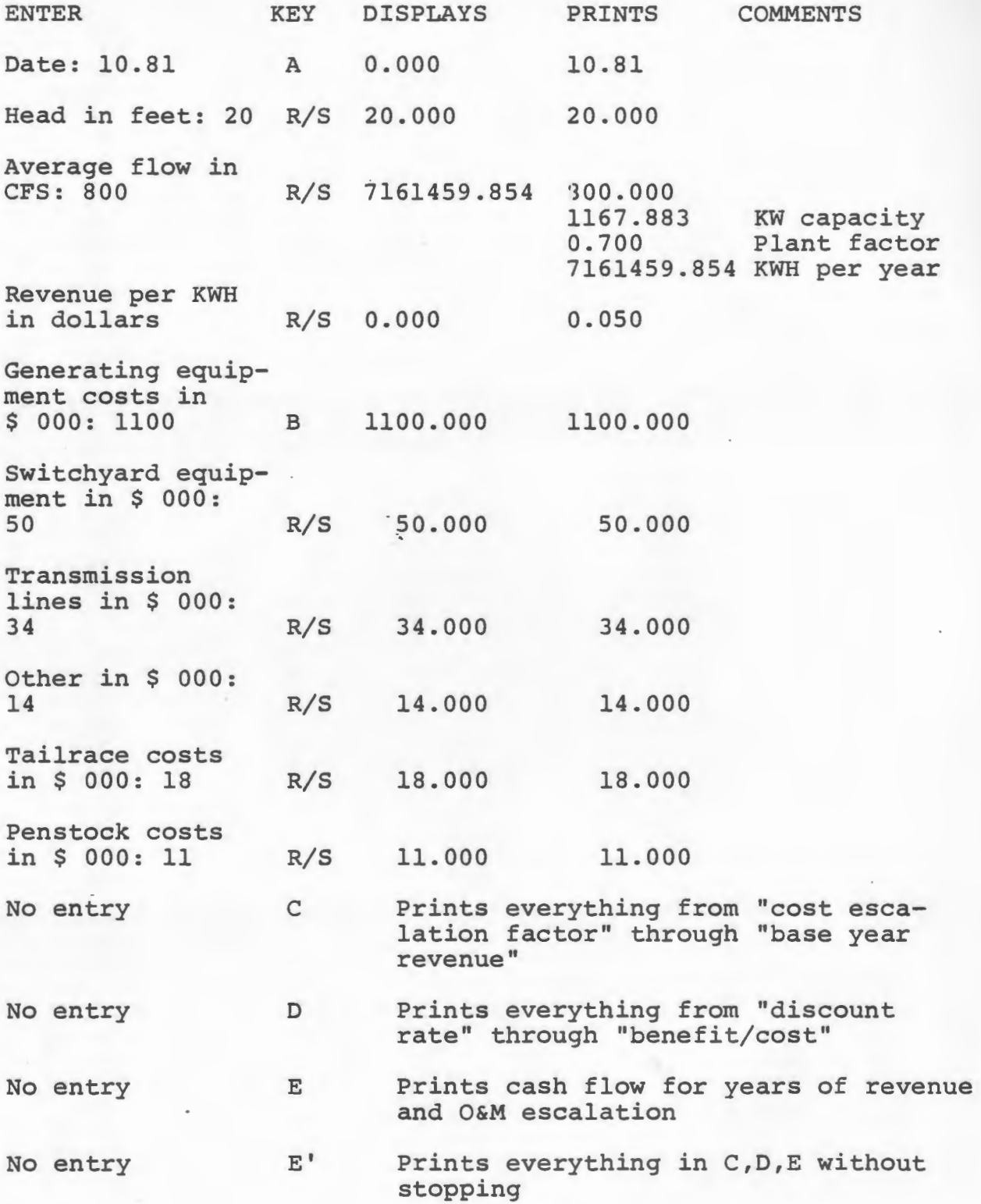

#### DATA REGISTERS

00 Incremented exponent (revenue, O&M escalation factors) 01 Incremented exponent (discount factor) 02 Register 29 copied (decremented for present value calculation) 03 Register 26 copied (decremented for present value calculation) 04 Revenue in dollars per KWH 05 Tailrace costs in \$ 000 06 Penstock costs in \$ 000 07 Generating equipment costs in \$ 000 08 Switchyard costs in \$ 000 09 Transmission line costs in \$ 000 10 Other costs in ·\$ 000 11 Construction cost escalation rate 12 Plant factor 13 Investment total in \$ 000 14 15 Operating and maintenance costs in \$ 000 16 Energy revenue per year in \$ 000 17 Annual payment, principal and interest, in \$ 000 18 Present value of net revenue (ie, revenue - O&M) 19 Divisor in power formula 20 Hours in year 21 Contingency factor 22 Indirect costs factor 23 Operating and maintenance costs factor 24 Discount rate 25 Interest rate 26 Period of economic evaluation in years 27 Revenue escalation. rate 28 O&M escalation rate 29 Years of escalation for revenue and · O&M 30 Month and year (entered as MM.YY) 31 Net head in feet 32 Derived capacity in KW 33 KWH per year 34 Contents of register 27 +l 35 Contents of register 28 +l 36 Contents of register 24 +l 37 38 .00868567 (used in penstock cost formula) 39 -.959576 (used in penstock cost formula) Input data is listed after the program step list.

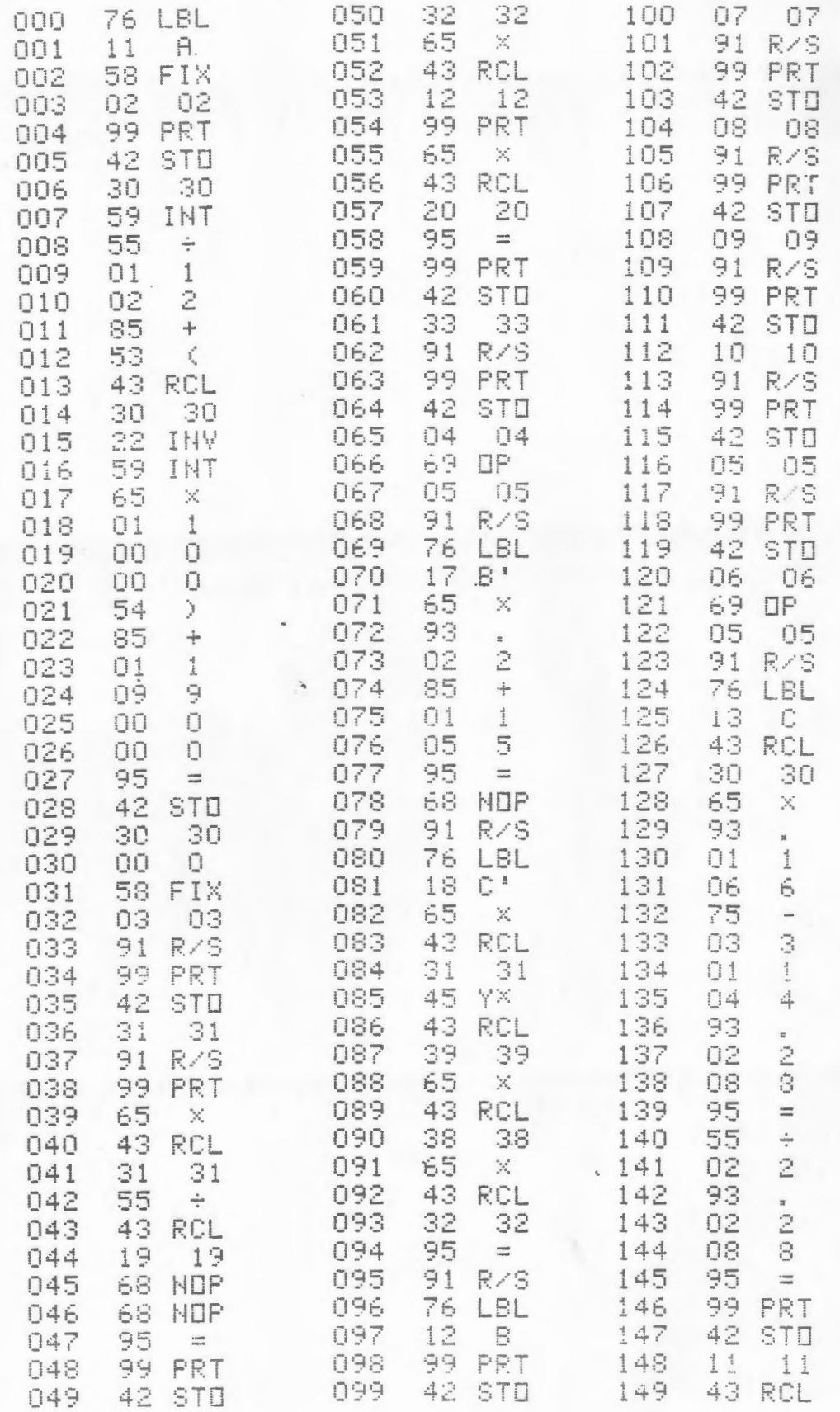

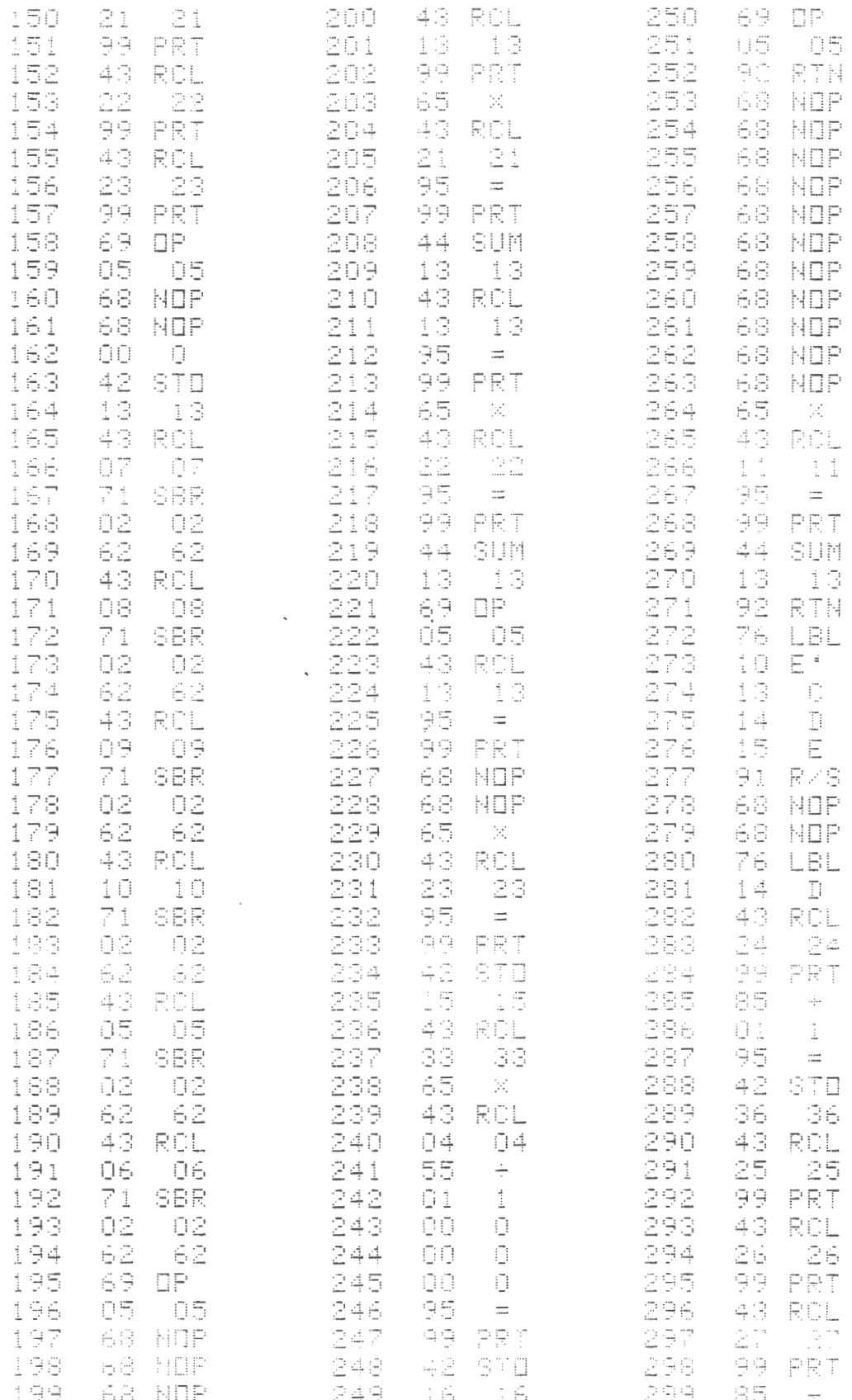

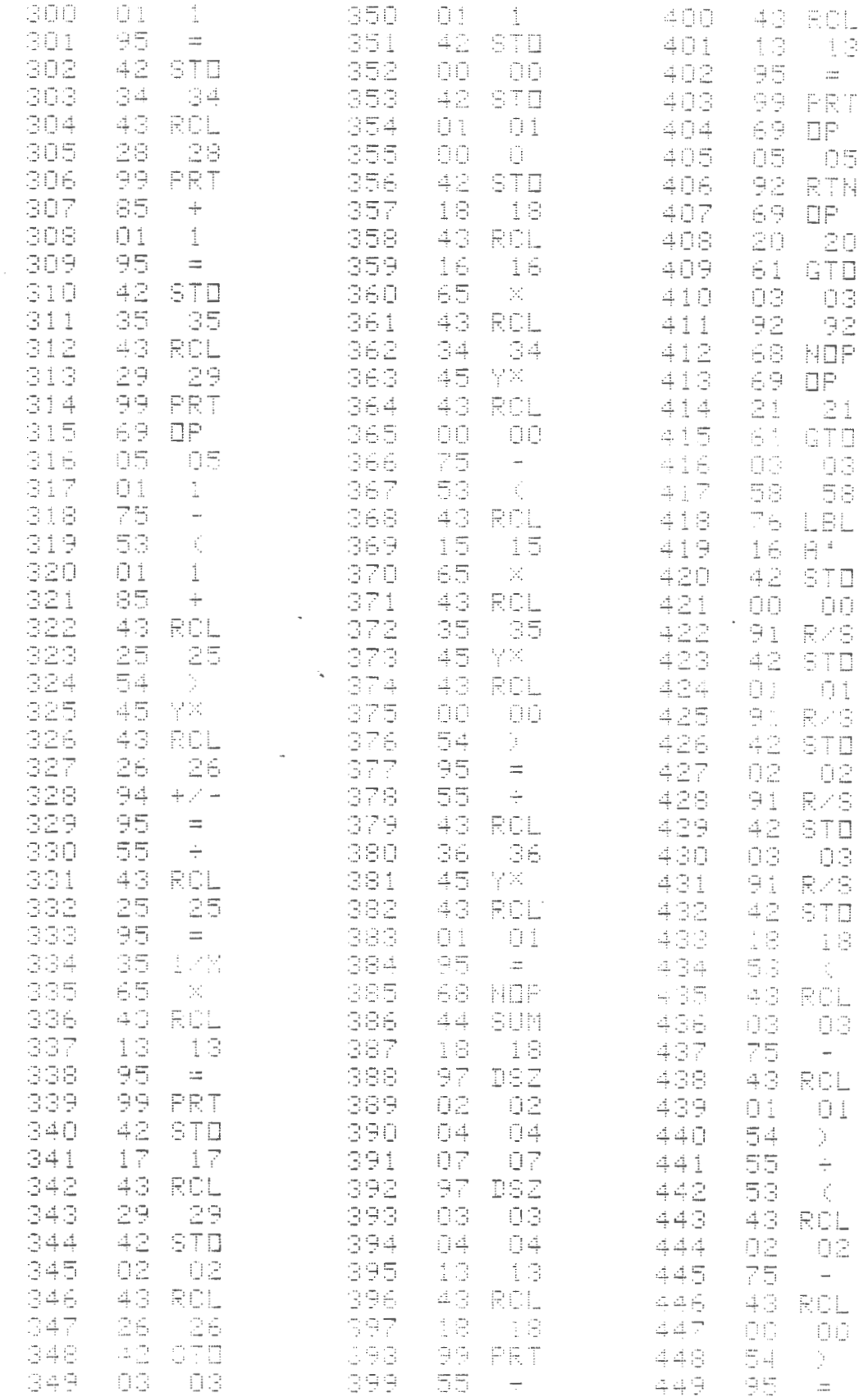

 $\sim$ 

 $\overline{\phantom{a}}$  $\sim$   $\sim$ 

 $\sim$ 

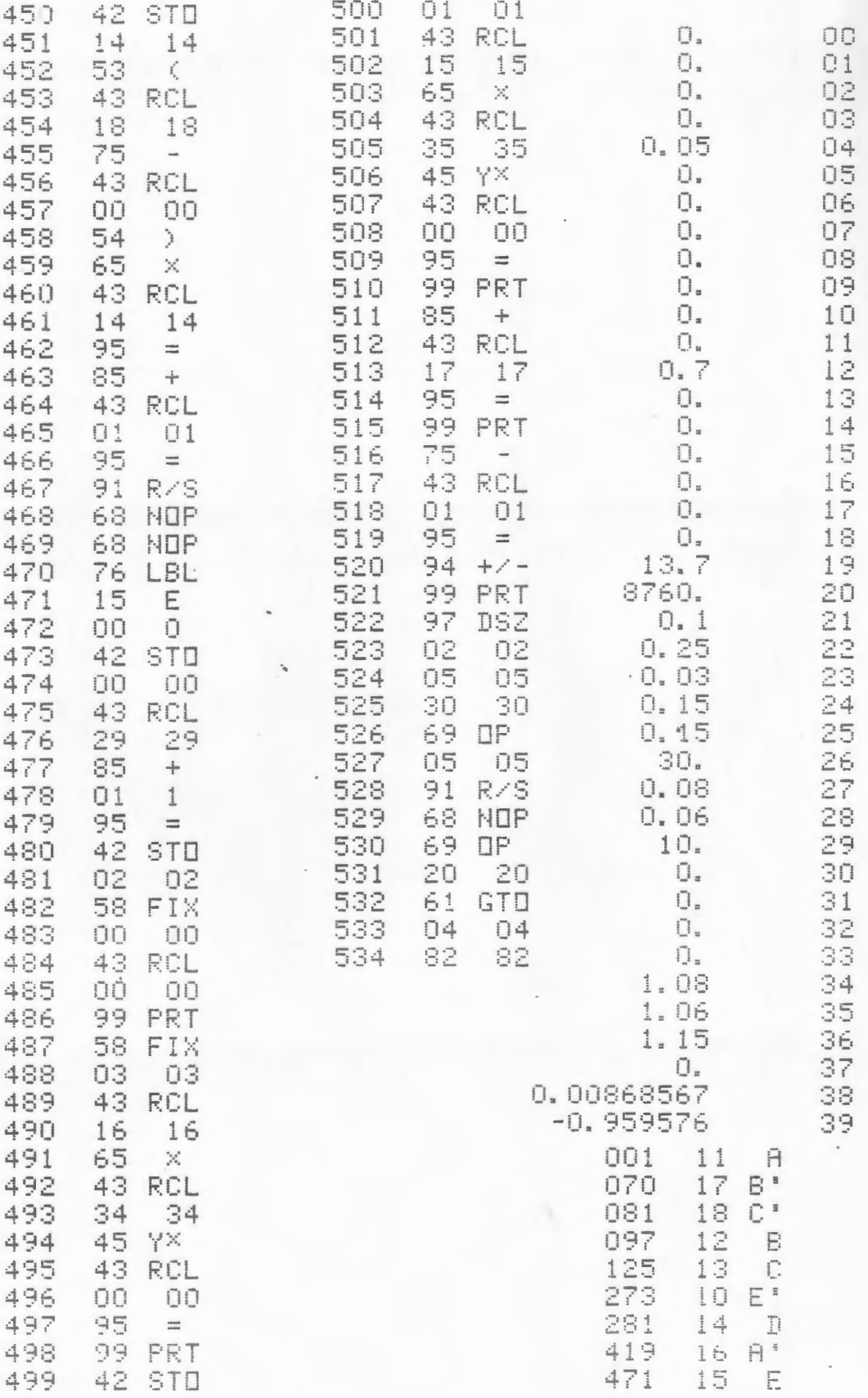

- Armstrong-Wright, A. CRITICAL PATH METHOD. London: Longman Group, 1969.
- Burchell, Robert, and David Listokin. PRACTITIONER'S GUIDE TO FISCAL IMPACT ANALYSIS. New Brunswick: Rutgers, 1980.
- Cole, H. et al. MODELS OF DOOM. New York: Universe Books, 1973.
- Daryanani, Sital. BUILDING SYSTEMS DESIGN WTTH. PROGRAMMABLE CALCULATORS. New York: McGraw-Hill, 1980.
- Duffie, John, and William Beckman. SOLAR ENGINEERING OF THERMAL PROCESSES. New York.: John Wiley, 1980.
- Farish, Roger et al. PERSONAL PROGRAMMING. Lubbock: Texas Instruments, 1977.
- Finsterbush, Kurt, and C. Wolf. METHODOLOGY OF SOCIAL IMPACT ·ASSESSMENT. New York: McGraw-Hill, 1977 ..
- Fish, Fred. USER SURVIVAL GUIDE FOR THE TI-58/59 MASTER LIBRARY. Dayton: Fred Fish., 1978.
- Flystra, Dan, and Bill King. VISICALC USER'S GUIDE. Sunnyvale, CA: Personal Software, 1981.
- Graff, Roderich. SOLAR ENERGY CALCULATIONS. Ann Arbor: Solarcon, 1979.
- Hanks, Kurt. RAPID VIZ. Los Altos, CA: William Kaufmann, 1980.
- Herr, Philip et al. NEGOTIATING FISCAL IMPACTS. Boston: Coalition of Northeast Municipalities, 1980.
- Isserman, Daniel. PLANNING PRACTICE AND PLANNING EDUCATIDN: THE CASE OF QUANTTTATIVE METHODS. Urbana: Illinois:, 1975.
- Kain, John. "Rampant Schizophrenia: The Case of City and Regional Planning" JOURNAL OF THE AMERICAN INSTITUTE. OF PLANNERS, (July, 1970), pp. 221-223.
- Kohler, Joseph et al. PASCALC IT: PERFORMANCE OF PASSIVE SOLAR BUILDINGS. Harrisville, NH: Total Environmental Action, 1980.
- Krueckeberg, Donald, and Arthur Silvers. URBAN PLANNING ANALYSIS: METHODS AND MODELS. New York: John Wiley, 1974.

LRN NEWSLETTER. Lanham, MD: Personal Programming Club, ;980-82.

Marks, Robert W. THE NEW MATHEMATICS DICTIONARY AND HANDBOOK. New York: Bantam Books, 1964.

New England Energy Congress. FINAL REPORT. Boston: NEEC, 1979.

Oliva, Ralph et al. MAKING TRACKS INTO PROGRAMMING. Lubbock: Texas Instruments, 1977.

Pearce, D.W. COST-BENEFIT ANALYSIS. London:Macmillan, 1971.

- Pittenger, Donald. "A Typology of Age-Specific Migration Rate Distributions" JOURNAL OF THE AMERICAN INSTITUTE OF PLANNERS, (July, 1974), pp. 278-83.
- Ris, Howard et al. WATER, WATTS AND WILDS. Boston: New England Rivers Basins Commission, 1981.
- Schumacher, E.F. SMALL IS BEAUTIFUL. New York: Harper and Row, 1973.
- Stobaugh, Robert, and Daniel Yergin. ENERGY FUTURE. New York: Ballantine Books, 1980.
- Tudor Engineering Company. SIMPLIFIED METHODOLOGY FOR ECONOMIC SCREENING OF POTENTIAL LOW-HEAD SMALL-CAPACITY HYDROELECTRIC SITES. Palo Alto: Electric Power Research Institute, 1981. EPRI EM-1679
- White, Anthony. MATHEMATICS IN URBAN SCIENCE. Urbana: Council of Planning Librarians, 1973. #430
- Whitlock, Edward. PARKING FOR INSTITUTIONS AND SPECIAL EVENTS. Westport, CT: Eno Foundation, 1982.
- Winslow, R. LIFE-CYCLE COSTING FOR PROCUREMENT OF SMALL BUSES. Washington, D.C.: U.S. Department of Transportation, 1980. UMTA-RI-06-0001-80-1